**f** .

# **UNIVERSIDAD NACIONAL AUTOMONA DE MEXICO**

**Escuela Nacional de Estudios Profesionales Acatlan** 

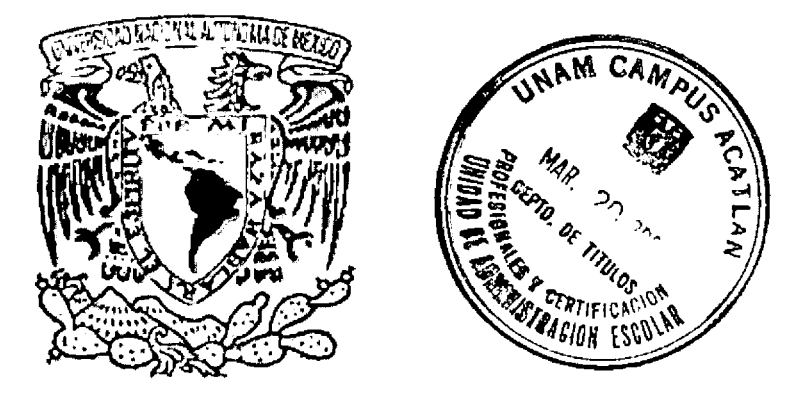

# **Sistema de Correo Electrónico Diseñado para la Contraloría Interna de la S.H.C.P.**

# **MEMORIA DEL DESEMPEÑO PROFESIONAL**

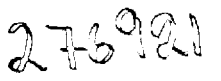

Para obtener el título de: Licenciado en Matemáticas Aplicadas y Computación Presenta: HERNANDEZ RAMIREZ VERONICA

México, D.F. Marzo del 2000

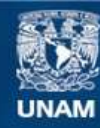

Universidad Nacional Autónoma de México

**UNAM – Dirección General de Bibliotecas Tesis Digitales Restricciones de uso**

#### **DERECHOS RESERVADOS © PROHIBIDA SU REPRODUCCIÓN TOTAL O PARCIAL**

Todo el material contenido en esta tesis esta protegido por la Ley Federal del Derecho de Autor (LFDA) de los Estados Unidos Mexicanos (México).

**Biblioteca Central** 

Dirección General de Bibliotecas de la UNAM

El uso de imágenes, fragmentos de videos, y demás material que sea objeto de protección de los derechos de autor, será exclusivamente para fines educativos e informativos y deberá citar la fuente donde la obtuvo mencionando el autor o autores. Cualquier uso distinto como el lucro, reproducción, edición o modificación, será perseguido y sancionado por el respectivo titular de los Derechos de Autor.

#### A MIS PADRES Porque gracias a sus consejos y ayuda, he logrado cumplir satisfactoriamente uno de mis objetivos que me había trazado en la vida, por esta razón Gracias

~===---=========,=,,,,,------------ - --- ----

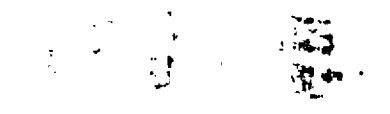

**A MIS MAESTROS:**  Porque a través de sus conocimientos impartidos lograron que tenga las bases necesarias para ejercer mi carrera.

> **A MI HERMANO OSCAR:**  Por haber estado conmigo en los momentos más difíciles, por sus consejos e impulso a la vida.

# **SISTEMA DE CORREO ELECTRÓNICO DISEÑADO PARA LA CONTRALORÍA INTERNA DE LA S.H.C.P.**

**INDICE** 

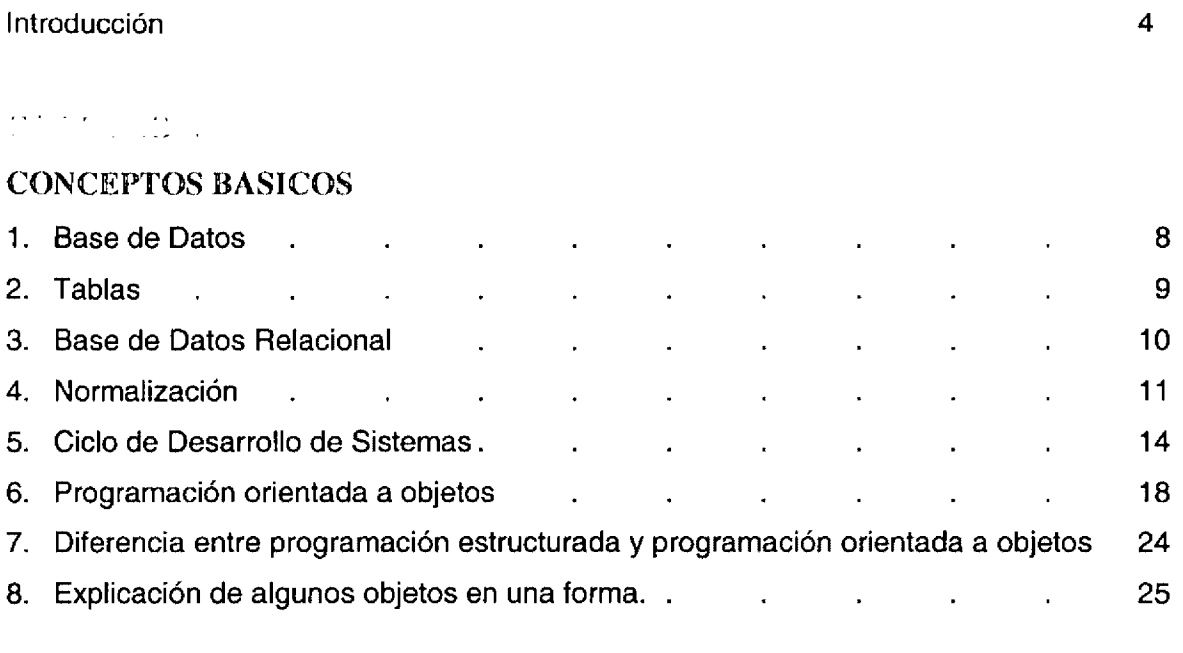

## $\label{eq:2} \frac{\partial \phi}{\partial x} = \frac{1}{2} \frac{\partial \phi}{\partial x} + \frac{\partial \phi}{\partial y} + \frac{\partial \phi}{\partial z} + \frac{\partial \phi}{\partial x}$

ستاني

.<br>De nom

L.

المستندان

### **ORGANIZACIÚN DE LA CONTRALORIA INTERNA**

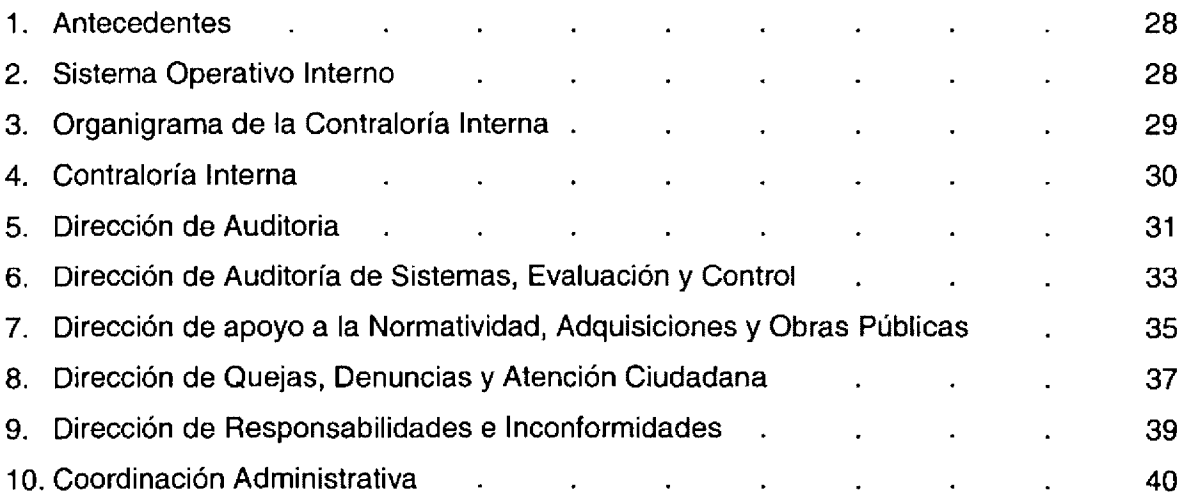

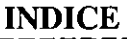

 $\sim$ 

#### DESARROLLO DEL SISTEMA DE CORREO ELECTRONICO

\_\_\_\_\_\_\_\_\_\_

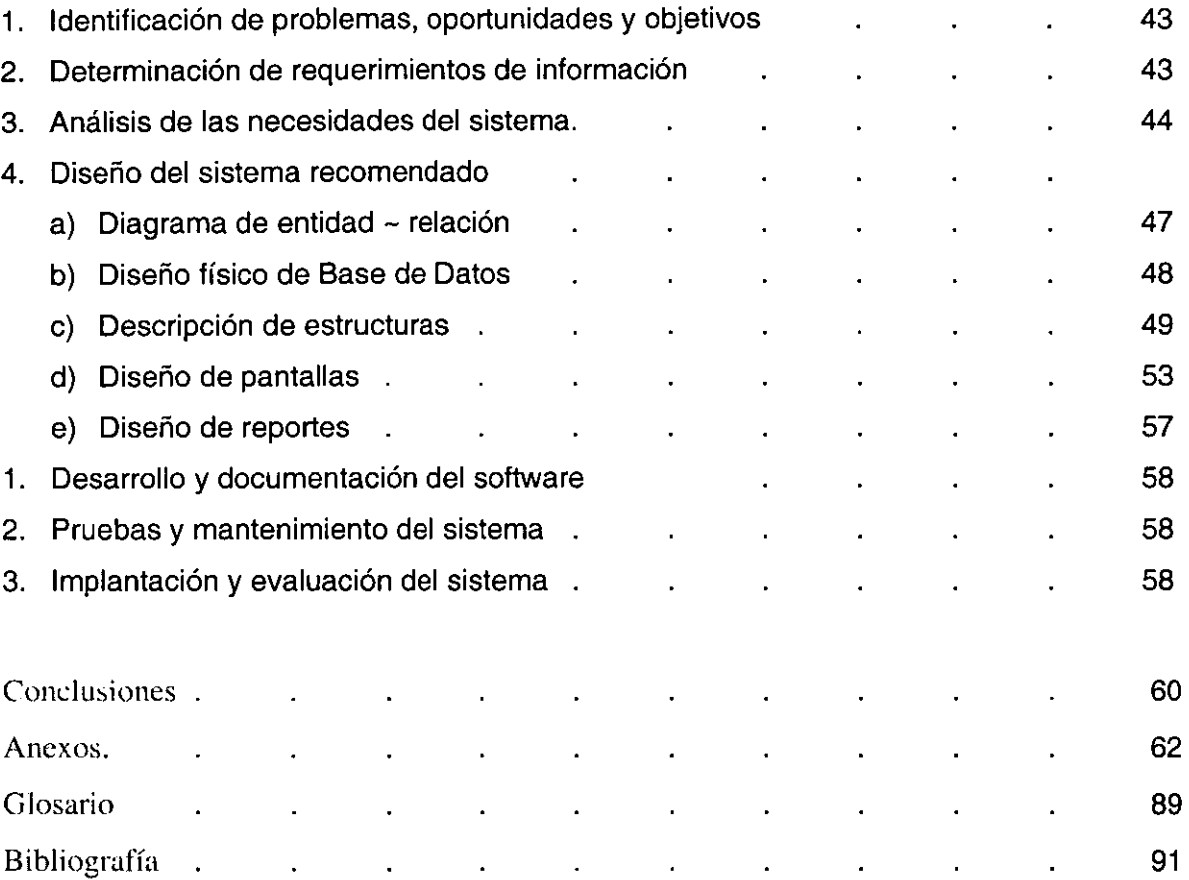

 $\sim$ 

# *Introducción*

با ديد.

# **Introducción**

Se ha reconocido que la información es un recurso primordial para tener un buen funcionamiento en cualquier área. Por ello, se necesitan de nuevos ciclos de trabajo más cortos y con eficiencia mayor.

Por lo anterior, la Contraloría Interna de la S.H.C.P. requería rapidez en su comunicación; dando como resultado, la creación del sistema de Correo Electrónico; siendo su función la de comunicar un individuo con otro en el menor tiempo posible. El proceso comienza cuando una persona (remitente) envía un mensaje a otra (destinatario), siendo el sistema el encargado de avisar al destinatario que tiene un nuevo mensaje.

Así el objetivo del trabajo es el de mostrar un sistema que agiliza la comunicación dentro de la Contraloría, logrando un intercambio directo de mensajes entre las áreas; eliminando así, un proceso administrativo rutinario y la tardanza en la entrega de información.

El presente trabajo se divide en los siguientes capítulos:

**Capítulo 1,** "Conceptos Básicos", aquí se presenta algunos de los conceptos a utilizar dentro del Correo Electrónico, donde se mencionarán desde conceptos generales de informática hasta conceptos técnicos.

**Capítulo 2,** "Organización de la Contraloría Interna", se hace mención sobre la estructura que tiene la Contraloría Interna de la Secretaría de Hacienda y Crédito Público; así como las actividades que tiene asignada cada área.

**5** 

#### **INTRODUCCION**

 $\label{eq:2.1} \begin{array}{lllllllllllll} \begin{array}{lllllllllllllllllll} \hline \text{L} & \text{L} & \text{L} & \text{L} & \text{L} & \text{L} & \text{L} \\ \hline \text{L} & \text{L} & \text{L} & \text{L} & \text{L} & \text{L} & \text{L} & \text{L} \\ \hline \text{L} & \text{L} & \text{L} & \text{L} & \text{L} & \text{L} & \text{L} & \text{L} \\ \hline \text{L} & \text{L} & \text{L} & \text{L} & \text{L} & \text$ 

**Capítulo 3,** "Desarrollo del Sistema de Correo Electrónico", se describe el análisis para elaborar el sistema; llegando hasta el diseño de pantallas y de la base de datos.

---------------------------------

 $\sim$ 

# *Conceptos Basicos*

--

- ----- - - - . - .

# **1. BASE DE DATOS**

Es una fuente central de datos significativos, los cuales son compartidos por numerosos usuarios para diversas aplicaciones. Se puede visualizar como un conjunto de tablas de datos.

Los objetivos de una base de datos son:

- i. Asegurar que los datos puedan ser compartidos por los usuarios para diferentes aplicaciones.
- ii. Que el mantenimientos de los datos sea preciso y consistente.
- iii. Que la base de datos evolucione y se adapte a las necesidades crecientes de los usuarios.
- iv. Permitir que los usuarios desarrollen su propia visión de los datos, sin preocuparse por la manera en que los datos se encuentren almacenados físicamente.

Por ejemplo:

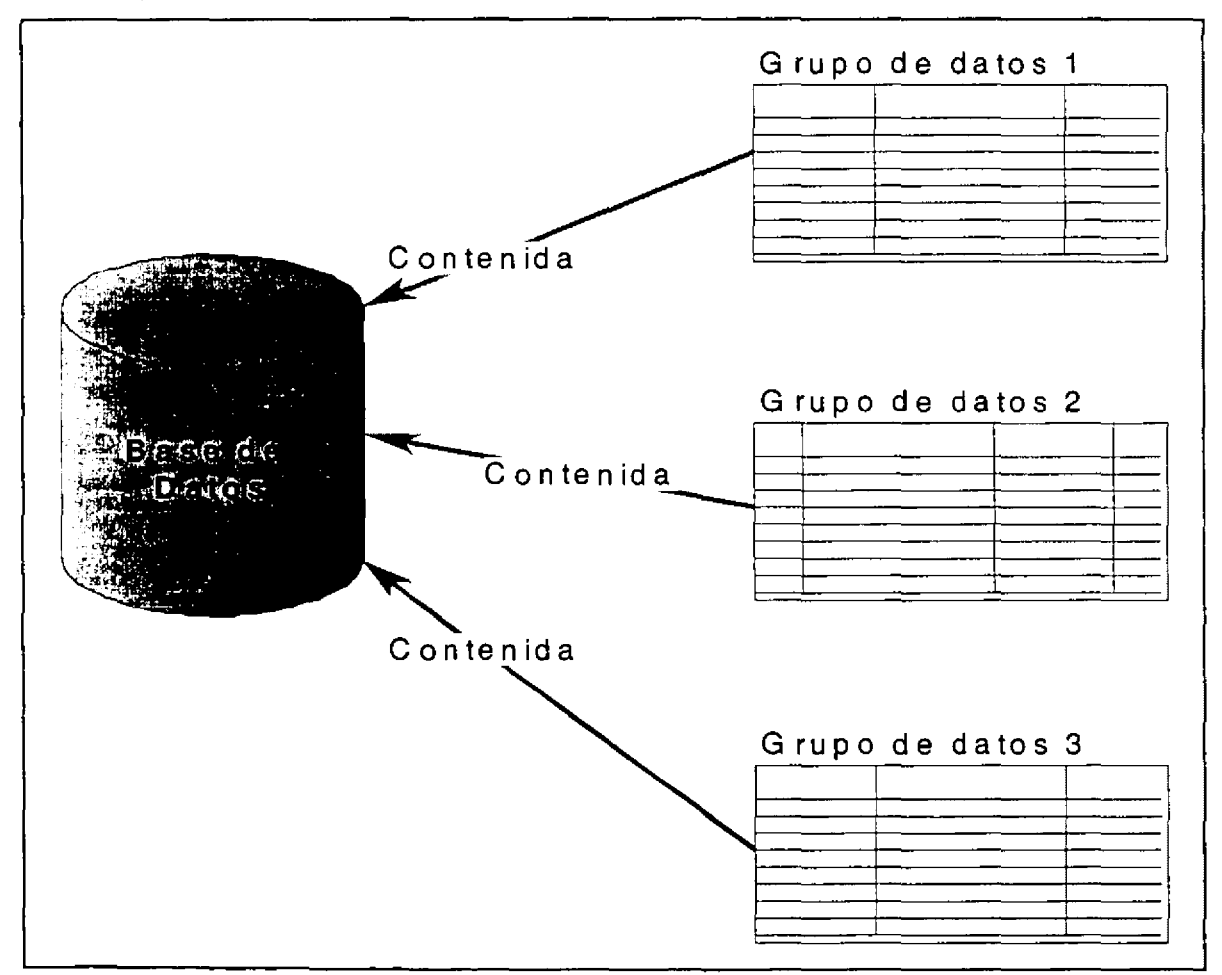

Figura 1. 1 Estructura de una **Base de Datos** 

## **2. TABLAS**

Son matrices rectangulares. Sus propiedades son:

- i. Son homogéneas por columna, es decir, todos los datos de una columna son del mismo tipo.
- ii. Cada columna tiene nombre propio
- iii. Todas las filas son diferentes, no se admiten filas duplicadas.
- iv. Tanto las filas como las columnas pueden ser consideradas en cualquier secuencia y en cualquier momento, sin afectar por ello ni el contenido de información, ni la semántica de cualquier función que utilice la tabla

|                   | Clv_usuario Clv_remitente Consecutivo | Asunto                                  |      | Mensaje Cve_documento |
|-------------------|---------------------------------------|-----------------------------------------|------|-----------------------|
| <b>ACASTILLEJ</b> | <b>RHERNANDEZ</b>                     | <b>1 AVISO</b>                          | Memo |                       |
| <b>ACASTILLEJ</b> | <b>GARAMIREZ</b>                      | 2 PETICIÓN DE ETIQUETA                  | Memo | ŋ,                    |
| <b>ACASTILLEJ</b> | <b>JMUNOZ</b>                         | 3iver oficio de Prueba                  | Memo | O,                    |
| <b>ACASTILLEJ</b> | <b>VGUALITO</b>                       | <b>4 ENVIAR RELACION</b>                | Memo | οł                    |
| <b>ACASTILLEJ</b> | EHDEZ                                 | <b>5 PLATICA NUEVAS TECNOLOGÍAS</b>     | Memo | ۵l                    |
| <b>AGARCIA</b>    | <b>MROSALES</b>                       | <b>SATENCION URGENTE.</b>               | Memo | O                     |
| <b>AGARCIA</b>    | <b>MROSALES</b>                       | 7 NORMAS E-RX                           | Memo | Œ                     |
| <b>ALMA</b>       | EHDEZ                                 | <b>BIPLATICA NUEVAS TECNOLOGÍAS</b>     | Memo |                       |
| <b>AMORA</b>      | ROLANDO                               | 9 INCORPORACION AL CORREO ELECTRONICO   | Memo |                       |
| <b>AMDRA</b>      | <b>IMTUYA</b>                         | 10 SOLICITUD DE INFORMACIÓN.            | Memo | Ol                    |
| <b>IAMORA</b>     | <b>JMUNDZ</b>                         | 11 SERVICIO DE RED                      | Memo | Ωl                    |
| <b>AMORA</b>      | HERNANDEZ                             | 12 NUEVA VERSION DEL CORREO ELECTRONICO | Memo | ۵l                    |
| <b>LATAVERA</b>   | <b>HERNANDEZ</b>                      | 13 NUEVA VERSION DEL CORREO ELECTRONICO | Memo | 0ł                    |
| ATAVERA           | <b>OSANCHEZ</b>                       | 14 NORMATMOAD DEL 23 ABR 1998.          | Memo | ۵i                    |
| <b>ATAVERA</b>    | <b>OSANCHEZ</b>                       | 15 NORMATIVIDAD                         | Memo | οı                    |
| <b>ATAVERA</b>    | OSANCHEZ                              | 16 NORMATMDAD                           | Memo | Πl                    |
| <b>ATAVERA</b>    | <b>OSANCHEZ</b>                       | 17 NORMATIVIDAD                         | Memo | ۵l                    |
| <b>ATAVERA</b>    | <b>OSANCHEZ</b>                       | 18 NORMATIVIDAD                         | Memo | Ωl                    |
| <b>ATAVERA</b>    | <b>OSANCHEZ</b>                       | 19 NORMATMDAD                           | Memo | ۵I                    |
| <b>ATAVERA</b>    | <b>OSANCHEZ</b>                       | 20 NORMATIVIDAD                         | Memo | ۵l                    |
| <b>ATAVERA</b>    | <b>OSANCHEZ</b>                       | 21 NORMAT MDAD                          | Memo | ۵ł                    |
| <b>ATAVERA</b>    | <b>OSANCHEZ</b>                       | 22 NORMATMDAD                           | Memo | ٥l                    |
| <b>ATAVERA</b>    | <b>OSANCHEZ</b>                       | 23 NORMATMDAD                           | Memo | ۵                     |
| <b>ATAVERA</b>    | <b>OSANCHEZ</b>                       | 24 NORMATMDAD                           | Memo | O!                    |
| <b>BCERNA</b>     | ROLANDO                               | 25 COMENTARIOS                          | Memo | 0Ì                    |
| <b>BCERNA</b>     | <b>EHDEZ</b>                          | 26 INFORME DE REUNIÓN DE TRABAJO SSI    | Memo | O.                    |

Figura 1.2 Ejemplo de Tabla

# **3. BASE DE DATOS RELACIONAL (B.D.R.)**

La base de datos (B.O.) construida por relaciones es una B.D.R., es decir, cuando se comunican las tablas con otras por medio de la relación entre columnas, donde éstas, deben de tener el mismo tipo de datos.

Por Ejemplo:

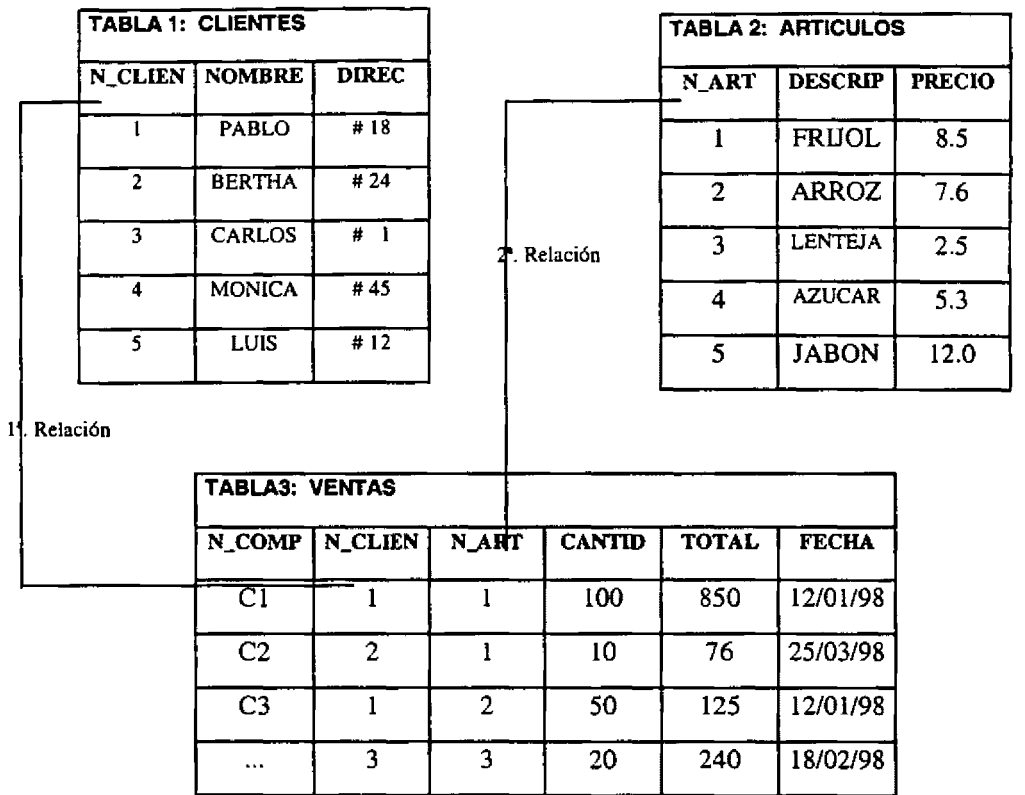

La primer relación se da con la clave única que tiene el cliente; siendo utilizada en la tabla de ventas. Lo mismo sucede con la segunda relación, ya que se asocia la clave del artículo con un cliente.

# **4. NORMALIZACION**

El objetivo principal que se busca con la normalización es eliminar la redundancia y facilitar la búsqueda de datos.

Las tablas deberán organizarse de forma tal, que no se pierda ninguna de las relaciones existente entre datos.

Las vinculaciones lógicas tienden a multiplicarse a medida que se agregan nuevas aplicaciones además los usuarios exigen que el sistema esté capacitado para responder a nuevas formas de interrogación utilizando los datos que almacenan.

Para obtener una independencia de los datos con respecto a la representación física de información, tenemos que considerar una manera de describir los datos, que pueda ser entendida fácilmente por los usuarios que no tienen preparación previa como programadores, que haga posible ampliar la base de datos sin modificaciones de la estructura lógica existente y por último que permita la máxima flexibilidad en la formulación de interrogantes de forma no prevista ó espontánea.

#### 4. 1 PASOS EN EL PROCESO DE NORMALIZACION

i. Reducir todas las estructuras de datos que no sean matriciales a relaciones ó segmentos bidimensionales, es decir, se recopilan datos de muestra para luego reflejarlos en las tablas

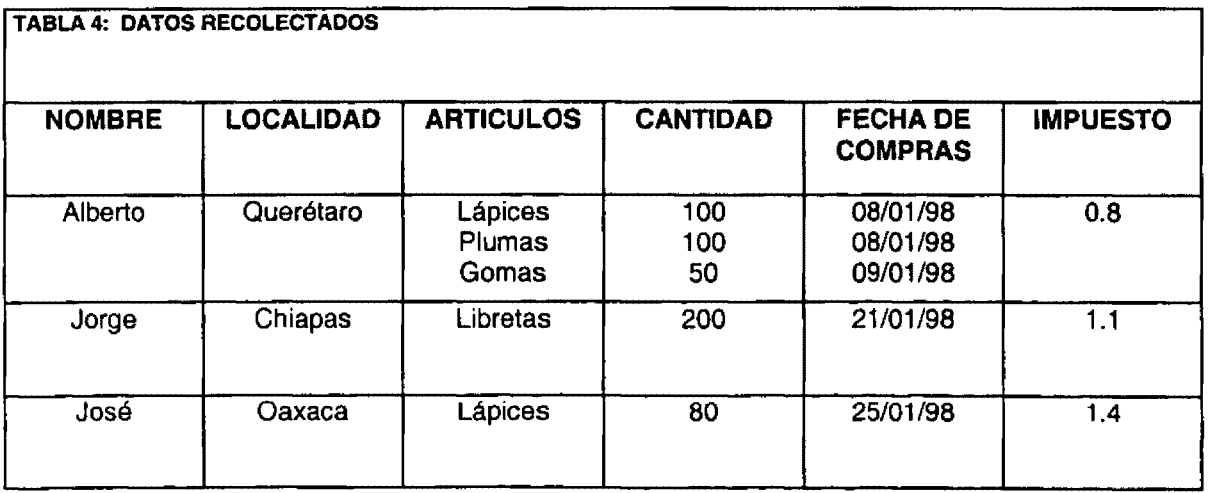

Por ejemplo:

Los datos anteriores se reflejan en la tabla 5:

---------------------------------------------------------- <sup>11</sup>

La columna NCLIENTE es una clave que se le asigna a la persona (11 = ALBERTO). NART es la clave que identifica a cada artículo  $(A1 = LAPIZ)$ .

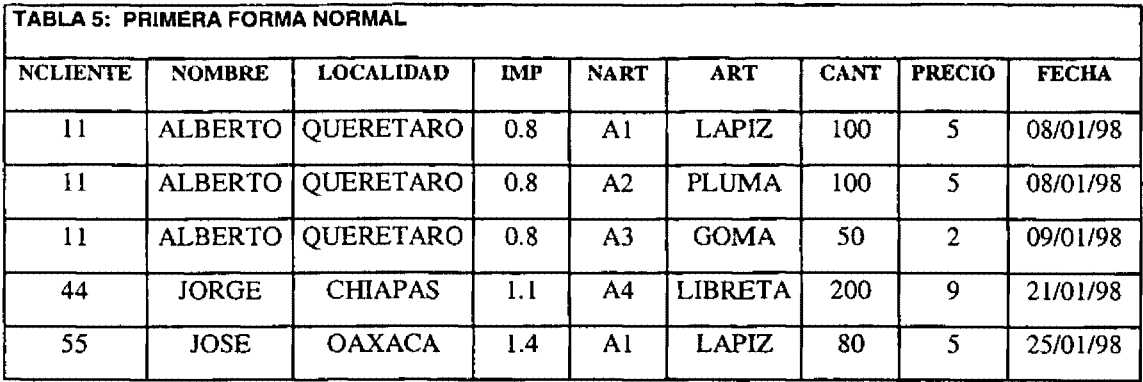

i. Eliminar cualquier dependencia incompleta.

De la tabla 5 se derivan las siguientes tablas y catálogos, donde resulta más fácil representar la información, evitando repetición de datos e inconsistencias.

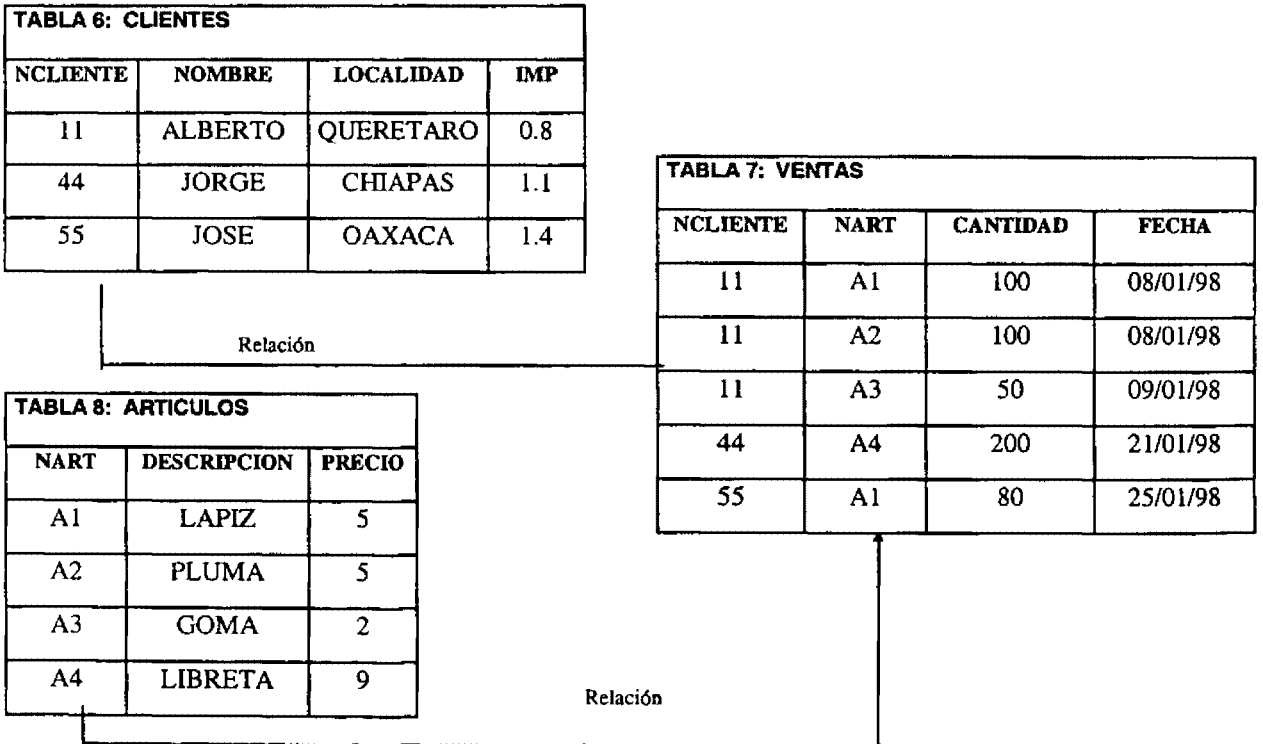

Como podemos ver se derivaron tres tablas de una original (tabla 5). De las tres, tenemos dos Catálogos o archivos maestros y una tabla que hace uso de los catalogas. Se llaman archivos maestros (Catálogos) porque no dependen de nadie.

ii. Eliminar cualquier dependencia transitiva

La transición se da cuando se tiene que pasar por un dato para llegar a otro. Dentro de las tablas anteriores se presenta el problema de que si cambia el impuesto por localidad, habría que cambiar todos los registro de clientes, Por lo tanto se crea otro archivo maestro (donde se crea la tabla de localidades).

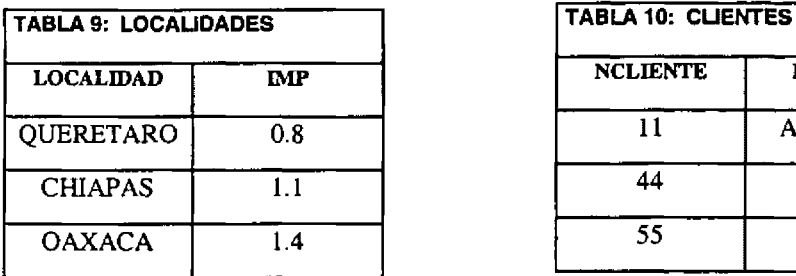

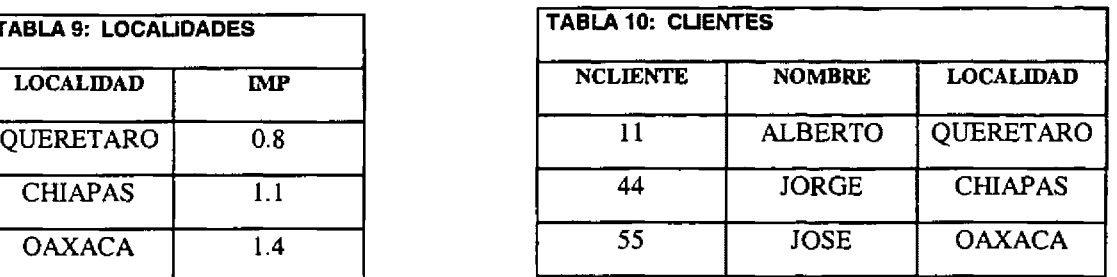

Con los tres pasos anteriores se obtiene la normalización completa de una base de datos, con lo que se pretende evitar la redundancia de datos y la inconsistencia, así como tener un manejo más fácil de la información, además de que se obtienen diferentes presentaciones de ésta, en un menor tiempo.

# **5. CICLO DE DESARROLLO DE SISTEMAS**

Dentro del desarrollo de sistemas existen pasos importantes para llegar a la obtención de un sistema, los cuales son:

- 5.1 Identificación de problemas, oportunidades y objetivos
- 5.2 Determinación de los requerimientos de información
- 5.3 Análisis de las necesidades del sistema
- 5.4 Diseño del sistema recomendado
- 5.5 Desarrollo y documentación del software
- 5.6 Prueba y mantenimiento del sistema
- 5.7 Implantación y evaluación del sistema

# 5. 1 IDENTIFICACION DE PROBLEMAS, OPORTUNIDADES Y OBJETIVOS

En este punto se requiere que el analista observe de forma objetiva lo que ocurre en una empresa.

Se considera un problema cuando alguna actividad se vuelve muy compleja o refleja un atrazo en el trabajo de los usuarios.

Se identifican como oportunidades aquellas situaciones que el analista considera que pueden perfeccionarse mediante el uso de los sistemas de información computarizados. Al aprovechar las oportunidades, la empresa puede lograr una ventaja competitiva ó llegar a establecer un estándar industrial.

La identificación de objetivos también es un componente importante de esta fase. En primera instancia el analista deberá descubrir lo que la empresa intenta realizar, luego estará en posibilidades de determinar si el uso de los sistemas de información apoyaría a la empresa para alcanzar sus metas.

## 5.2 DETERMINACION DE LOS REQUERIMIENTOS DE INFORMACION

Esta determinación se obtendrá a partir de los usuarios particularmente involucrados. Para identificar los requerimientos de información dentro de la empresa, pueden utilizarse diversos instrumentos, los cuales son:

i. El muestreo

Se obtiene información sobre las actividades diarias de las personas, para que ayuden al desarrollo del sistema.

- ii. El estudio de los datos y formas usadas por la organización Aquí se evalúa la información que se tiene y cómo se maneja (por medio de reportes, etc.)
- iii. Las entrevistas

Se dirige a las personas que están involucradas, para comentarles las ideas que se tienen sobre el sistema y cómo se verían influenciadas sus actividades con el producto final. Esto con el fin de obtener sus ideas, dudas, preguntas; generándose así una retroalimentación para el producto final.

#### iv. Los cuestionarios

Es un conjunto de preguntas para ser aplicadas a las personas involucradas y que van encaminados al conocimiento del proceso utilizado.

v. La observación de la conducta de quien toma las decisiones, así como de su ambiente y también el desarrollo de prototipos.

Aquí el analista hace lo posible por identificar qué información requiere el usuario para desempeñar sus tareas.

#### 5.3ANALISIS DE LAS NECESIDADES DEL SISTEMA

Dentro de esta etapa las herramientas y técnicas que se utilizarán serán:

- i. Uso de diagramas de flujo de datos.
- ii. A partir del diagrama se desarrolla un diccionario de datos, que contiene todos los elementos que utiliza el sistema, así como sus especificaciones, si son alfanuméricas o el espacio de impresión que requieren.

Durante esta fase, el analista de sistemas, también analiza las decisiones estructuradas por realizar, esto con el fin de presentar diferentes alternativas y selección de la más adecuada.

#### 5.4 DISEÑO DEL SISTEMA RECOMENDADO

Aquí el analista de sistemas usa la información que recolectó con anterioridad y elabora el diseño lógico del sistema de información. El analista diseña procedimientos precisos de captura de datos, con el fin de que los datos que se introducen al sistema sean los correctos. El analista también diseña accesos efectivos al sistema de información, mediante el uso de las técnicas de diseño de formas y de pantalla.

Una parte del diseño lógico del sistema de información es el diseño de la interfaz con el usuario. La interfaz conecta al usuario con el sistema. Unos ejemplos de interfaces para el usuario serían:

- i. Uso del teclado para introducir preguntas ó respuestas.
- ii. El uso de menús en la pantalla.
- iii. El uso de dispositivos como el ratón, etc.

La etapa del diseño también incluye el diseño de los archivos o la base de datos que almacenará aquellos datos requeridos por quien toma las decisiones en la organización.

#### 5.5 DESARROLLO Y DOCUMENTACION DEL SOFTWARE

En esta etapa el analista trabaja con los programadores para desarrollar todo el software original que sea necesario; aquí es donde el analista de sistemas transmite al programador los requerimientos de programación.

Durante esta fase, el analista también colabora con los usuarios para desarrollar la documentación indispensable del software.

#### 5.6 **PRUEBAS Y MANTENIMIENTO** DEL **SISTEMA**

En la sexta etapa se hacen una serie de pruebas, es decir, se introducen datos que no correspondan al tipo para ver las validaciones y el comportamiento del mismo; además se evalúa con carga de datos para ver la resistencia y la respuesta del sistema, entre otras pruebas; todo esto con el fin, de identificar las posibles fallas.

Dentro de la Contraloría Interna de la S.H.C.P. se tiene un estándar de pruebas; las cuales consisten en:

- i. Solicitar datos reales de las áreas a las que automatiza el sistema.
- ii. Aplicar los datos y documentos recabados en todos los procesos del sistema diferenciando cada uno de los perfiles.
- iii. Instalar el sistema en un equipo para realizar las pruebas
- iv. Solicitar al Departamento de Soporte Técnico el personal necesario para realizar las pruebas del sistema y hacer los comentarios pertinentes, indicando el plazo para recibirlos.
- v. Deben proporcionarse Manuales de Usuario y tablas de los Procesos Perfiles al Departamento de Soporte Técnico.
- vi. Deben realizarse pruebas de acceso concurrente para sistemas multiusuario.
- vii. Pruebas de rendimiento.
- viii. Pruebas de integridad de la información.
- ix. Chequeo de la estandarización de las interfaces.
- x. Verificar que el flujo de las interfaces sea correcto.
- xi. Determinación de un periodo de pruebas para los usuarios del sistema.

El mantenimiento se realizará de forma rutinaria a lo largo de toda la vida del sistema.

## 5.7 IMPLANTACION Y EVALUACION DEL SISTEMA

Finalmente la implantación es cuando se instala el sistema y se capacita al usuario, mientras que la evaluación se da con el funcionamiento del sistema.

Igual que en el punto anterior, se estableció un estándar para llevar a cabo la instalación del sistema:

- i. Descripción del Sistema
- ii. Entorno de Funcionamiento del Sistema
- iii. Especificación de Requerimientos Técnicos
- iv. Configuración del Equipo de Cómputo
- v. Características Operativas dentro de la Red
- vi. Discos e Instructivos de Instalación

# **6. PROGRAMACIÓN ORIENTADA A OBJETOS**

La programación orientada a objetos toma las mejores ideas de la programación estructurada y las combina con nuevos y poderosos conceptos que dan una nueva visión de la tarea de la programación. Además permite derivar fácilmente un problema en subgrupos de partes relacionadas.

Así se pueden traducir estos subgrupos en unidades autocontenidas llamadas objetos.

La programación orientada a objetos (POO u OOP de sus siglas en inglés Object Orientad Programming) surge como una necesidad de reducir el trabajo excesivo de los programadores para la construcción de sistemas; proporcionando, además, reutilización de código y conceptos propios de la programación de objetos tales como: la herencia, polimorfismo y encapsulamiento (descritos posteriormente).

Para entender este tipo de programación es indispensable y fundamental, conocer la forma en que son estructurados los elementos básicos de todo programa de este tipo: siendo la base el objeto. Adicionalmente, y como ya se mencionó, la forma de programar es distinta de la ya conocida como forma lineal o estructurada; aquí en la POO, se programan eventos.

#### 6. 1 CARACTERÍSTICAS

La POO tiene cuatro características fundamentales que la caracterizan y separan de la programación estructurada.

### *i.* POLIMORFISMO

Permite usar un nombre para varios propósitos relacionados pero ligeramente diferentes. El fin del polimorfismo es permitir el uso de un nombre para especificar una clase de acción general. En res men, es una característica que permite que mediante un mismo método se realicen tareas distintas o con variaciones.

Por ejemplo:

El siguiente código produce triángulos y círculos Triangulo = CreateObject('Triangle') Circulo= CreateObject('Circle')

Do rotación with Triangulo Read events

Do rotación with Circulo Read events

Ambos llaman al mismo método

Define Class Triangle as form

Add object miboton as commandButton with Caption = 'Continuar'

Procedure Draw

ThisForm.Line(S0,50,50,200} ThisForm.Line(S0,200,200,200) ThisForm.Line(S0,50,200,200)

Endproc

Procedure MiBoton.C!ick Release ThisForm Clear events Endproc

Enddefine

Define Class Circle as form

Add object miboton as commandButton with Caption = 'Cancel' Add.Object micirculo as shape; With curvature = 99, visible =  $.F.,$  left= 80, top= 20, width = 20, Height=150 Scalemode  $= 3$ 

Procedure Draw ThisForm.MiCirculo.Visible  $= .T$ . Endproc

Procedure MiBoton.Click Release ThisForm Clear Events Endproc

enddefine

Procedure Rotación Parameter cObject cObject.Show cObject.Draw

 $\left\{ \begin{matrix} E \\ L_i \\ T_i \\ c_j \end{matrix} \right\}$ EI resultado depende del objeto La primera vez llama el método draw de la clase Triángulo. Mientras que la segunda invocación se ejecuta el método draw del circulo

#### ii. HERENCIA

Es el mecanismo por el cual un objeto hereda sus características (propiedades y métodos) a otro objeto nuevo, el cual podrá ser enriquecido con características adicionales.

Es el proceso por el que un objeto puede adquirir las propiedades de otro objeto; esto es importante porque soporta el concepto de clasificación.

Es el mecanismo que hace posible que un objeto sea un ejemplo específico dentro de una clase más general.

Por ejemplo

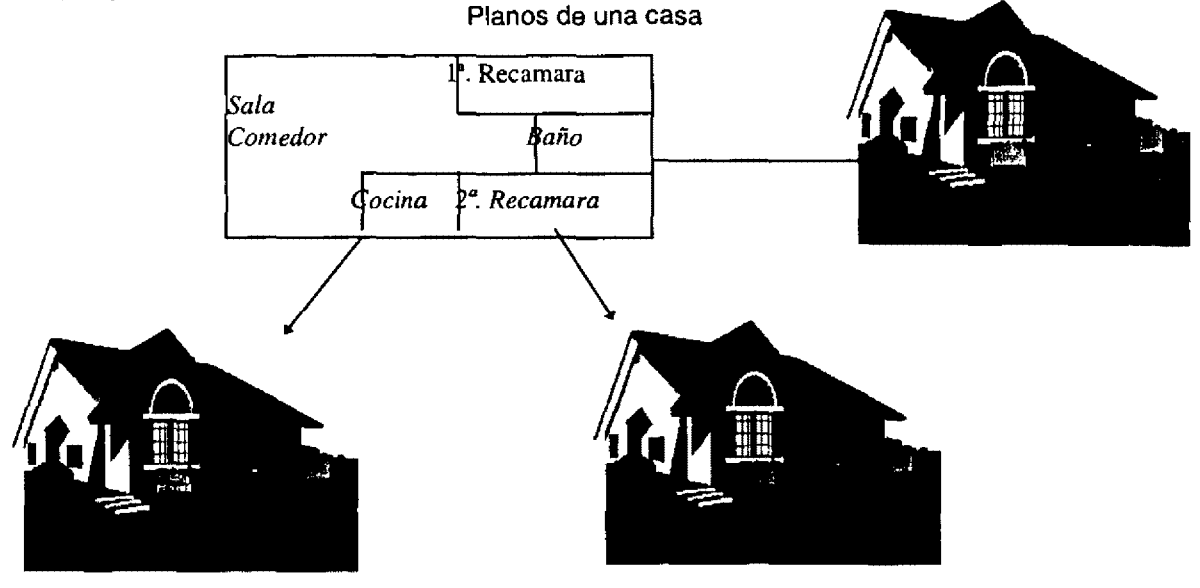

Figura 1.3 Ejemplo de Herencia

### iii. ENCAPSULAMIENTO

Consiste, como se muestra en la figura 1.4, en conjuntar datos y métodos dentro de una entidad llamada objeto. El objeto deberá ser el responsable del manejo de dichos datos y código. -------......

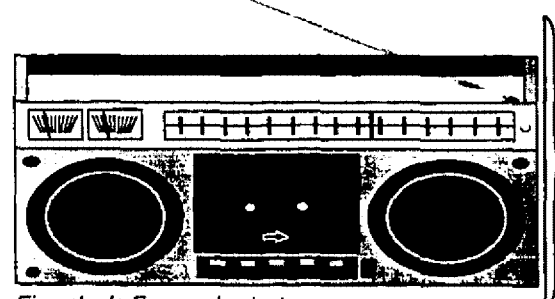

Contiene un conjunto de piezas, que la hacen tener su función de grabadora.

Figura 1.4 Ejemplo de Encapsulamiento

#### 6.20BJETOS

Un objeto es un ente autónomo constituido por métodos y por variables, además de posibles datos.

Lo de autónomo se refiere a que el objeto queda encapsulado y los métodos actúan sobre los datos y variables encapsulados.

El objeto es una entidad lógica que contiene datos y un código que los manipula. Dentro de un objeto, parte de este código o datos pueden ser privados del objeto e inaccesible desde fuera de él. De esta forma, un obíeto proporciona un significativo nivel de protección contra modificaciones accidentales o contra un uso incorrecto. El enlazado de código y datos de esta forma, se denomina frecuentemente "Encapsulamiento".

En esencia un objeto es prácticamente, lo mismo que un registro salvo por una pequeña diferencia, el objeto contiene, adicionalmente a los datos, código para manipularse y manipular dichos datos. De esta forma, los objetos se convierten en la base de la programación. Gráficamente podemos ver a un objeto de la siguiente manera.

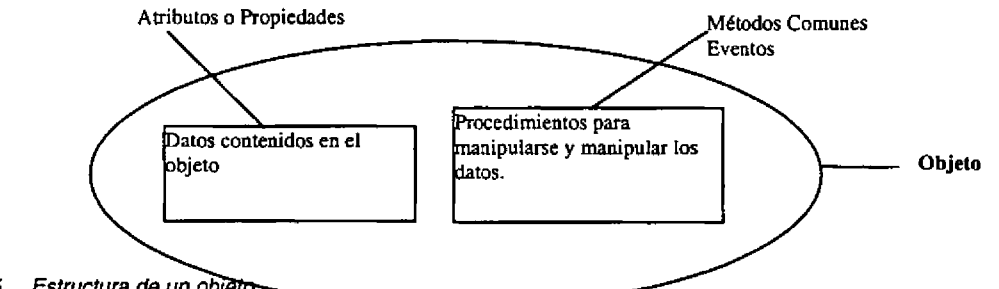

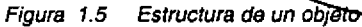

Los datos contenidos dentro de un objeto reciben el nombre de i. atributos o propiedades, de la misma forma los procedimientos almacenados dentro del objeto se denominan ii. Métodos, y pueden ser de dos tipos: métodos comunes y eventos.

```
Ejemplo 
Clase Forma 
       Atributos: 
               Título: Caracteres 
               Alto : Entero 
               Ancho: Entero 
               CmdSalir : BotonComando 
               CmdAceptar: BotonComando 
       Métodos: 
               Click (evento) 
               Mostrar n<br>Ocultar
                          Métodos comunes
               Eliminar ||
```
#### i. Propiedades

Las propiedades o atributos, son todos aquellos datos, públicos o privados, que se encuentran dentro de los objetos. Estos datos pueden ser de uso interno al objeto o capaces de ser utilizados como interface entre el objeto y el usuario.

Ejemplo (Atributos) Clase Televisión

> Atributos Privados: Circuito de barrido vertical y horizontal Tipo de memorias y capacidad Compuertas lógicas

Atributos Públicos: **Sintonizador** Botón de encendido/apagado Volumen

#### ii. Métodos

Los métodos son todas aquellas funciones y procedimientos contenidos dentro de un objeto. De la misma forma existen funciones y procedimientos públicos y privados para el objeto; como es de suponer, los procedimientos públicos son accesibles desde fuera del objeto y los privados son propios y de uso exclusivo del mismo objeto.

Ejemplo

Clase Televisión

Métodos Privados Encender/Apagar cañón Barrer Pantalla

Métodos Públicos Sintonizador canal Encender/Apagar Ajustar Volumen.

Existen básicamente dos tipos de métodos. Los métodos, como procedimientos invocables directamente por el usuario y los eventos, que son los métodos que se ejecutan dependiendo de alguna acción del usuario externa a la programación.

Ejemplo

Clase Televisión

Eventos:

Cambio de canal Cambio de volumen Cambio de contraste

#### 6.3 ABSTRACCION DE DATOS

Consiste en modelar una serie de objetos e incluirlos en otros, de tal manera que un gran conjunto de actividades sean ejecutadas con pequeñas llamadas al objeto externo.

#### 6.4 CLASES

Una clase es una descripción de los datos y código que ejecutará un objeto, es decir, un modelo o base específico.

Por ejemplo, algunos lenguajes de programación cuentan con un tipo de dato entero largo, este tipo de dato tiene una representación interna de cuatro bytes dispuestos en un determinado orden.

De la misma forma una clase tiene una representación interna determinada que incluye datos y código.

Entonces podemos concluir que una clase se convierte en objeto en el momento que es instanciada. Es decir, desde el momento en que existe el objeto.

A continuación se presenta un cuadro comparativo, en donde se dan las diferencias entre la programación estructurada y la orientada a objetos.

## **7. DIFERENCIA ENTRE PROGRAMACIÓN ESTRUCTURADA Y LA ORIENTADA A OBJETOS:**

La programación orientada a objetos puede verse como objetos que se comunican entre sí mediante mensajes.

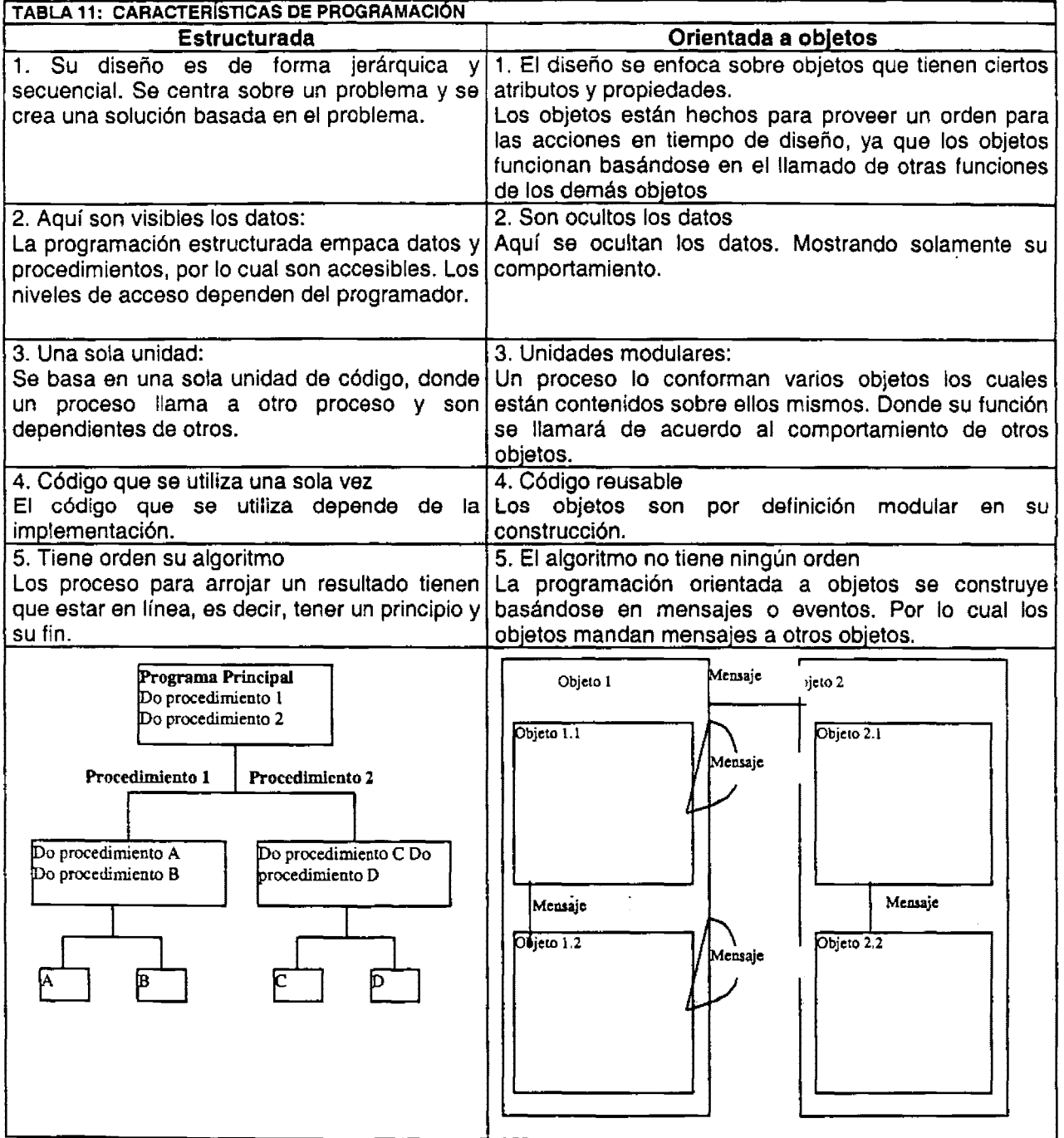

# **8. EXPLICACION DE ALGUNOS OBJETOS EN UNA FORMA**

(Se describen los utilizados en la aplicación de correo electrónico)

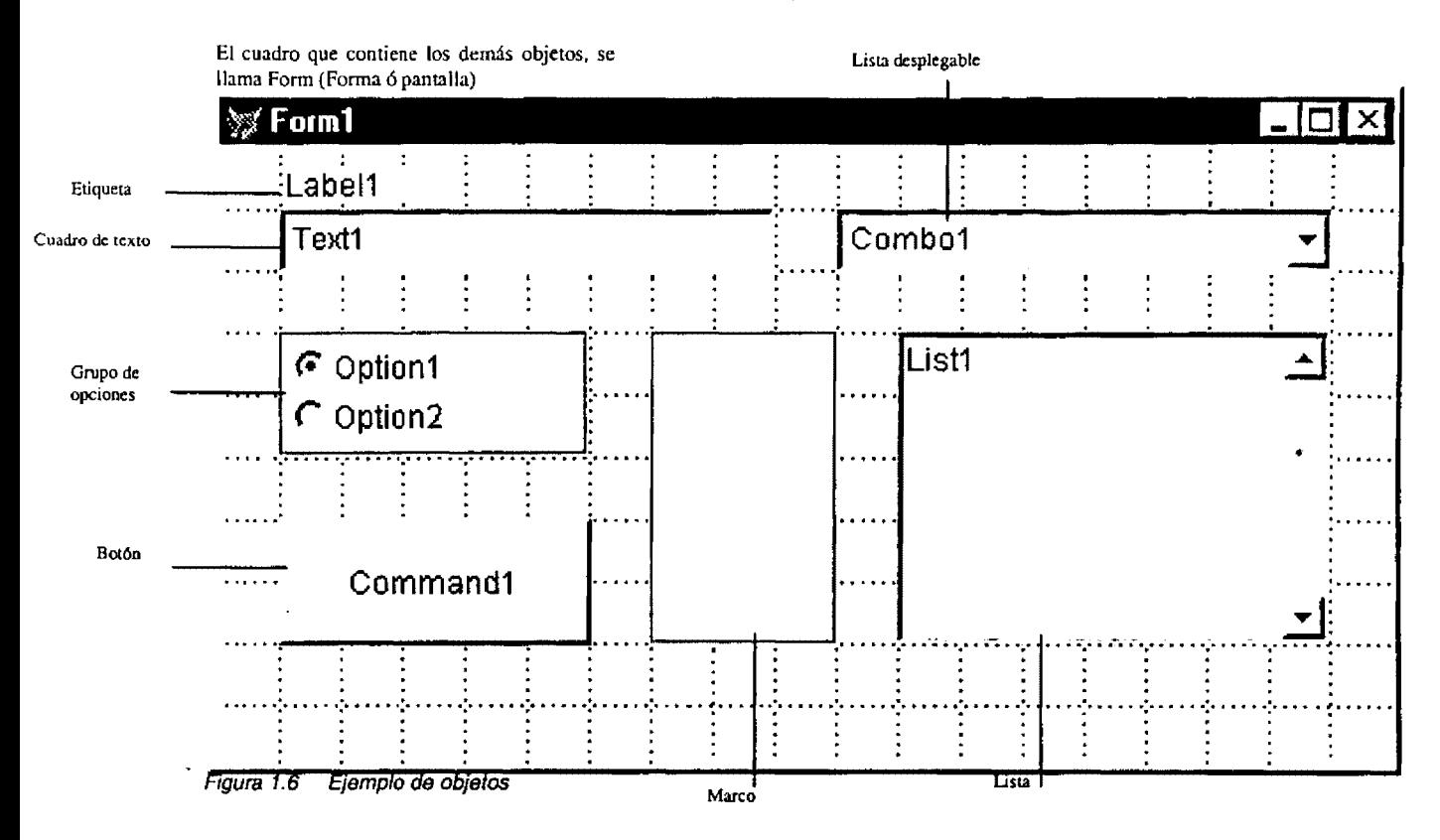

#### 8. 1 FORM (FORMA)

Es un contenedor de objetos, que forma las pantallas del sistema.

A la forma se le pueden programar eventos que uno necesita. Trae sus eventos predeterminados, pero aparte se le pueden crear nuevos, dependiendo de las necesidades.

#### 8.2 LABEL (ETIQUETA)

Es una etiqueta que sirve para títulos o distintivos de cada objeto.

#### 8.3 COMBO (LISTA DESPLEGABLE)

Es una lista desplegable. Este componente se llena con los datos que se van a mostrar. Se utiliza para mostrar catálogos, lista de claves, descripciones, etc.

#### 8.4 OPT/ONGROUP (OPT/ON1, OPTION2, ... OPTIONN)

Muestra un grupo de opciones de las cuales solamente se puede escoger una de ellas.

---------------------------------------------------------- **<sup>25</sup>**

#### 8.5 SHAPE **(MARCO)**

Su función es de estética, sirve para resaltar un conjunto de botones, agrupar objetos, etc.

#### *8.6* LIST (LISTA)

El cuadro de lista, muestra una serie de valores a seleccionar.

#### 8. **7 COMMAND** (BOTÓN)

Es un botón que dependiendo del evento programado realiza diferentes funciones.

De acuerdo a los estándares establecidos dentro de la Contraloría Interna (ver anexos) tenemos una notación, esto con el fin de identificar a cada objeto que se utiliza en las formas. A continuación se describe la notación utilizada en el correo electrónico:

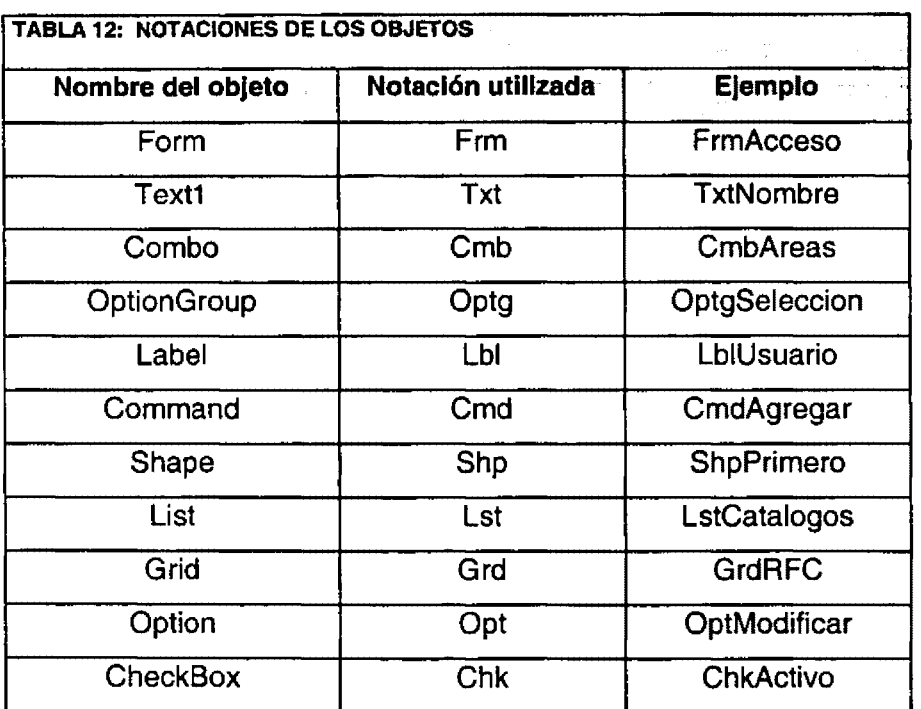

A la notación se le agrega un nombre que lo identifique:

# *ORGANIZACIÓN DE LA CONTRALORÍA INTERNA*

## **1. ANTECEDENTES**

Derivado de la creación de la Secretaría de la Contraloría General de la Federación, ahora Secretaría de Contraloría y Desarrollo Administrativo, se publicó su Reglamento Interior en el Diario Oficial de la Federación, el 19 de Enero de 1983, el cual estableció que en cada dependencia y entidad del sector público, se instrumentara un órgano interno de control, para asegurar que las funciones de vigilancia y comprobación de los órganos públicos, se realizaran con objetividad e imparcialidad.

La Contraloría Interna de la Secretaría de Hacienda y Crédito Público, inició su gestión formalmente el 4 de abril de 1983, con la finalidad de impulsar la modernización de los procedimientos administrativos y vigilar que los recursos fueran aprovechados eficientemente.

# **2. SISTEMA OPERATIVO INTERNO (CONTRALORÍA INTERNA DE LA S.H.C.P.)**

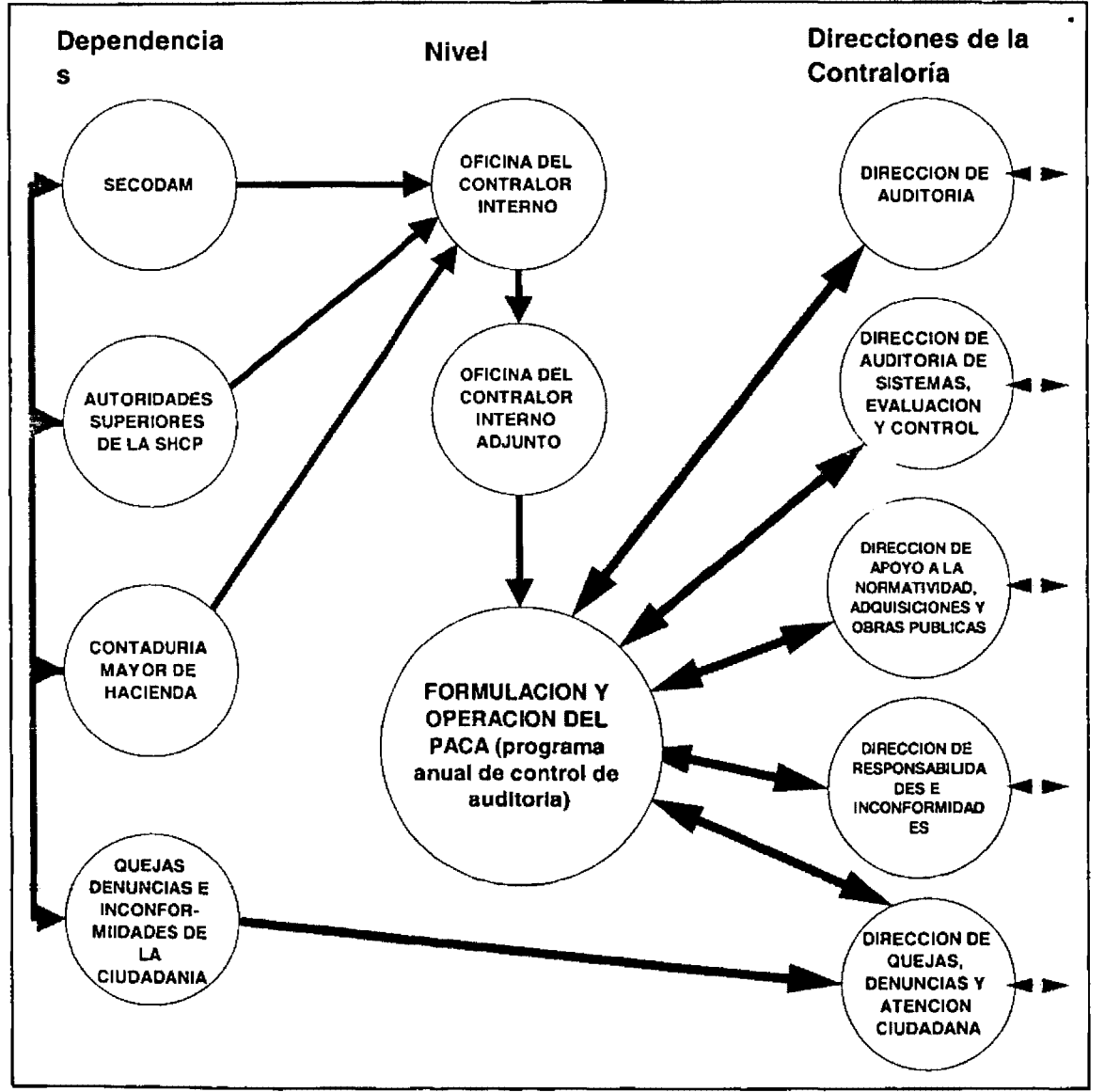

Figura 2. 1 Organización de la Contraloría Interna

# 3. ORGANIGRAMA DE LA CONTRALORÍA INTERNA

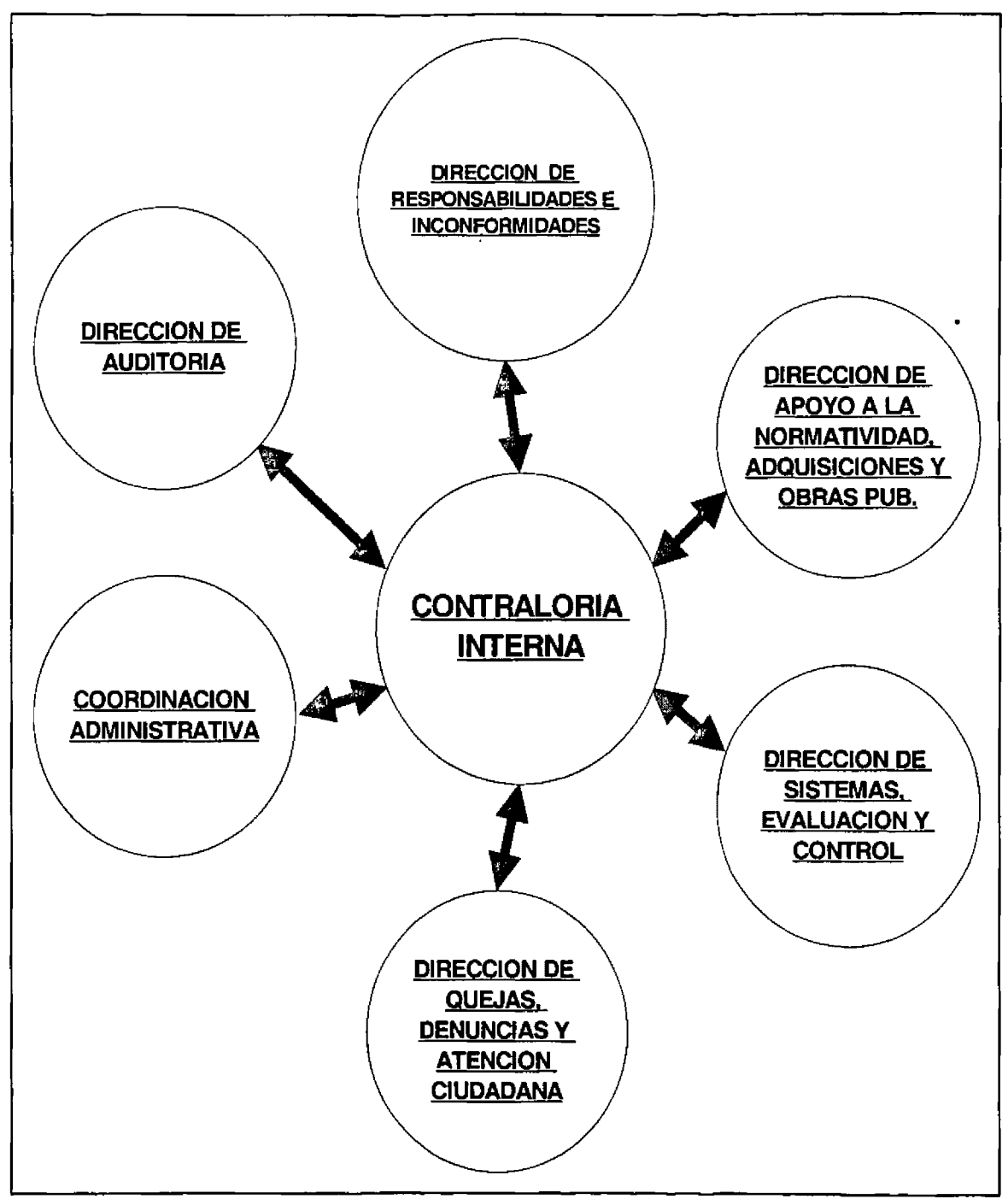

Figura 2.2 Estructura Interna de la Contraloría Interna.

 $\epsilon$  =

 $\sim$ 

 $\sim$   $-$ 

 $\sim$  0.00  $^{\circ}$ 

## **4. CONTRALORIA INTERNA**

Su objetivo general es apoyar a la Secretaría de Hacienda y Crédito Público en el ejercicio de sus atribuciones, a través de la fiscalización de la gestión administrativa; la vigilancia sobre el cumplimiento de las obligaciones y el apego a la legalidad de los servidores públicos en el desempeño de sus funciones; el control y seguimiento de los compromisos establecidos en los programas de trabajo; a fin de contribuir en los procesos de modernización y elevar los niveles de eficiencia y calidad de los servicios.

- i. Dentro de sus funciones tiene la de aplicar las políticas, procedimientos y estrategias de operación conforme a las normas que expida la Secretaría de Contraloría y Desarrollo Administrativo.
- ii. Realizar las auditorías, revisiones, inspecciones o visitas de cualquier tipo, contempladas en el Programa Anual de Control y Auditoría; así como informar periódicamente a la Secretaría de Contraloría y Desarrollo Administrativo sobre el resultado de las acciones de control que se hayan realizado.
- iii. Recibir las quejas y denuncias que se presenten en contra de los servidores públicos de la Secretaría de Hacienda y Crédito Público, por incumplimiento de las obligaciones e inobservancia de la Ley Federal de Responsabilidades de los Servidores Públicos y darles el seguimiento correspondiente.
- iv. Practicar investigaciones sobre los actos de los servidores públicos presuntos responsables.
- v. Fincar responsabilidades y, en su caso, imponer las sanciones.

# **5. DIRECCION DE AUDITORIA**

El objetivo es vigilar y comprobar el cumplimiento de las obligaciones derivadas de las disposiciones normativas, organizando la ejecución de auditorías, emisión de informes periódicos, así como coordinar las actividades inherentes al proceso.

Funciones:

- i. Proponer al Organo Interno de Control las revisiones a desarrollar en el Programa Anual de Control y Auditoría, a fin de coordinar y supervisar la vigilancia del cumplimiento de las normas de control, fiscalización y evaluación; así como, instrumentar acciones normativas en materia de control.
- ii. Llevar a cabo las auditorías o revisiones que se requieran; así como proponer y vigilar la aplicación de las medidas y recomendaciones que correspondan.
- iii. Solicitar a las unidades administrativas de la Dependencia, órgano desconcentrado o entidad de que se trate, la información requerida para el cumplimiento de sus funciones.
- iv. Verificar y comprobar que las irregularidades que impliquen responsabilidad de los servidores públicos, sean remitidas a la Dirección de Responsabilidades e Inconformidades, para la aplicación de las sanciones correspondientes.
- v. Intervenir en actas administrativas de entrega recepción de los despachos, al retirarse de su cargo el servidor público.

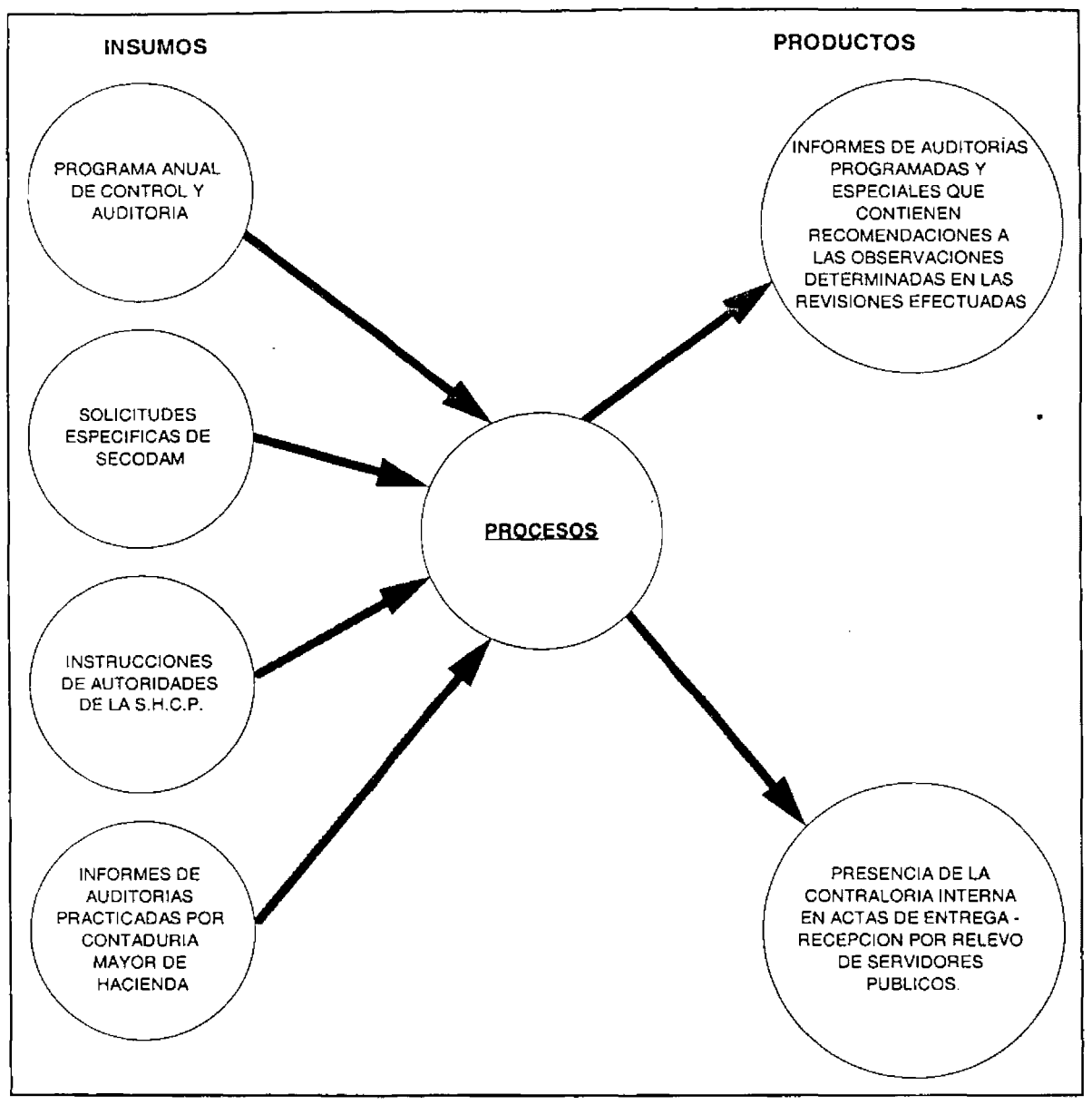

## 5. 1 SISTEMA OPERATIVO DE LA DIRECCION DE AUDITORIA

Figura 2.3 Organización de la Dirección de Auditoria

 $\sim$ 

# **6. DIRECCION DE AUDITORÍA DE SISTEMAS, EVALUACIÓN Y CONTROL**

Objetivo:

Planear, organizar y coordinar las estrategias y procedimientos para la realización de auditorías a los sistemas, equipos informáticos y redes de comunicaciones en los centros de cómputo de la Secretaría de Hacienda y Crédito Público para promover la seguridad informática, el control de la información y el mantenimiento de la integridad y confidencialidad de los datos y otros activos informáticos; dirigir la implementación y mantener el Sistema Integral de Información y red de datos que requiere la Contraloría Interna para el desempeño de sus funciones sustantivas y administrativas; coordinar la evaluación de la interconexión de los equipos de cómputo de las diferentes unidades administrativas de la Dependencia, a fin de comprobar la eficiencia y eficacia de sus controles y la seguridad en su comunicación.

#### Funciones:

- i. Formular para aprobación superior, los programas de actividades de la Dirección y reportar a las instancias superiores la realización de dichas actividades.
- ii. Informar a las instancias superiores los avances del programa de trabajo autorizado.
- iii. Planear, dirigir y controlar la ejecución de auditorías para verificar que los controles de los sistemas Informáticos de la S.H.C.P. garanticen la seguridad, confiabilidad, veracidad y oportunidad de la información.
- iv. Verificar la implementación y seguimiento del Programa de Desarrollo Informático 1995 - 2000.
- v. Coordinar las actividades del ciclo de vida de los sistemas informáticos en la Contraloría Interna.
- vi. Dirigir las actividades de las fases de análisis, diseño, desarrollo, implementación y mantenimiento de los sistemas operacionales y administrativos que requiere la Contraloría Interna.
- vii. Coordinar las actividades para mantener en operación la infraestructura de la red de datos de la Contraloría Interna.
- viii. Supervisar la elaboración y entrega oportuna de informes y reportes derivados de la gestión tanto de la Dirección de Auditoría de Sistemas, Evaluación y Control como de las demás áreas que constituyen a la Contraloría Interna, dirigidos a instancias superiores de la propia Secretaría.

 $\sim$   $\sim$ 

6. 1 SISTEMA OPERA T/VO DE LA DIRECCION DE AUDITORIA DE SISTEMAS, EVALUACION Y CONTROL

...

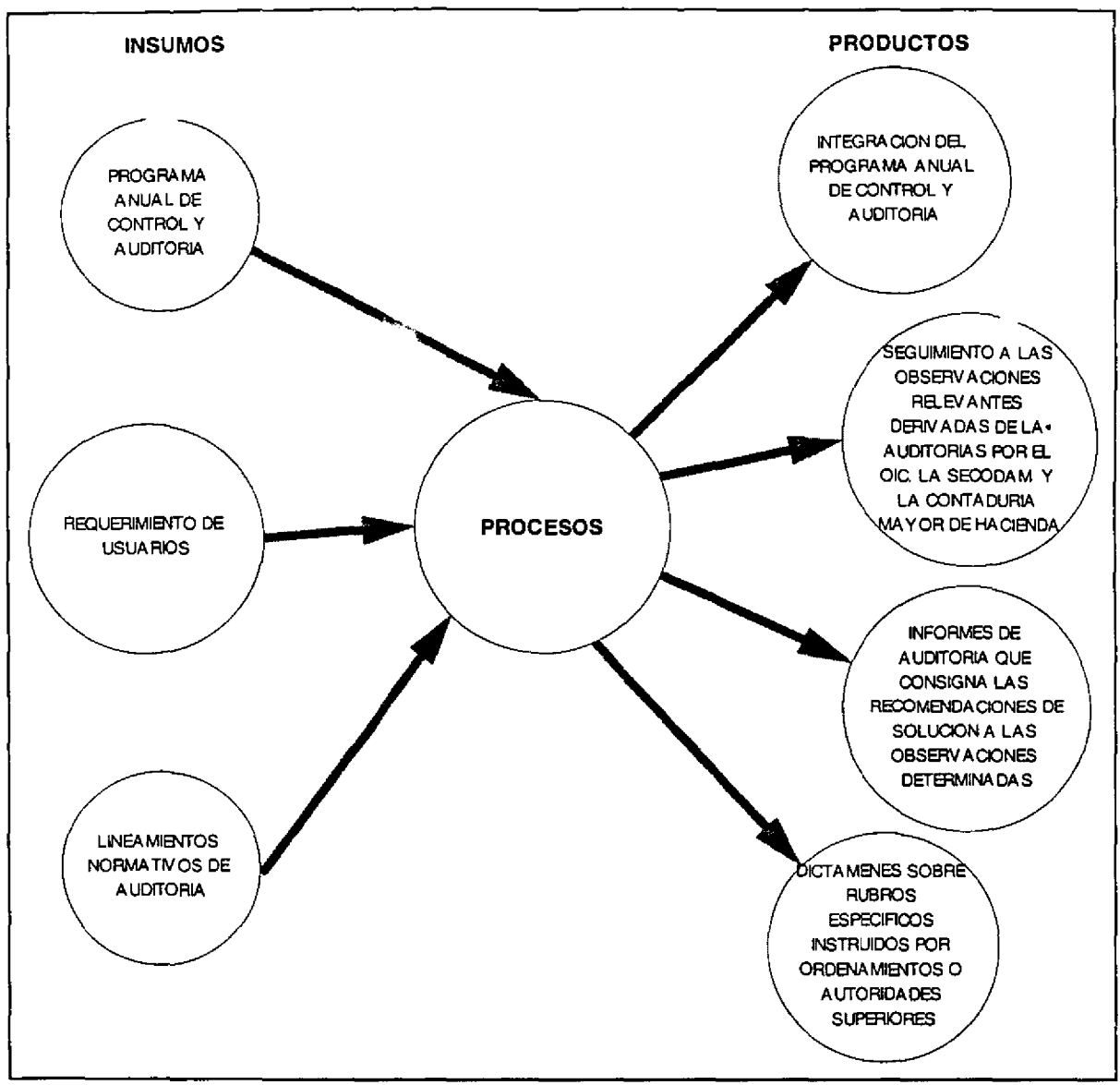

Figura 2.4 Organización de la Dirección de Auditorfa de Sistemas, Evaluación *y* Control
-- ------------------~ --~ .. -

# **7. DIRECCION DE APOYO A LA NORMATIVIDAD, ADQUISICIONES Y OBRAS PUBLICAS**

Objetivo:

Planear, programar, organizar, coordinar y supervisar el cumplimiento del Programa Anual de Trabajo de la Dirección, el que estará orientado a establecer las acciones de carácter preventivo que se estimen necesarias para brindar asesoría y apoyo a las diversas unidades administrativas de la S.H.C.P. en materia de adquisiciones, obra pública, bienes y servicios.

Funciones:

- i. Participar con las direcciones de área que integran la Contraloría Interna en la difusión de la normatividad general en la materia de su competencia, así como adecuar y adaptar las políticas, normas y lineamientos en materia de Contraloría, de acuerdo a las necesidades de operación y funcionamiento de la Dirección.
- ii. Establecer, coordinar, supervisar y evaluar los sistemas, políticas y procedimientos para la operación y funcionamiento de las áreas a su cargo, así como los planes y programas de trabajo con el fin de cumplir con los objetivos encomendados.
- iii. Coordinar y participar en el programa anual calendarizado de la Dirección para verificar la operación y funcionamiento de las áreas, así como el avance y cumplimiento de los objetivos.
- iv. Proporcionar a los responsables de las unidades administrativas, los informes y reportes derivados del desarrollo de su programa de trabajo y de las intervenciones realizadas.
- v. Proporcionar de acuerdo a las directrices emitidas por el titular de la Contraloría Interna, directamente o a través de los subdirectores, la asesoría y apoyo técnico a las unidades administrativas que lo soliciten en materia de adquisiciones; de bienes y contratación de servicios; obra pública; mantenimiento a inmuebles; destino final de los activos propiedad de la Secretaría y asignación, donación, destrucción y venta de la mercancía que pasó a propiedad del fisco federal, con el propósito de facilitar el cumplimiento de objetivos institucionales. -

## 7. 1 SISTEMA OPERATIVO DE LA D/RECCION DE APOYO A LA NORMATIVIDAD, ADQUISICIONES Y OBRAS PUBLICAS.

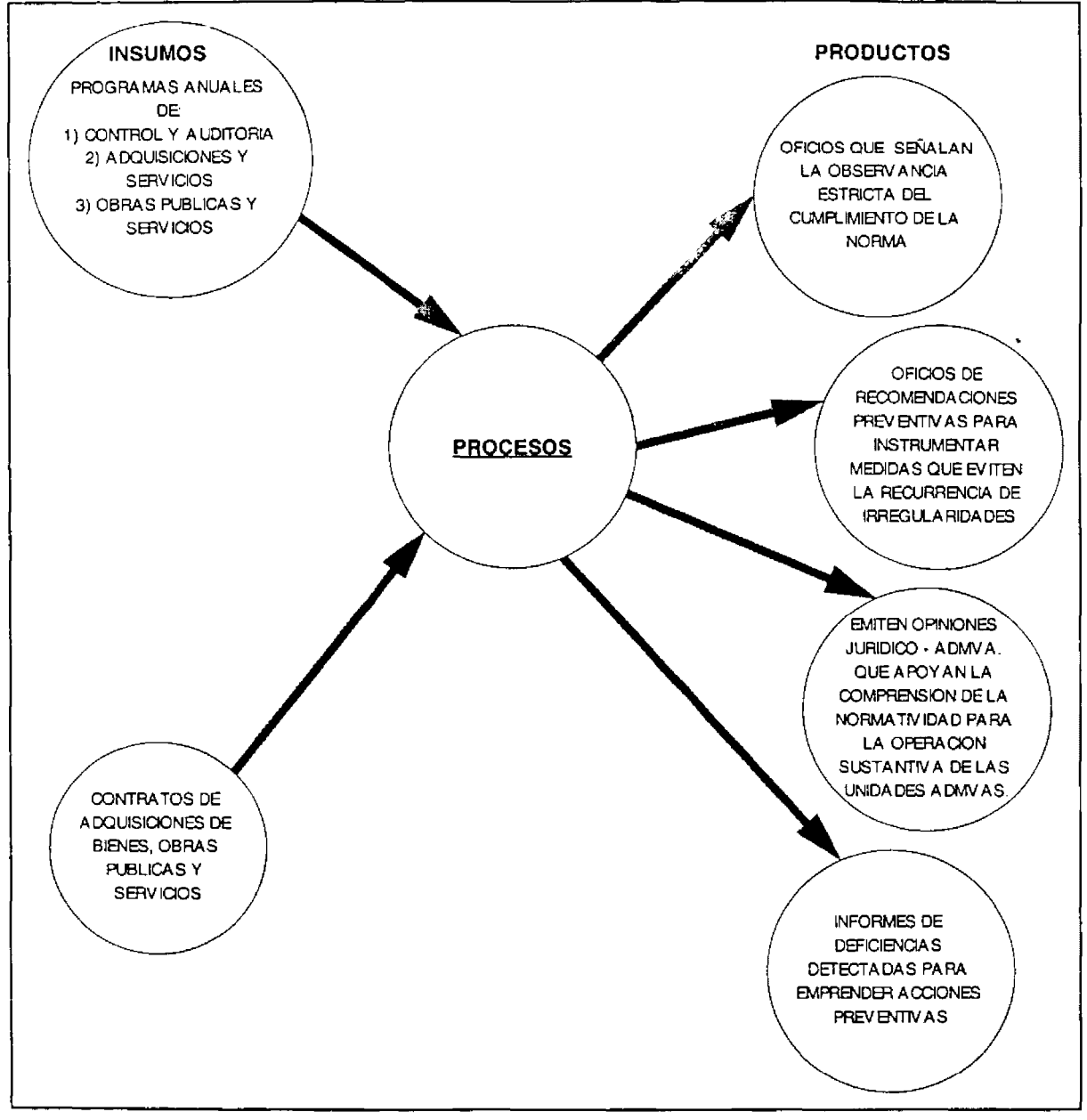

Figura 2.5 Estructura de la Dirección de apoyo a la Normatividad, Adquisiciones *y* Obras Públicas

..... ~--.----------~------- --- -- - -

# **8. DIRECCION DE QUEJAS, DENUNCIAS Y ATENCION CIUDADANA**

Su objetivo es el de recibir las quejas y denuncias que se formulen en contra de los servidores públicos de la S.H.C.P., turnarlas a la Dirección de Responsabilidades e Inconformidades y darles puntual seguimiento, a fin de informar a los interesados sobre la situación de su trámite.

Funciones:

- i. Dar cumplimiento a los lineamientos y criterios técnicos que emita la Secretaría de Contraloría.
- ii. Turnar a la Dirección de Responsabilidades e Inconformidades cuando así proceda, las quejas y denuncias respectivas y realizar el seguimiento del procedimiento disciplinario correspondiente hasta su solución.
- iii. Elaborar estadísticas basadas en las consultas ciudadanas, así como en las quejas y denuncias, a fin de notificar los resultados a las áreas involucradas y vigilar la implantación de acciones correctivas y preventivas; asimismo, detectar el número de incidencias por unidad administrativa, a efecto de establecer las causas de origen.
- iv. Promover que las áreas de atención al público de las unidades administrativas de la S.H.C.P. orienten a la ciudadanía con información clara y lenguaje sencillo, sobre los servicios que prestan, trámites, requisitos y conductos a través de la señalización en oficinas públicas, del uso de sistemas electrónicos, etc.

-

# 8.1 SISTEMA OPERATIVO DE LA DIRECCION DE QUEJAS, DENUNCIAS Y ATENCION CIUDADANA.

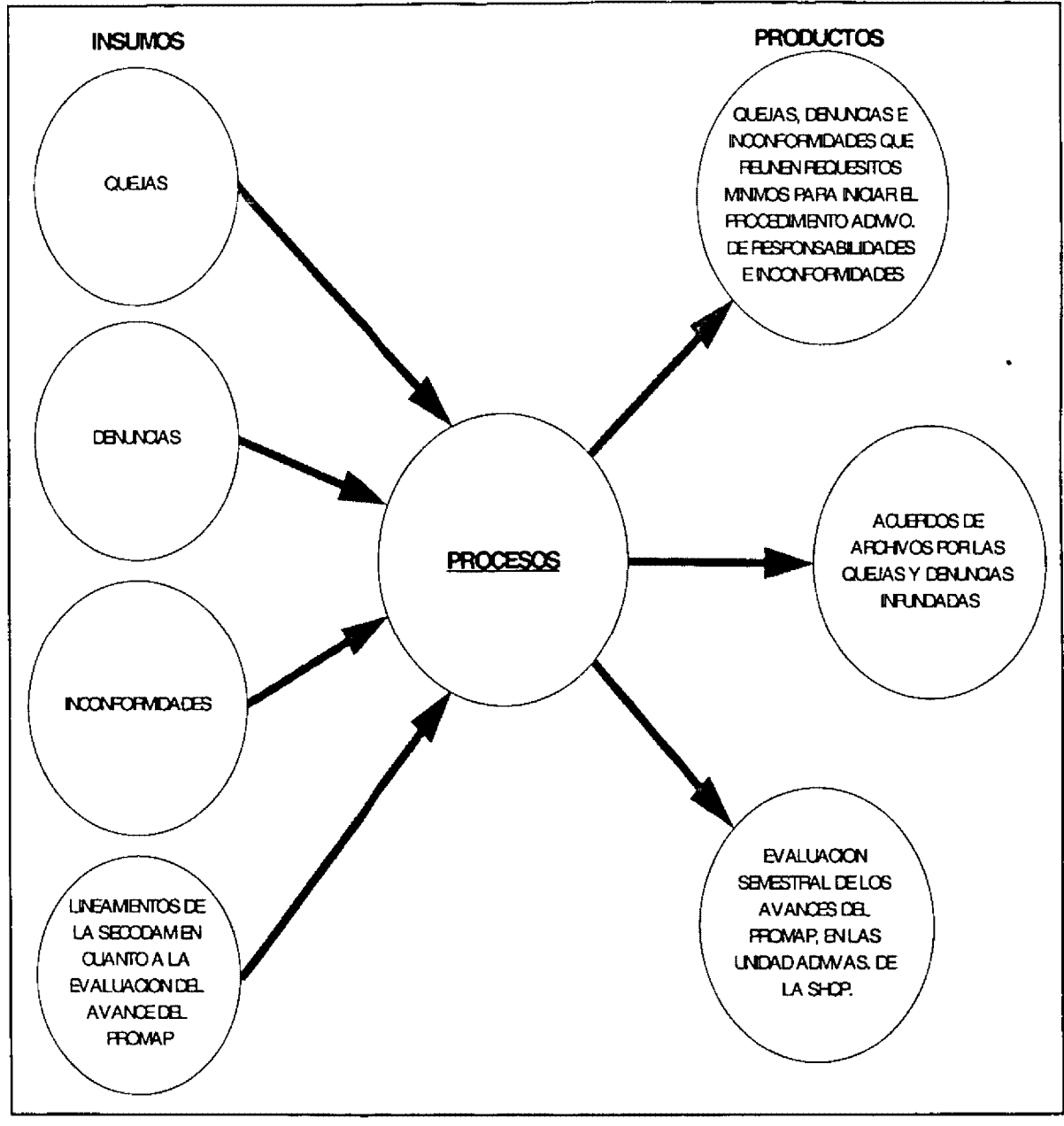

Figura 2.6 Estructura de la Dirección de Oueías, Denuncias y Atención Ciudadana.

- ---------------------- - --- -- -- - -

# **9. DIRECCION DE RESPONSABILIDADES E INCONFORMIDADES**

#### Objetivo:

Garantizar que la atención de las quejas, denuncias y recursos que se reciban, así como de las inconformidades en materia de adquisiciones y obras públicas, se realice con apego a las normas legales que los rigen, y con la oportunidad debida, determinar la responsabilidad en que hubieren incurrido los servidores públicos de la S.H.C.P., imponiendo, en su caso, las sanciones a las que se hagan acreedores.

- Funciones:
	- i. Ordenar la atención de quejas y denuncias que se presenten en contra de servidores públicos de la S.H.C.P., así como de los resultados de auditorías, observaciones y revisiones que practique la Contaduría Mayor.
	- ii. Iniciar e instruir el procedimiento de investigación, a fin de determinar las responsabilidades a que hubiera lugar, e imponer en su caso, las sanciones en los términos de la Ley Federal de Responsabilidades.
	- iii. Proponer, cuando así lo amerite, la suspensión temporal de su empleo, cargo o comisión.
	- iv. Proporcionar al Titular del Organo Interno de control, los elementos necesarios a efecto de que se dicten las resoluciones de los recursos de revocación interpuestos por los servidores públicos, respecto de la imposición de sanciones administrativas.

## 9. 1 SISTEMA OPERATIVO DE RESPONSABILIDADES E INCONFORMIDADES

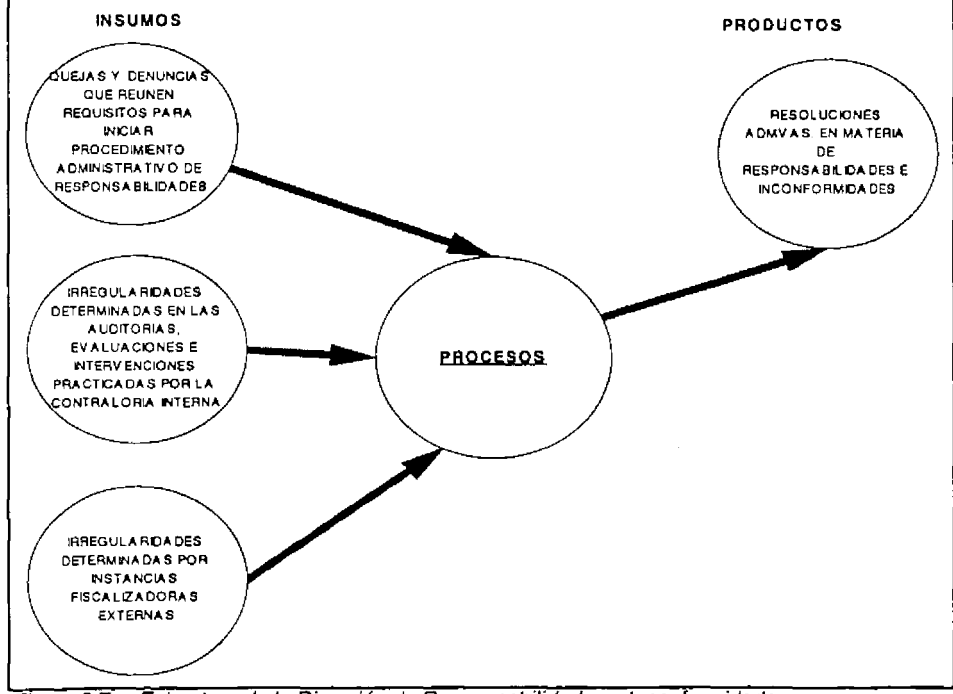

Figura 2.7 Estructura de la Dirección de Responsabilidades e Inconformidades

---

# **10. COORDINACION ADMINISTRATIVA**

El objetivo que tiene este departamento es el de atender las necesidades de las Áreas de la Contraloría Interna en lo relativo a los recursos humanos, materiales y financieros que se requieren para el buen desarrollo de sus funciones, vigilando que el manejo v aplicación de estos se lleve a cabo en términos de economía, eficiencia y conforme a la normatividad vigente.

Dentro de las principales funciones tenemos:

- i. Vigilar la elaboración del anteproyecto del presupuesto anual de la Contraloría Interna, y que el ejercicio se lleve a cabo de acuerdo a los recursos calendarizados autorizados, así como que se presenten las comprobaciones del gasto de manera oportuna.
- ii. Supervisar la implantación de los registros y controles necesarios, que permitan un ejercicio del presupuesto autorizado.
- iii. Verificar que se realicen las conciliaciones periódicas del ejercicio de los recursos asignados, tanto de los de carácter descentralizado, como de los de manejo central.
- iv. Autorizar los movimientos de altas, bajas y cambios de plazas, además de modificaciones de sueldo, promociones, licencias con y sin goce de sueldo, permisos económicos e incidencias del personal, de conformidad con los titulares de las áreas que integran la Contraloría Interna.
- v. Proporcionar a los empleados los servicios sociales y prestaciones establecidas en las condiciones generales de Trabajo de la S.H.C.P.
- vi. Promover la capacitación y el. desarrollo profesional de los trabajadores, en función de las necesidades técnicas de la Contraloria Interna.
- vii. Corroborar que la selección y evaluación del personal de nuevo ingreso, se realice de acuerdo a las normas establecidas, a fin de que los candidatos reúnan los perfiles adecuados, acordes a las funciones que desarrolla la Contraloria Interna.
- viii. Vigilar que los manuales de procedimientos de las diversas fases de la operación, correspondientes a la administración de los recursos humianos, materiales y financieros sean actualizados periódicamente.

- --,,

 $\mathcal{L}_{\text{max}}$  . The contract  $\mathcal{L}_{\text{max}}$ 

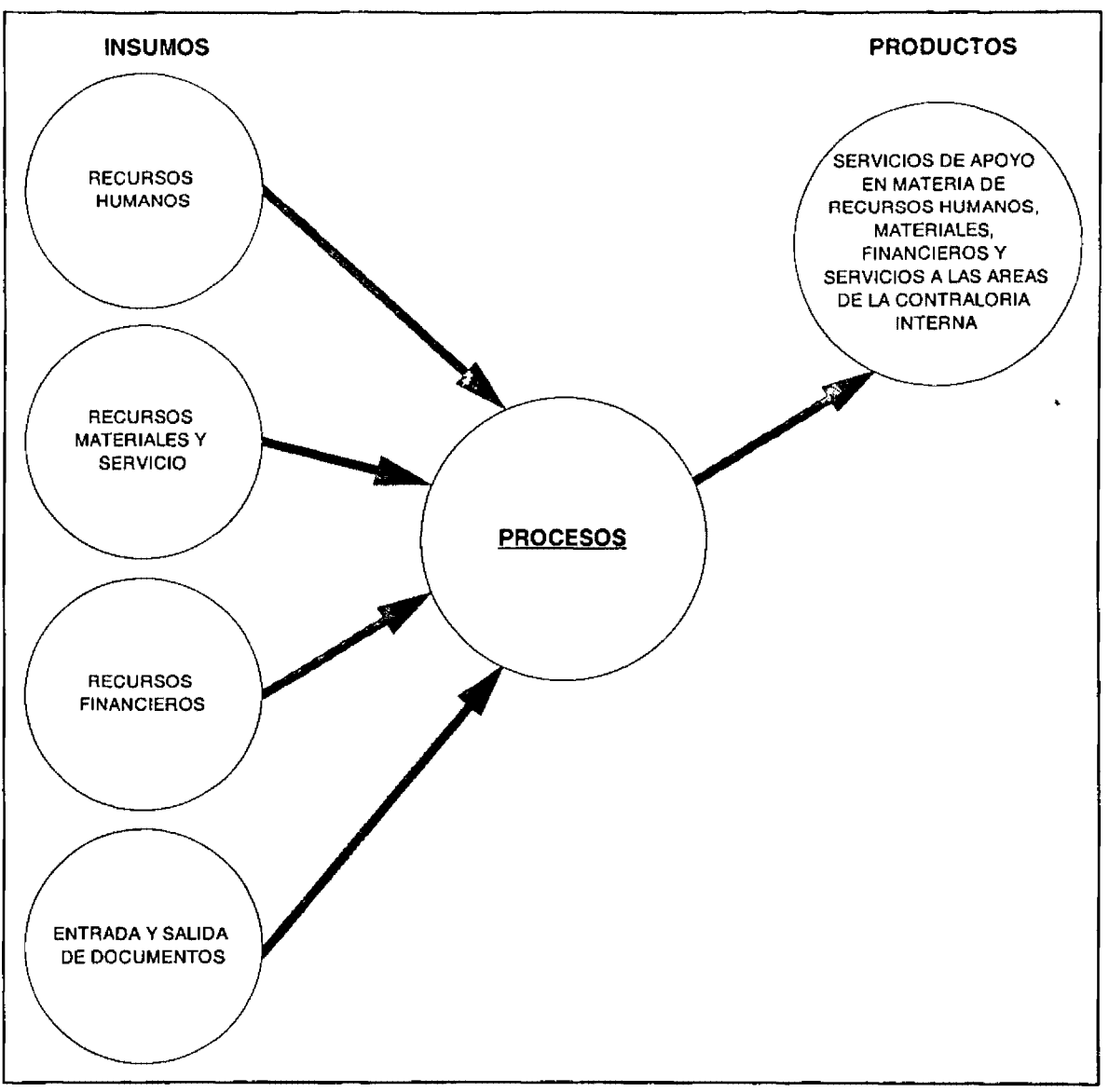

# 1 O. 1 SISTEMA OPERATIVO COOROINACION ADMINISTRATIVA

Figura 2.8 Estructura de la Coordinación Administrativa

 $\frac{1}{2}$  and  $\frac{1}{2}$ 

# *Desarrollo del Sistema de Correo Electrónico.*

# **1. IDENTIFICACIÓN DE PROBLEMAS, OPORTUNIDADES Y OBJETIVOS**

Dentro de la contraloría interna se observó que debido al manejo importante de información se necesita una herramienta que pueda agilizar el envío de documentos, la comunicación entre personas, y que reduzca el tiempo de entrega de información importante.

Entre las actividades que se identificaron se cuentan:

- i. Envío de documentos a cada área sobre lo último en normatividad
- ii. Informar sobre los acuerdos que se tuvieron en las reuniones que se realizan periódicamente.
- iii. Comunicar a los empleados sobre juntas a realizar, eventos, etc.
- iv. Las áreas dedicadas a auditorías, seguimientos y conclusiones, necesitan informar a sus superiores sobre los avances de cada expediente, entre otras más.

Los principales problemas que se identificaron son:

- i. Demasiado papel para manejar información
- ii. Retardo en la entrega de documentos al personal involucrado
- iii. Retraso en la comunicación de la información
- iv. Repetición de información
- v. Pérdida de documentos
- vi. Olvido de parte de las personas encargadas de avisar a alguna persona dentro de la contraloría.

Debido a que el buen funcionamiento de la Contraloría depende de la rapidez con que se comuniquen las áreas que la conforman, se propone un sistema que agilice esta comunicación para darle una movilización al tiempo de respuesta.

#### **2. DETERMINACIÓN INFORMACIÓN DE LOS REQUERIMIENTOS DE**

Para identificar los requerimientos de los usuarios dentro de una organización, se procedió a investigar la manera en que la Contraloría lleva el control de sus documentos y la forma en que se comunican internamente, para lo cual se procedió a aplicar un cuestionario y varias entrevistas, a distintos usuarios que se encuentran particularmente involucrados con el problema.

El cuestionario y las diferentes preguntas que se formularon en la entrevista a los usuarios, podrá encontrarlas en el Anexo de este trabajo.

# **3. ANÁLISIS DE LAS NECESIDADES DEL SISTEMA**

Durante esta fase del ciclo de desarrollo, se analizan que necesidades tiene la Contraloría como organización para lograr sus objetivos de una manera óptima. En este caso el objetivo es crear un sistema de comunicación interna.

A nadie le agrada aceptar que dentro de su organización existan problemas, mucho menos que se hablen de ellos, ni lo comparten con alguien ajeno pero, tarde o temprano habrá que afrontarlos, si se desea que el funcionamiento mantenga su máximo potencial.

Para identificar las necesidades que requería el sistema en el desarrollo, se evaluaron diferentes aspectos como el software y los procesos de entrada/salida de la información dentro de la oficina de la Contraloría Interna.

### 3. 1 PUNTOS EVALUADOS PARA SELECCIONAR EL SOFTWARE

Es importante seleccionar el software en el cual se desarrolla el sistema, ya que no todas las empresas cuentan con un equipo de cómputo sofisticado para comenzar a introducir sistemas visuales; por consiguiente, se propusieron tres herramientas de desarrollo que tienen la capacidad de ser ejecutadas en computadoras con procesador 386 lo cual no representa un obstáculo mayor para que sea adquirido.

El siguiente puntaje se obtuvo mediante la realización de pequeñas aplicaciones dentro de la Contraloría Interna de la S.H.C.P., las pruebas fueron:

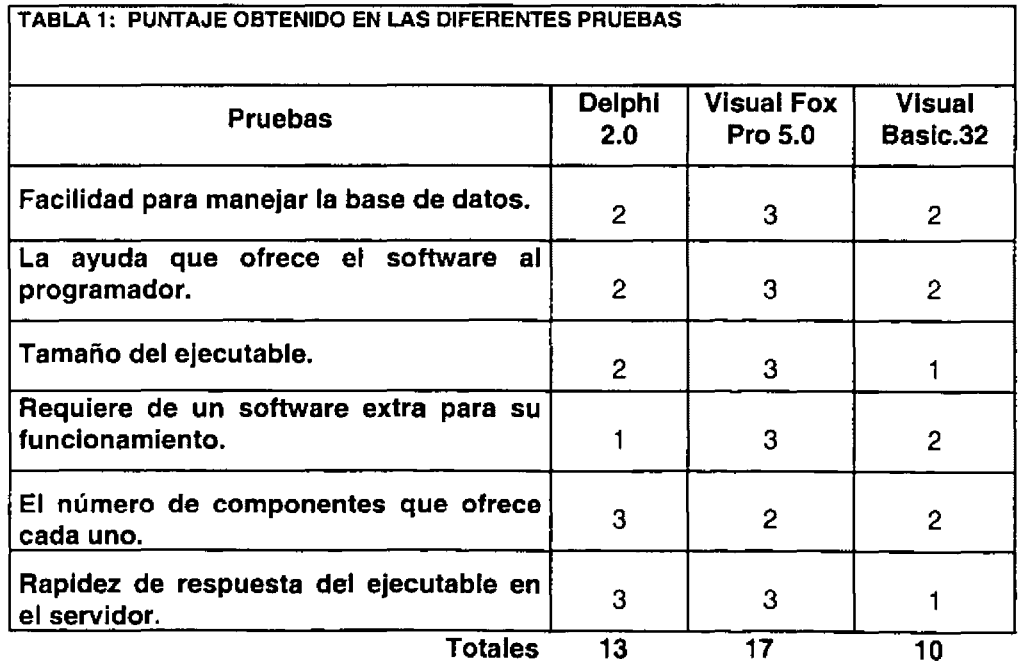

1 Malo 2 Regular

3 Bueno

·- ..

---------------------------------------------------------- **<sup>44</sup>**

-

Capítulo III

## 3.2 PROCESO DE ENTRADA Y SALIDA DE INFORMACIÓN DE UNA OFICINA.

Es sumamente importante saber la manera en que ocurre el intercambio de la información dentro de cualquier oficina; con el objeto de identificar con claridad las condiciones normales de desempeño actual de las organizaciones, el diagrama de flujo que se presenta en la figura 3.1 ayudará a tener un enfoque de la organización como un sistema complejo.

Dentro de cualquier empresa todo proceso de manejo de información toma en consideración el grado de incertldumbre conforme se establezca y diseña.

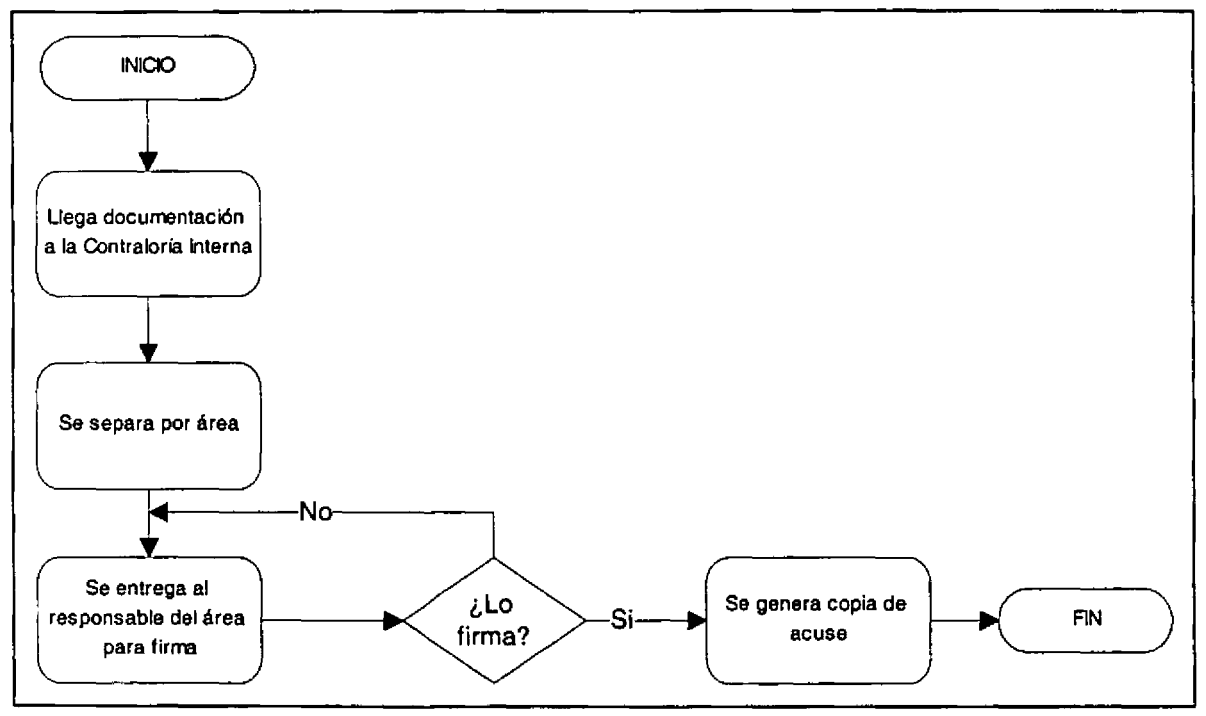

Figura 3. 1 Diagrama de flujo de los documentos

Como se aprecia en el diagrama, parece sencilla la manera en que fluye un documento a través de la Contraloría Interna; pero no es así, ya que en cada departamento o área el documento sufre un retraso con respecto al tiempo que debe emplearse para ser canalizado al siguiente; además de un número exagerado de copias que se tienen que entregar a cada uno.

-- ...

# **4. DISEÑO DEL SISTEMA RECOMENDADO**

La administración de proyectos es una técnica con un principio y un fin, la cual es llevada a cabo para obtener las metas establecidas dentro de los objetivos y costo fijado evitando además que se tengan imprevistos durante la ejecución del proyecto. Con esta técnica podemos lograr cambios deseados, optimizando costos y recursos humanos.

El proyecto lo identificamos mediante el diagnóstico estratégico que se realiza de las áreas de oportunidad donde puede tener gran impacto dentro de la organización; el cual contiene las acciones requeridas para cambiar el estado actual de los servicios de comunicación interna de una empresa.

#### v' Objetivos.

Para cristalizar lo planeado respecto al desarrollo Informático del correo electrónico (C.E.), es necesario definir claramente los objetivos que nos acerquen cada vez más a brindar un servicio de excelencia que apoye y facilite las tareas de comunicarse internamente con las distinta áreas. De ese modo, se define el siguiente objetivo general

#### $\checkmark$  Objetivo general.

Implantar el Correo Electrónico por medio de un nuevo concepto del manejo de información interna de una empresa, donde ésta tendrá las ventajas de enviar documentos en MSOFFICE (word, excel, power point), información personal (con copias para otras personas), llevar una bitácora de todos los envíos, personalizar los usuarios a los cuales con más frecuencia enviamos avisos, imprimir el mensaje, etc. Lo anterior para que las Contraloría pueda agilizar sus labores cotidianas de una manera automática y fácil, mejorando la comunicación interna en todos los niveles.

 $\checkmark$  Objetivo particular.

Que la Contraloría mantenga una comunicación directa con todas las áreas y estas puedan comenzar a establecer el concepto de una oficina sin papel, donde se agilicen los procesos de comunicación internos.

## v' Metas.

Son el resultado final a lo largo de todo el desarrollo del sistema, donde el fin a lograr es un sistema en el cual se podrán enviar y recibir mensajes, efectuar reportes, facilidad de envío de documentos internos por medio del correo, además de una comunicación interactiva a todo los usuarios que forman parte de la organización.

#### v' Estrategia.

 $\pm$   $\pm$ 

 $\label{eq:1} \mathcal{L}(\mathcal{L}) = \mathcal{L}(\mathcal{L} \mathcal{L})$ 

Las estrategias definen la forma en que se logrará el propósito especificado en los objetivos del sistema.

Unos ejemplos de las estrategias a seguir dentro del Correo Electrónico son:

 $\infty$  Realizar una investigación detallada del funcionamiento interno de la Contraloría.

 $\infty$  Cumplir con todos los tiempos delimitados para el desarrollo de los módulos.

s Que la implantación y capacitación a los usuarios del sistema sea rápida y efectiva.

---------------------------------------------------------- **<sup>46</sup>**

-

# a) DIAGRAMA ENTIDAD-RELACIÓN

Utilizando la normalización de Base de Datos se propone la siguiente estructura de las tablas, la cual se representa en la forma siguiente:

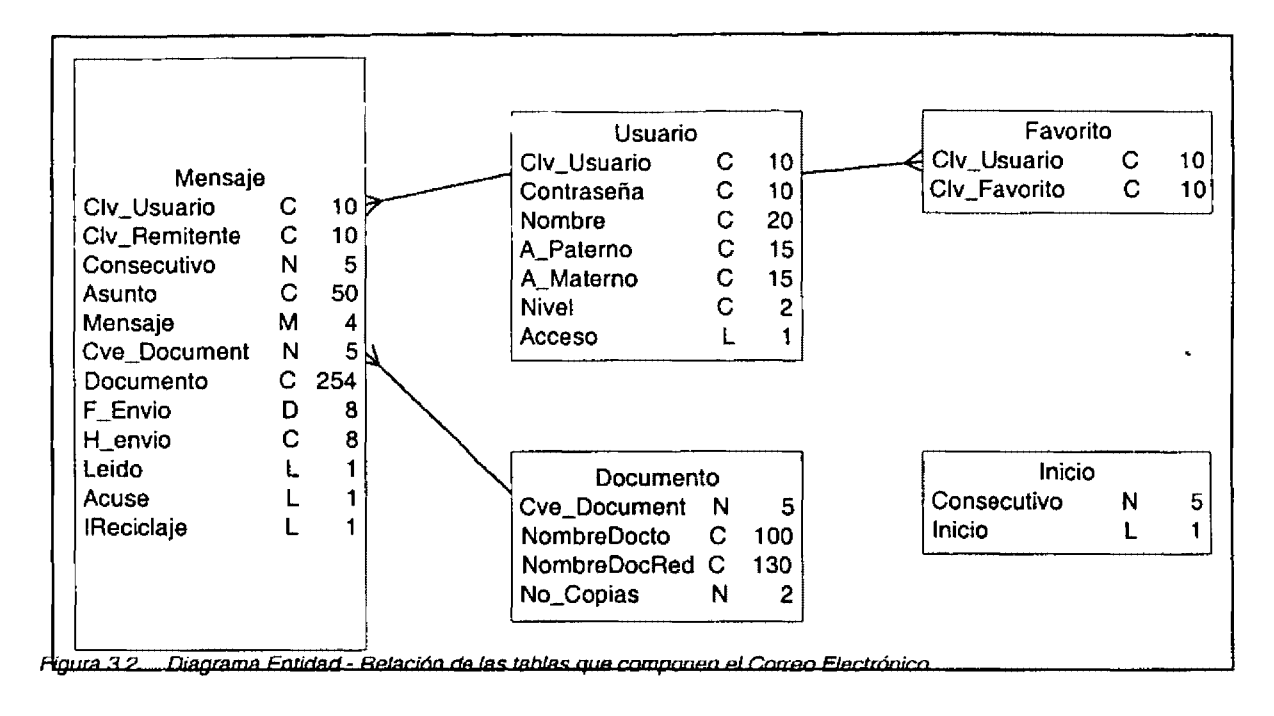

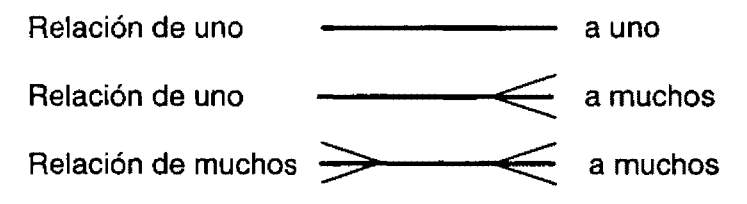

-

 $-$  ...,

----•

# b) DISEÑO FÍSICO DE LA BASE DE DATOS

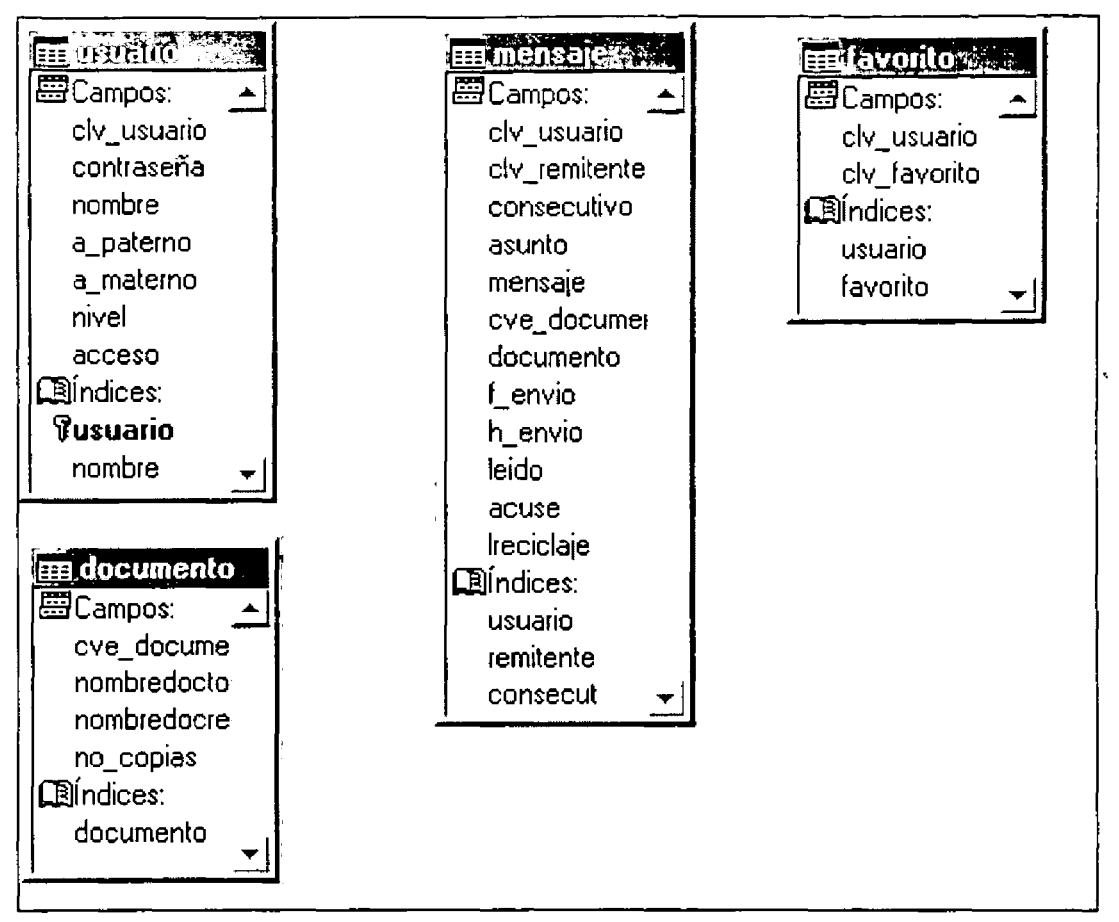

Figura 3.3 Diseño físico de la Base de Datos del Correo Electrónico

El nombre que está en **negritas,**  significa que es índice primario ( consultar glosario)

La tabla **Inicio** no se encuentra dentro de la base de datos, ya que esta tabla solamente es de consulta, por lo cual es una tabla libre (más adelante se describe).

....

# c) DESCRIPCIÓN DE ESTRUCTURAS

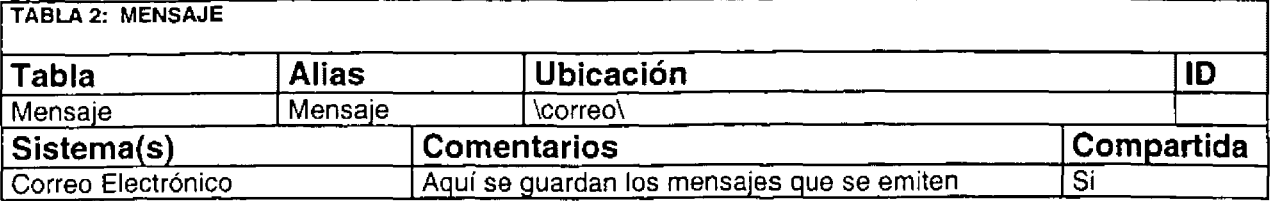

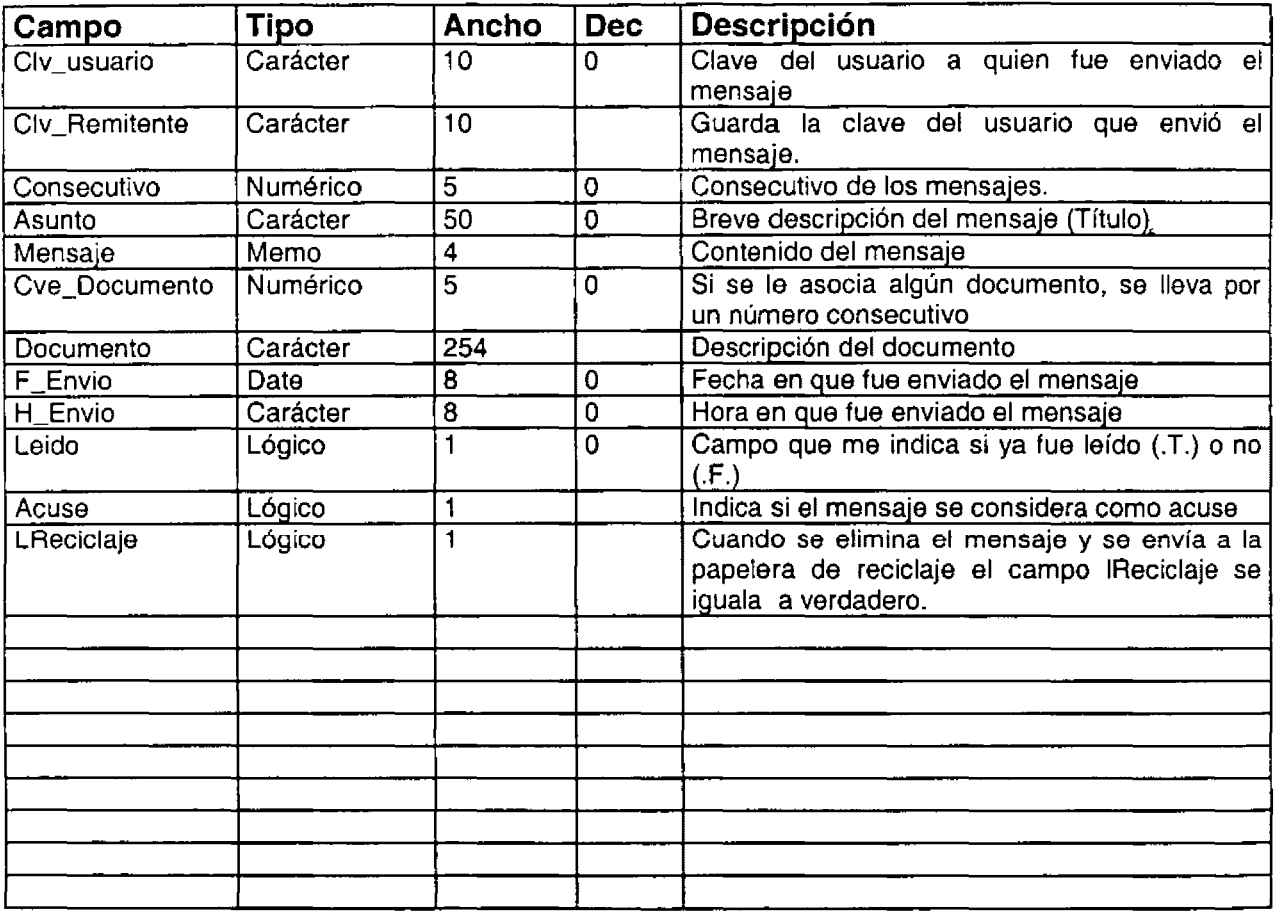

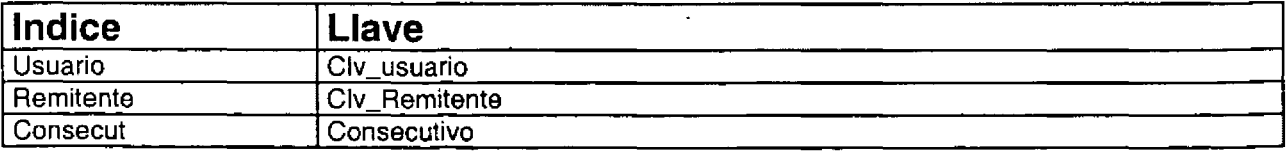

...

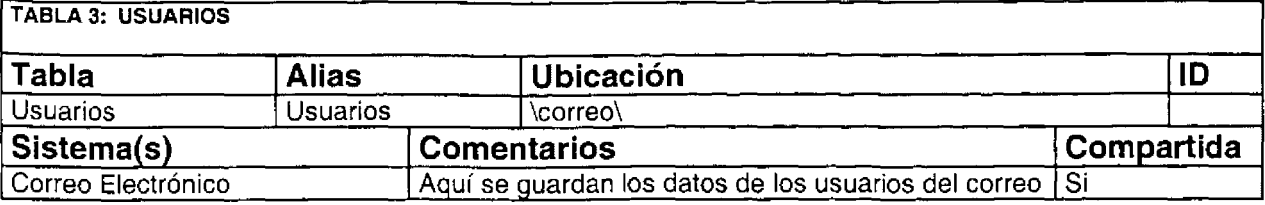

- --.......... ......

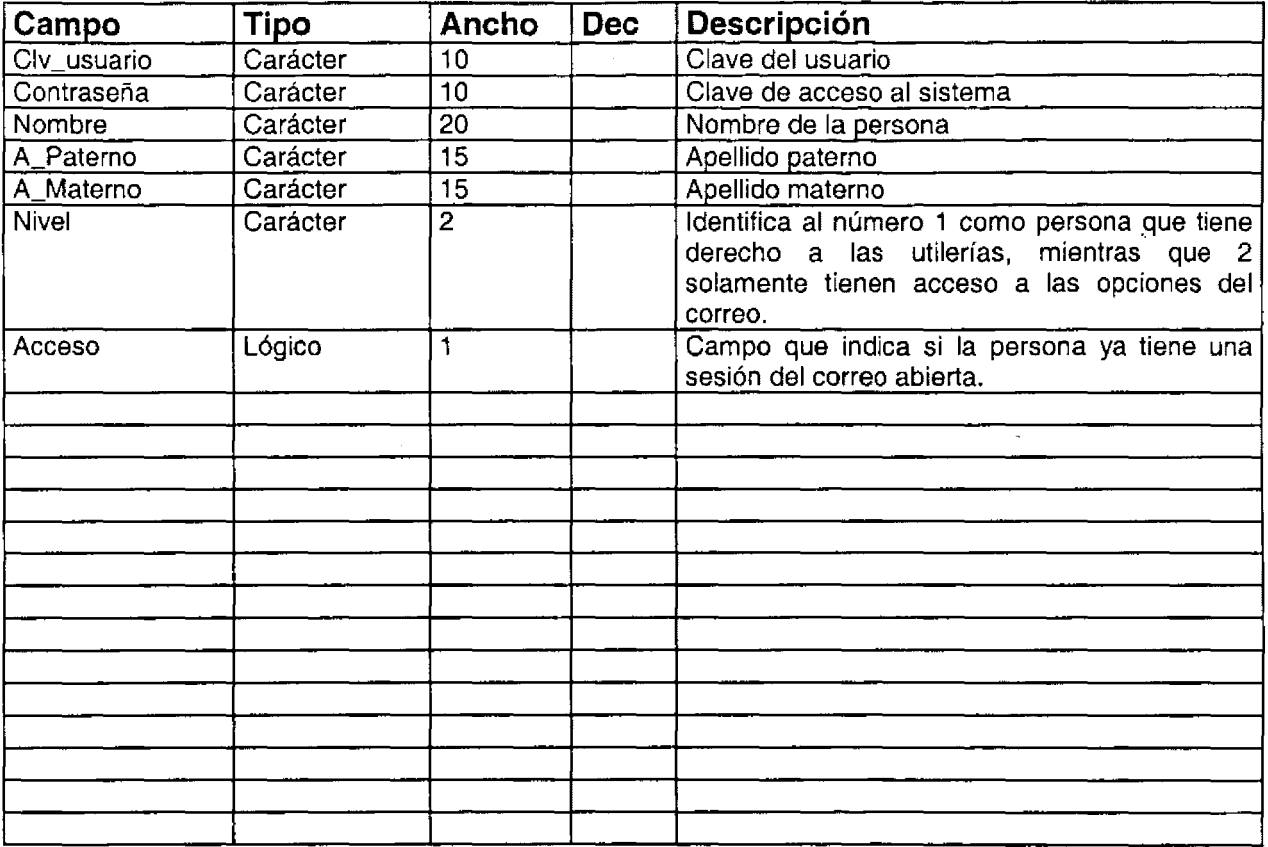

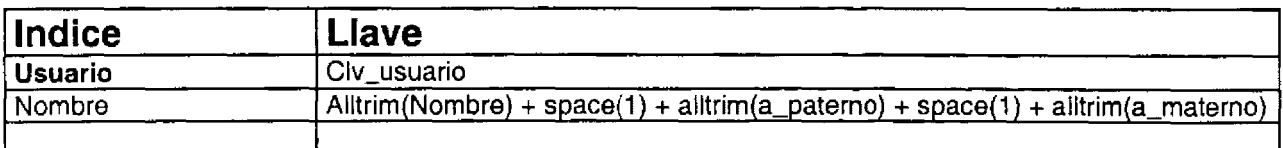

•

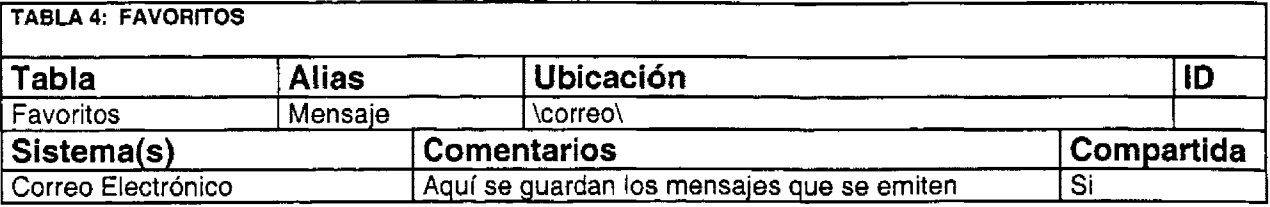

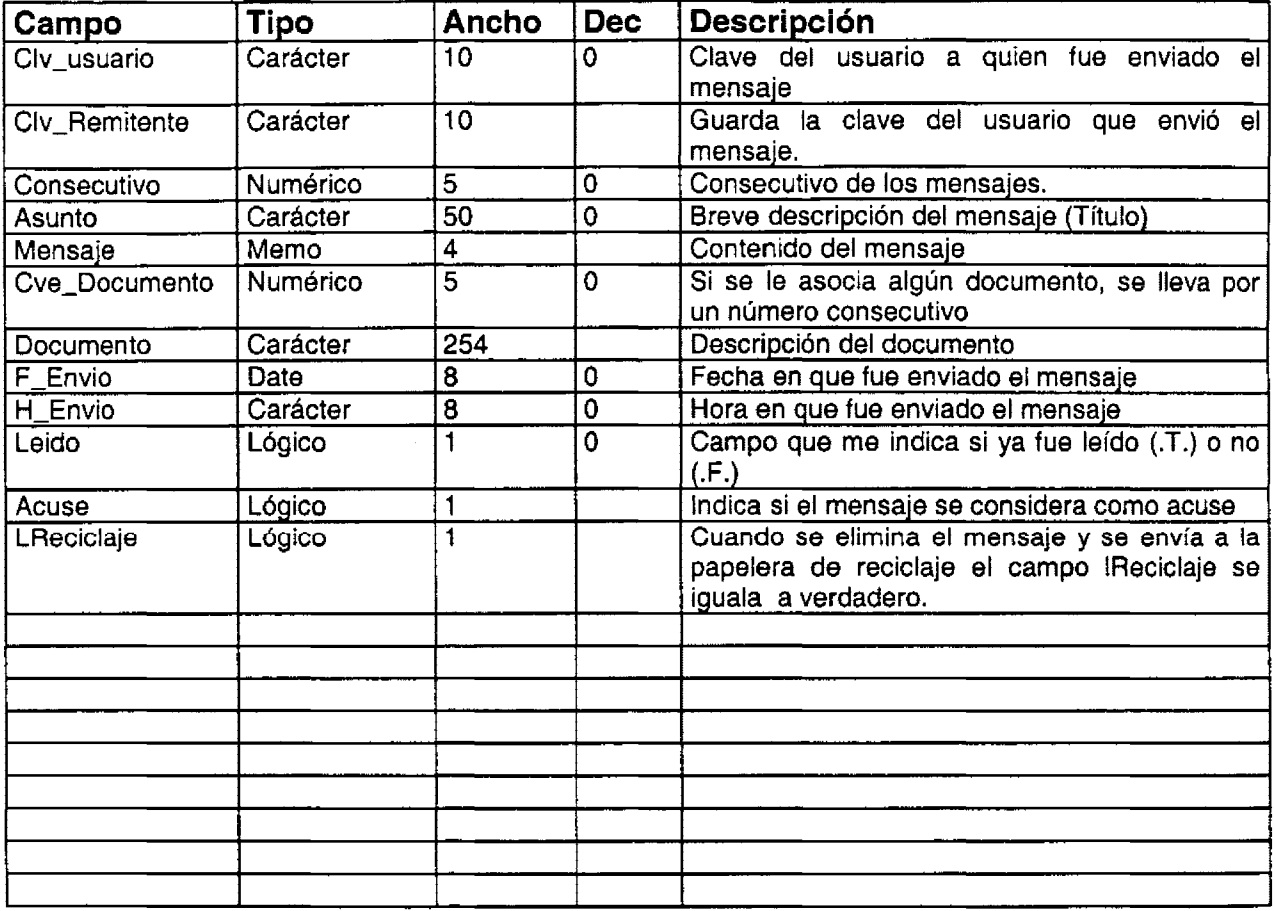

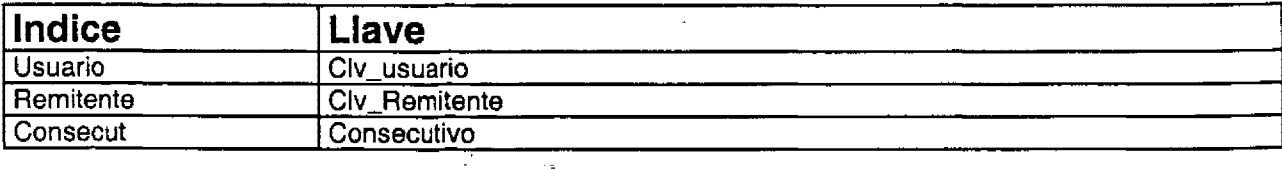

 $\frac{1}{51}$ 

 $\mathbb{Z}$ 

 $\hat{\mathcal{A}}$ 

 $\label{eq:2.1} \mathcal{L}(\mathbf{a}) = \mathcal{L}(\mathbf{a}) \mathcal{L}(\mathbf{a}) = \mathcal{L}(\mathbf{a}) \mathcal{L}(\mathbf{a}) = \mathcal{L}(\mathbf{a}) \mathcal{L}(\mathbf{a}) = \mathcal{L}(\mathbf{a})$ 

--------

---------------------------~

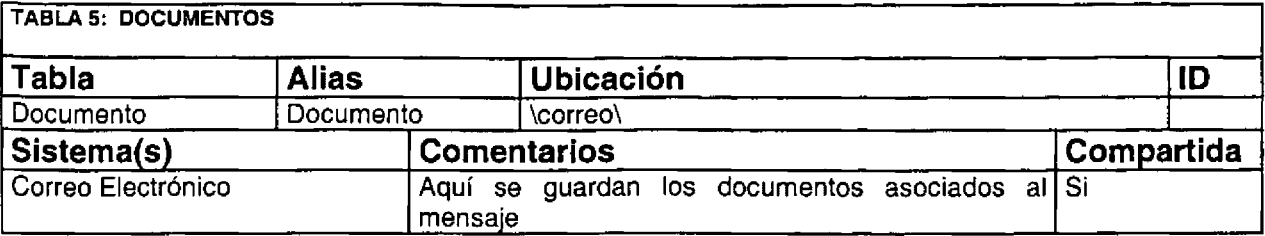

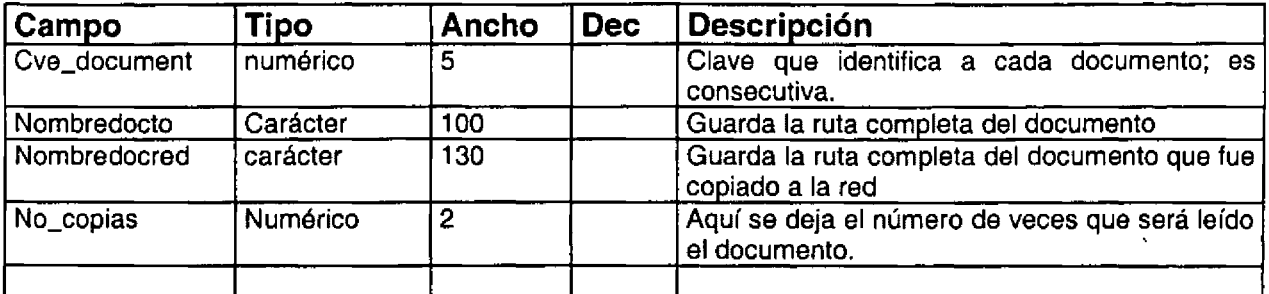

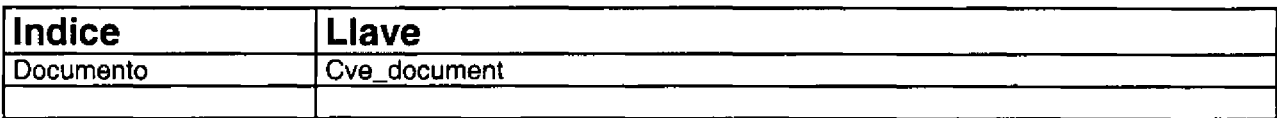

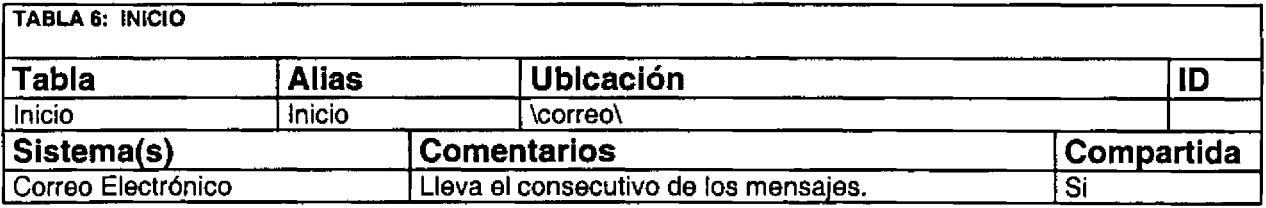

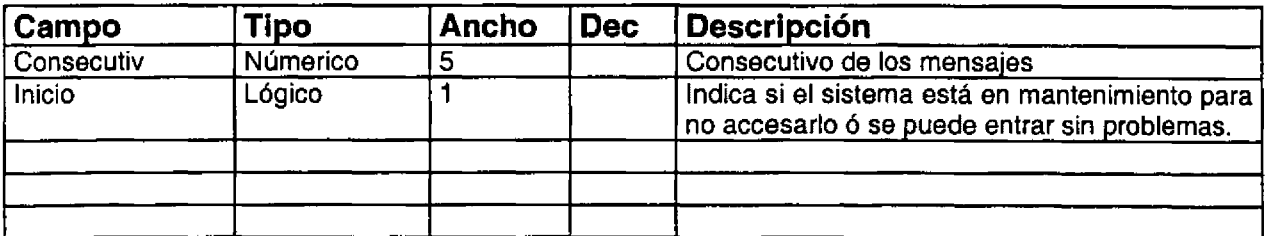

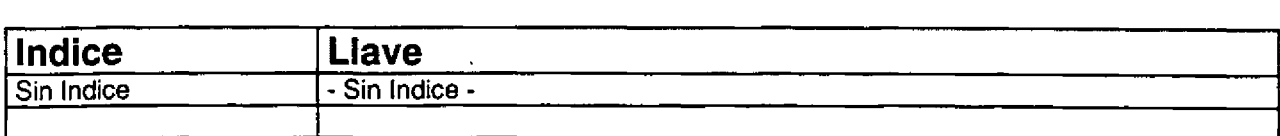

 $\ddotsc$ 

# d) DISEÑO DE PANTALLAS

i) Pantalla de menù

Aquí se presentará el menú, de donde se podrá operar el sistema. Los cuadros significan que son botones de operación.

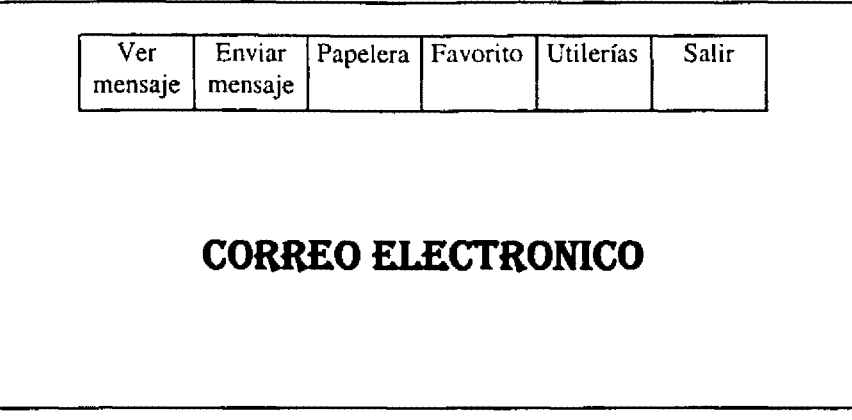

ii) Pantalla de ver mensajes

Dentro de esta pantalla se presentarán los mensajes que cada persona tiene. Los cuadros son botones que realizan lo que se indica con el texto, mientras que el cuadro de la parte inferior, servirá para mostrar la descripción corta de cada mensaje (asunto).

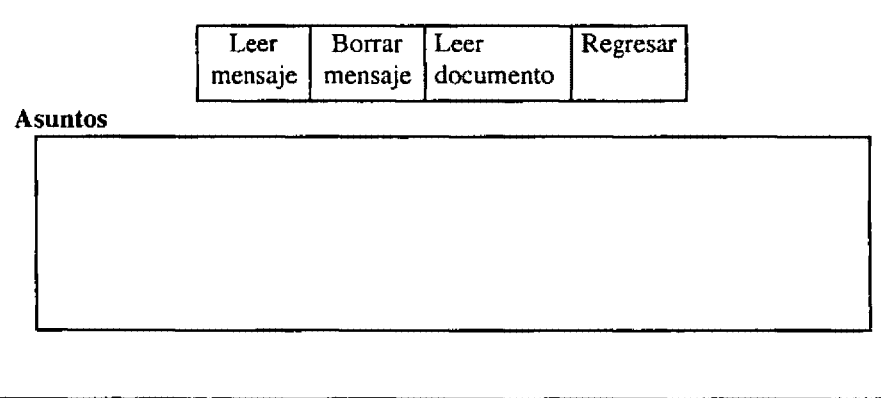

....

#### iii) Pantalla de leer mensajes

Aquí se mostrarán los datos del remitente y el cuerpo del mensaje. Los botones que conforman esta pantalla, son los de Imprimir el mensaje y el de regresar a la pantalla anterior.

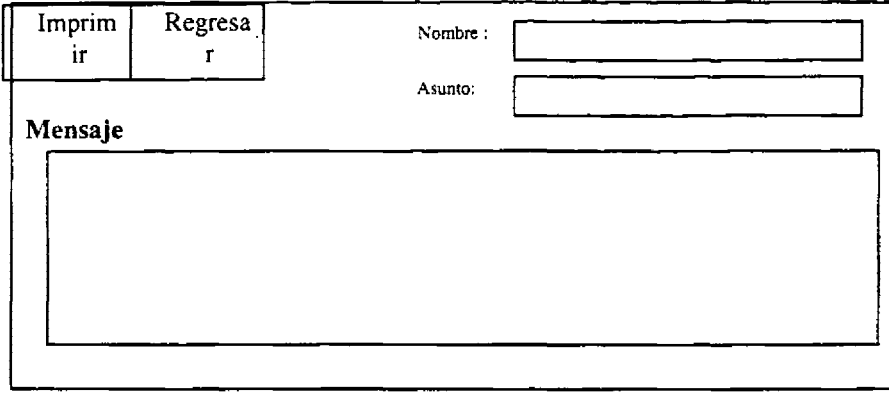

#### iv) Pantalla de enviar mensajes

Desde aquí se enviarán los correos. Los botones que se utilizan son: El de personal, en donde uno selecciona la(s) persona(s) a las que enviará el mensaje. El botón de documento se utilizará para enviar un archivo junto con el mensaje. El asunto es la descripción corta que identifica al aviso. Y Mensaje es el contenido largo del correo.

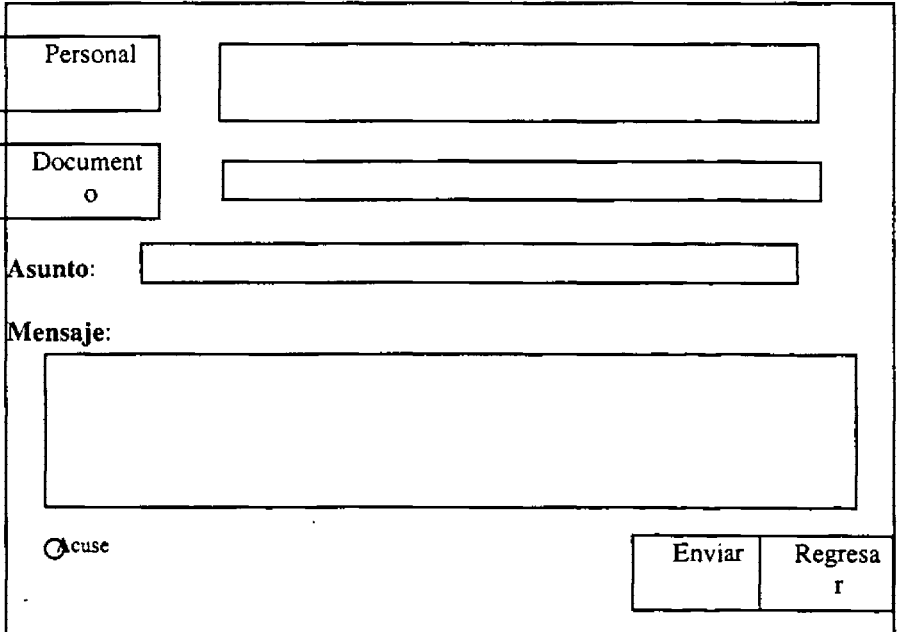

----------------------------------------~----------------- **<sup>54</sup>**

...

### v) Pantalla de papelera

Aquí se muestran los mensajes que se transmitieron de la pantalla de ver mensajes a la papelera de reciclaje; con el fin de conservarlos. Los botones que se utilizan son: i) Leer, sirve para mostrar el mensaje completo, ii) Borrar, elimina el mensaje, iii) Recuperar, se utiliza cuando un aviso se necesita regresar a la pantalla de ver mensajes, iv) Asuntos, muestra la lista de mensajes que se tiene dentro de la papelera de reciclaje.

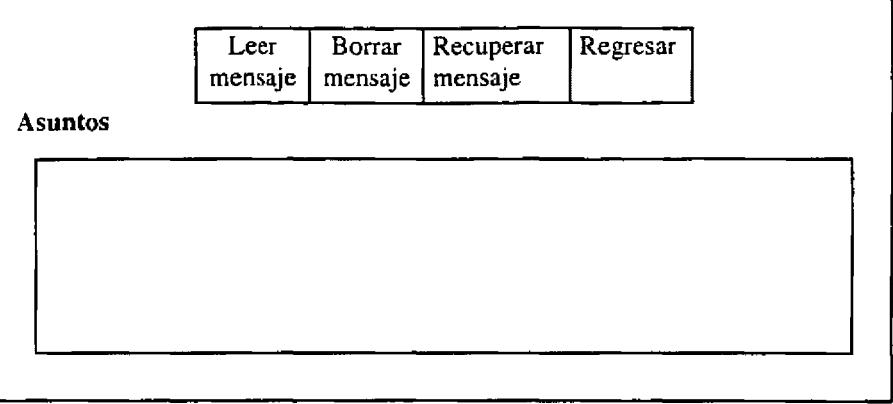

#### vi) Pantalla de favoritos

En favoritos se presenta un listado del personal que tiene acceso al correo electrónico, esto con el fin de que cada persona seleccione al personal que le envía con más frecuencia mensajes.

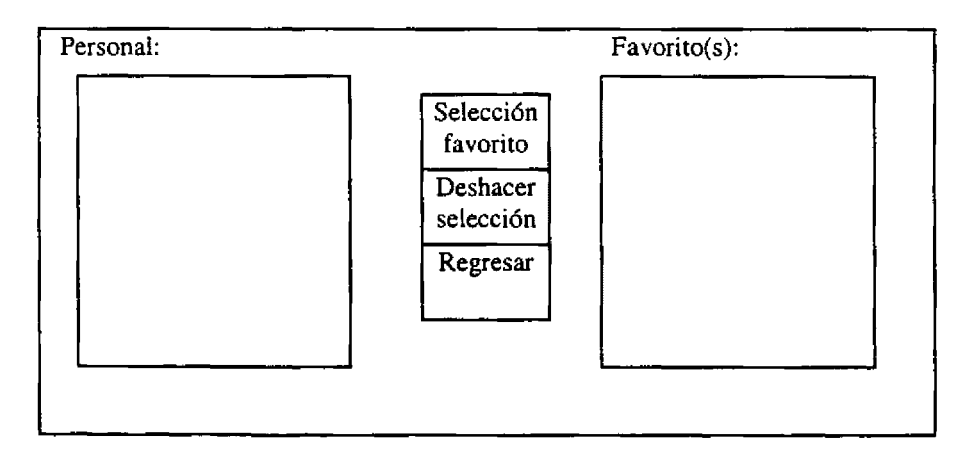

--. -------------------------·----

#### vii) Pantalla de empleados

Esta pantalla nos sirve para dar de alta a los usuarios, modificar sus datos y eliminarlos del correo. Los datos que se solicitan para el correo son: Nombre, apellido paterno, apellido materno, nombre del usuario que sirve para tener acceso al sistema, clave de acceso, la cual se utilizará como password, nivel (de acuerdo a este nivel el sistema permitirá tener acceso a las opciones del correo electrónico); y por último activo, el cual nos indica qué persona tiene una sesión abierta del correo.

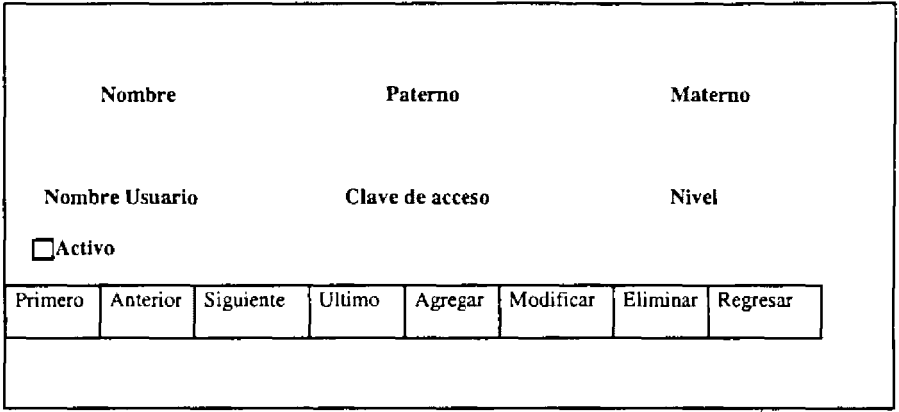

- --

# e) DISEÑO DE REPORTES

Este reporte se genera dentro de la pantalla leer mensaje, e imprime tanto los mensajes que son recibidos, los que se tienen dentro de papelera de reciclaje, así como los acuses de envío.

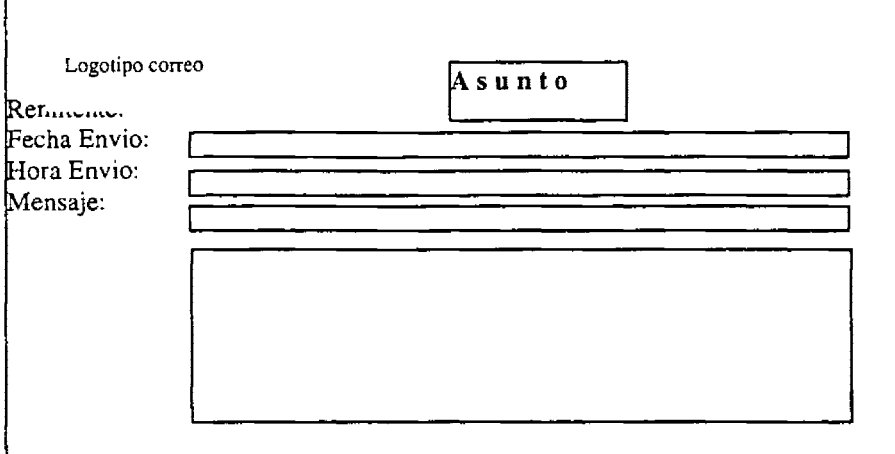

- --------------------

# **5. DESARROLLO Y DOCUMENTACIÓN DEL SOFTWARE**

En esta etapa del desarrollo se trabaja en la documentación del software original que se utiliza en el sistema; esta documentación le dirá al usuario cómo operar el software y qué hacer en caso de presentarse algún problema.

Además podrá encontrar toda la documentación precisa de los distintos procedimientos que se llevaron acabo para efectuar las operaciones del sistema, así como el nombre de las funciones y el papel que desempeñan para el buen funcionamiento del sistema.

La descripción del software se determinó en el orden de aparición que tienen las pantallas en el sistema y podrá ser consultado en el anexo.

# **6. PRUEBAS Y MANTENIMIENTO DEL SISTEMA**

Las pruebas del sistema se realizaron en la Unidad de Contraloría Interna de la Secretaria de Hacienda y Crédito Publico de la Ciudad de México D.F. con la colaboración' de usuarios de mando alto; éstas se realizaron por un periodo de un mes y medio, durante el cual al sistema se le introdujeron datos verdaderos con grupos de trabajo reales. En este periodo de prueba se detectaron diferentes anomalías menores que no provocaron inseguridad en el manejo del sistema y en los datos enviados por los usuarios. Los errores encontrados fueron corregidos en su momento.

Actualmente la primera versión del correo electrónico se liberó formalmente en el mes de enero de 1998, en la dependencia pública sin presentar ningún problema a la fecha.

# **7. IMPLANTACIÓN Y EVALUACIÓN DEL SISTEMA.**

En esta parte final del desarrollo del sistema la implantación del mismo no resultó ser problema ya que existe la infraestructura tecnológica adecuada para su buen funcionamiento en la Unidad de Contraloría Interna de S.H.C.P.; por otra parte la capacitación a los usuarios se realizó de una manera particular, explicándole a cada uno de ellos el funcionamiento del correo electrónico y entregándole un manual de usuario en caso de presentarse algún problema.

Como las necesidades y los problemas son cada vez más, es importante señalar que se está trabajando en versiones futuras para este sistema.

# *Conclusiones*

╰

 $\leftarrow$ 

 $-\!-\!$ 

Dentro de la Contraloría Interna se tenía el problema de manejo de documentación y comunicación muy lenta. Para Resolverlo se tuvieron que aplicar los conocimientos que se adquirieron en la carrera, los cuales son:

- Capacidad de aplicar una metodología de trabajo acorde al problema que se presenta. En este punto se hizo uso de las aptitudes que se tienen de la materia de Análisis de Algoritmo.
- Evaluar el entorno que envuelve al problema, se necesito de Análisis y Diseño de sistemas, así como de Diseño e Implementación de Sistemas.
- Teniendo definido el prototipo del sistema, se necesita una base de datos para guardar la información, aquí se hace uso de la materia de Base de Datos.

Además se puede ver que un egresado de la Carrera de Matemáticas Aplicadas y Computación tiene la capacidad de diseñar, analizar, administrar y liderear un proyecto independientemente de la magnitud del mismo. Esto se debe a que desde la formación profesional se adquiere la habilidad de investigar.

Así el presente trabajo demostró que el sistema satisface los requerimientos de los usuarios, además solucionó el problema que se presentaba en la Contraloría Interna de la Secretaría de Hacienda y Crédito Público, logrando las siguientes ventajas:

- Aminora las cargas de trabajo
- Agiliza las actividades, obteniendo un mayor rendimiento en las labores de cada persona.
- Comunica rápidamente a la gente que labora dentro de la Contraloría Interna.
- Agiliza la entrega de documentos, oficios, responsivas, etc.
- Reduce el uso de teléfono internamente.
- Reduce la vida del toner, ya que se disminuye la edición de documentos.
- Línea directa con toda la organización.
- Se envían documentos en Word, Excel, PowerPoint.
- Consultar los documentos dentro del sistema, etc.
- El usuario tiene una presentación más amigable para interactuar con el sistema.

# *ANEXOS*

<u> Alexandria Alexandria (</u>

---~-~

-

1. ¿Que tipo de documentación maneja en sus labores?

R. Como secretaria de la Subdirección de Servicio Informáticos, /os principales documentos que emito y recibo son minutas de las juntas realizadas, cartas sobre los avances en cuantos a las labores programadas a la fecha, recibo el diario oficial cada semana. Cartas a nivel directivos, solicitando informes sobre el trabajo que se realiza en la subdirección.

2. ¿Con que frecuencia le llegan o emite documentos?

R: El diario oficial nos llega los lunes de cada semana, las minutas se dan con la frecuencia que se lleven a cabo las juntas, pero en promedio en minuta por semana. Las cartas donde nos solicitan información son aproximadamente cada quince días.

- 3. Los sistemas que existen actualmente ¿le cubren la función de comunicarse con las diferentes áreas de la Contraloría?
- R. Ninguno, para establecer la comunicación es por medio del teléfono.
- 4. Explique lo que necesita cubrir un correo, para realizar sus labores.
- R. Ver los nombres de todo el personal, para identificar a quien voy a enviar, que pueda

enviar documentos para evitar el tiempo que pierdo en entregar las cartas.

- 5. Beneficios que le proporcionaría un sistema de enviar y recibir mensajes
- *\_f:1.* Reducir el tiempo que tarda en llegar un documento urgente a su destinatario, Desde

mi lugar poder enviar a la gente que necesita informes.

6. Desventajas de un correo electrónico.

R. La máquina que utilizo es de mi jefe, necesitaría una computadora para mí, así evito el

estar pidiendo prestada su máquina a mi jefe.

7. Comentarios

1. ¿Que tipo de documentación maneja en sus labores?

R. La documentación que recibo son los manuales que se elaboran de los sistemas, para tener un control del software que existe. Además de los diarios oficiales, modificaciones al reglamento, etc.

2. ¿Con que frecuencia le llegan o emite documentos?

R: Lo que yo imprimo son los volantes de préstamo, cuando alguien pide un diario o manuales, la frecuencia con que emito los volantes depende de cuantas personas lleguen a solicitarme información. Los diarios me llegan cada quince días.

3. Los sistemas que existen actualmente ¿le cubren la función de comunicarse con las diferentes áreas de la Contraloría?

**R.No** 

4. Explique lo que necesita cubrir un correo, para realizar sus labores.

*R.* Que los usuarios me envíen un correo solicitándome la información necesaria y que al momento que lo envían, a mi, me avise que tengo un mensaje nuevo. Además de que me lleve un consecutivo sobre los mensajes recibidos, para ver con que frecuencia me llegan solicitudes.

5. Beneficios que le proporcionaría un sistema de enviar y recibir mensajes

R. Disminuiría el amotinamiento de gente que se da en las horas pico. Ya que ellos desde su máquina solicitaría en manual o diario necesario.

6. Desventajas de un correo electrónico.

R. Ninguno.

7. Comentarios

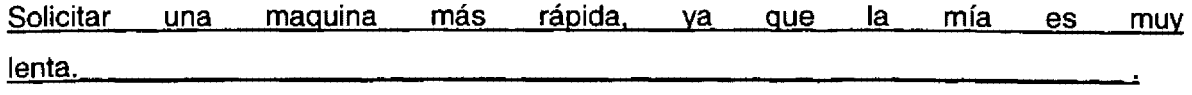

...

# *TERCERO*

1. ¿Que tipo de documentación maneja en sus labores?

R. Dicto las minutas de las juntas realizadas a mi secretaría, llevo un control sobre las labores con fecha de vencimiento, si se cumplieron o están pendientes. Emito un informe a mi superior, sobre el porcentaje de avance para las actividades programadas en el mes. Realizo una junta semanal con los jefes de departamento que están a mi cargo para evaluar las actividades realizadas y pendientes.

2. *i* Con que frecuencia le llegan o emite documentos?

R: El diario oficial me llega quincenalmente, las minutas que emito sobre las juntas, son en promedio una semanal. Está se obtiene de la junta con mis jefes de departamento. Los informes regularmente son mensuales.

3. Los sistemas que existen actualmente ¿le cubren la función de comunicarse con las diferentes áreas de la Contraloría?

*R.No* 

4. Explique lo que necesita cubrir un correo, para realizar sus labores.

R. Que de en vez de llenarme de papel, como lo hago con el diario oficial, tener en mi computadora los documentos, que al momento que necesite consultar algo, simplemente abra el documento. Que avise a mi gente sobre las juntas semanales *y* no tenga que . enviar una carta de recordatorio con mi secretaria cada semana.

5. Beneficios que le proporcionaría un sistema de enviar y recibir mensajes

R. Reducir el inmenso papel que se desperdicia y que aumenta el volumen de mis carpetas. Automatizar las labores administrativas, que resultan muy tediosas *y* laboriosas. Volver cada vez más una oficina más moderna.

6. Desventajas de un correo electrónico.

R. Pienso que ninguno.

7. Comentarios

Si el sistema cumple mis necesidades, estoy de acuerdo a que se desarrolle

# **CUARTO**

1. ¿Que tipo de documentación maneja en sus labores?

R. Elaboro los citatorios a los presuntos responsables, realizo los informes sobre las auditorias realizadas en el mes, cuando hay cantidad en riesgo creo el documento para turnar la auditoria a responsabilidades.

2. ¿Con que frecuencia le llegan o emite documentos?

R: Depende del tiempo que tarde en elaborar la auditoría, los informes son mensualmente y trimestralmente.

3. Los sistemas que existen actualmente ¿le cubren la función de comunicarse con las diferentes áreas de la Contraloría?

R. Ninguno

4. Explique lo que necesita cubrir un correo, para realizar sus labores.

R. Mostrarme todas las áreas que cuenta la Contraloría para cuando yo turne una auditoria a responsabilídades, lo haga sin ningún problema de conocer a la gente. Enviar varios documentos en un mismo correo para así enviar la documentación necesaria y no por medio del mensaje, pues se tarda mucho y aveces ocurre que se pierde algún . -documento. Tiene que ser muy confidencial y seguro, pues lo que manejo es información importante.

5. Beneficios que le proporcionaría un sistema de enviar y recibir mensajes

R. Agilizar el envío de información a las áreas correspondientes, evitar la pérdida de documentos, además de modernizar el sistema que se lleva actualmente en Auditoría.

6. Desventajas de un correo electrónico.

R. Tener un icono más en mi máquina, pues la pantalla se encuentra saturada de pequeñas aplicaciones que ustedes mismo nos han hecho.

7. Comentarios

Me parece buena idea el automatizar nuestras áreas de trabajo, pues volvemos nuestras actividades más rápidas y seguras

-

# QUINTO

1 . ¿ Que tipo de documentación maneja en sus labores?

R. Elaboro planes de trabajo, cada vez que haya un nuevo desarrollo, hago toda la documentación necesaria para empezar el nuevo diseño, se lo presento a mí jefe para esperar autorización.

- 2. ¿Con que frecuencia le llegan o emite documentos?
- R. Cada vez que se desarrolla un nuevo sistema
- 3. Los sistemas que existen actualmente ¿le cubren la función de comunicarse con las diferentes áreas de la Contraloría?

R.No

4. Explique lo que necesita cubrir un correo, para realizar sus labores.

R. Simplemente rapidez, pues mucho del tiempo que pierdo es al momento de esperar autorización del desarrollo.

5. Beneficios que le proporcionaría un sistema de enviar y recibir mensajes

R. Mayor comunicación entre la gente del departamento, ya que como los horarios son . -diferentes, a veces nos presentamos con el problema que al compañero de desarrollo no coincidimos en el horario, con esto podría dejarle un mensaje sobre lo que hice en el día; y a su vez él podría explicarme lo que realiza.

6. Desventajas de un correo electrónico.

R. Ninguna

7. Comentarios

Si el sistema fuera en ambiente visual sería más llamativo para los usuarios, además que facilitaría la programación del mismo.

## **SEXTO**

1 . ¿ Que tipo de documentación maneja en sus labores?

R. La documentación que se va generando de cada expediente de las auditorias. Copias de las modificaciones sobre el reglamento.

2. ¿Con que frecuencia le llegan o emite documentos?

R. De acuerdo como vaya yo auditando los expedientes a mí cargo, las modificaciones del reglamento aproximadamente cada mes.

- 3. Los sistemas que existen actualmente ¿le cubren la función de comunicarse con las diferentes áreas de la Contraloría?
- R. No. solamente manejo el SIR (Sistema Integral de Responsabilidades) y word.

4. Explique lo que necesita cubrir un correo, para realizar sus labores.

R. Tener una mayor comunicación con las áreas de recursos humanos, ya sea para solicitar informes sobre los depósitos de mi sueldo. Con auditoría para solicitar documentación faltante de los expedientes que nos turnan.

5. Beneficios que le proporcionaría un sistema de enviar y recibir mensajes

. R. Evitar la pérdida de tiempo en estar solicitando los documentos faltantes, a las áreas correspondientes.

- 6. Desventajas de un correo electrónico.
- R. Ninguna
- 7. Comentarios

## SÉPTIMO

1. ¿Que tipo de documentación maneja en sus labores?

*R.* Los justificantes de las persona que llegan tarde, las tarjetas de asistencia, las notificaciones de salarios no devengados, los reportes que se emiten para Dirección General de Recursos Humanos. La puntualidad del personal.

2. ¿Con que frecuencia le llegan o emite documentos?

R. Los reportes los emito quincenalmente, los justificantes son diarios, pues son de las personal que llegaron tarde, las tarjetas de registro de asistencia, se evalúan cada tercer día. La notificación de salarios no devengados la emitimos diario para avisar al personal que se le será descontado el día que falto ó llego tarde.

3. Los sistemas que existen actualmente ¿le cubren la función de comunicarse con las diferentes áreas de la Contraloría?

R. Ninguno

4. Explique lo que necesita cubrir un correo, para realizar sus labores.

R. Tener comunicación con todo el personal, saber de los correo enviados, cual fue ya leído y cual está pendiente de leer. Tener un listado de los mensajes enviados, como tipo .acuse de envío.

5. Beneficios que le proporcionaría un sistema de enviar y recibir mensajes

R. Muchísimos, pues con un sistema así, podría enviar la notificación de salarios no devengados desde mi lugar, y evitaría estar pasando a sus lugares, con la desventaja que si se encuentran la personal le entrego su notificación, en caso contrario, tengo que regresar a otra hora.

6. Desventajas de un correo electrónico.

*R.* 

7. Comentarios

Que todo el personal que labora en la contraloría tenga acceso al sistema, así podría enviarles mensajes sin problemas. Que el sistema tenga opción de que el mensaje que se envía avise que necesita contestarse. para así avisar cuando ya lo recibio.

Los cuestionarios, nos sirven para sondear los requerimientos de cada usuario, y los clasificamos por área. Así se identifican las necesidades específicas.

### **ANEXOS**  ----------------------~-----------------------------------

# l. PRESENTACIÓN

El presente documento tiene como objetivo el establecer estándares que faciliten y agilicen la fase de mantenimiento de los sistemas

La implementación y uso generalizado de estos o cualquiera otros estándares trae consigo tres beneficios. El primero está descrito en el objetivo del documento.

El segundo beneficio: Una vez que los estándares sean de aplicación común, podría fomentarse la revisión de código entre compañeros, lo que ayuda a nivelar al grupo de programadores en lo que a técnica se refiere.

Finalmente, no es un problema de estética lo que se pretende resolver, sino de dar pulcritud al código, lo que redundará - tercer beneficio - en un pensamiento ordenado y lógico plasmado en programas.

## 11. NOMENCLATURA DE VARIABLES

Las variables deben tener nombres significativos, siempre que sea posible se usarán conceptos sin abreviar.

El nombre de la variable será antecedido por un carácter en minúsculas que indique su típo (tabla 1.0).

Después del carácter de tipo, irá mayúscula y si el nombre fuera compuesto, se utilizará mayúscula al inicio de cada concepto.

Ejemplos:

Se utilizará una variable que contenga el RFC de un funcionario presunto responsable de infringir la Ley de Responsabilidades, la variable podría llamarse: **cRFCPresuntoResponsable** {la **e** indica que es de tipo carácter)

· Se utilizará una variable que contenga un número de auditoría del Programa Anual, que es de tipo numérico, en un módulo de Seguimiento; la variable podría llamarse: **nRevision o nNumeroDeRevlsion.** 

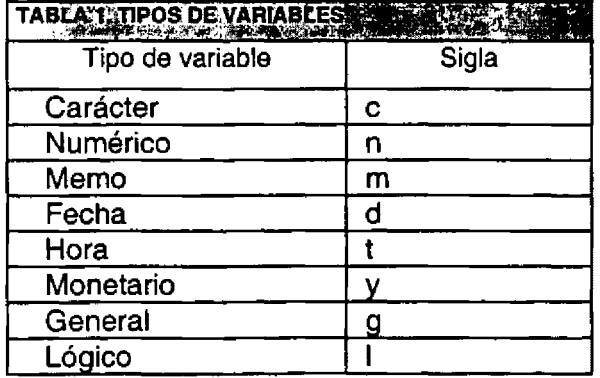

------ ----

---------------------------------------------------------- **<sup>71</sup>**
# 111. NOMENCLATURA DE COMPONENTES

Los componentes se nombrarán con las siglas del tipo de componente (tabla 2) y un nombre descriptivo.

Ejemplo:

La forma (form) de gráficas y reportes estadísticos podría llamarse: FrmEstadistícos, y la lista de opciones podría llamarse LstOpciones, o LstGraficasYReportes.

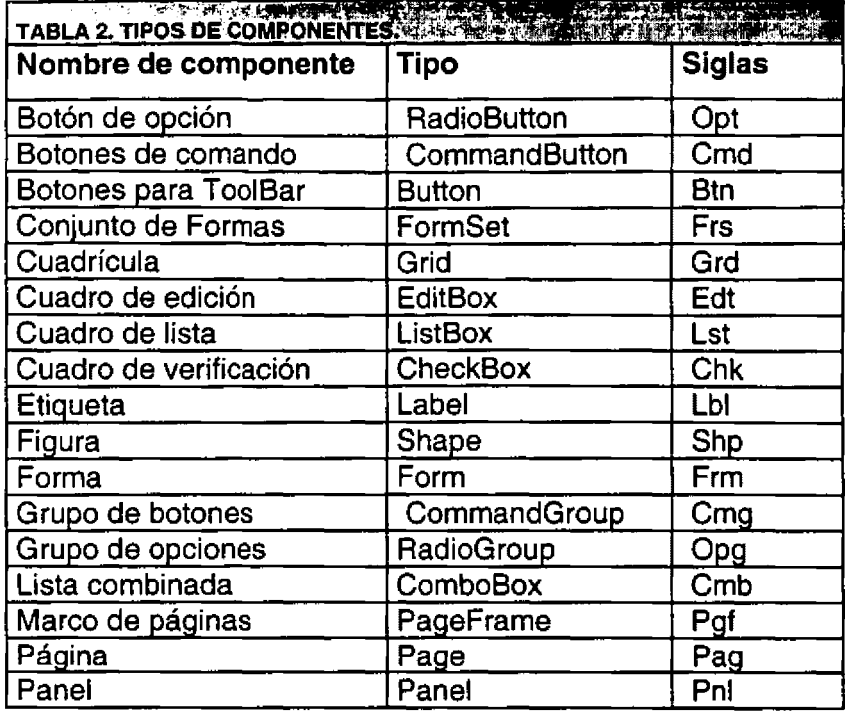

# IV. NOMENCLATURA DE CÓDIGO

Los nombre de funciones deben ser significativos.

· · Al hacer un llamado a una función debe comentarse la tarea que se hará.

Ejemplo:

\* Elimina los registros que eligió el usuario y renumera RenumeraRegistros()

Para las bifurcaciones e iteraciones deberá comentarse el proceso. Ejemplo de bifurcación:

\* Si existe la clave, se ubica en el registro; si no, agrega un nuevo registro.

• En ambos casos, permite que el usuario edite.

lf IExisteClave · go cClaveBuscada

else

append blank

endif

• Edita todos los campos, excepto la clave

Edita()

Un ejemplo de iteración:

\* Recorre la tabla del disquete (origen) para añadirla a la tabla de

\* la red (destino).

\* Pregunta al usuario si los registros existentes serán reemplazados do while ieof(cTablaOrigen)

 $( \ldots )$ 

skip in cTablaOrigen

enddo

Debe mostrarse un mensaje de confirmación antes de afectar datos de las tablas. Cuando se realicen procesos largos deberá mostrarse un mensaje de espera para el usuario y el puntero del cursor será el reloj de arena.

## **V. SANGRÍAS**

Cada bloque de código deberá ser sangrado para la mejor identificación de las instrucciones contenidas en cada uno de los bloques de código.

Ejemplo:

```
Procedure AreaCuadrado ( nAlto, nAncho ) 
-- LocalnArea 
        If nAlto = 0 .or. nAncho = 0lf nAlto = 0 .or. nA<br>-------- nArea = 0<br>Else
        Else 
         \frac{1}{\sqrt{1-\frac{1}{n}}}\nA = nAlto * nAncho
        Endlf 
EndProc 
Define Class TcmdSalir 
Define Class TcmdSalir<br>Caption = 'Salir'<br>Unisht 00
        Height = 29Width =49Procedure Click
            __ 11 ThisForm.Editando 
                       - = messagebox ('No puede salir en este momento', 16)
                 Else 
                        - clear events
                 Endlf 
         EndProc 
EndDefine
```
# **MANUAL DE USUARIO**

## CORREO ELECTRÓNICO

El presente documento tiene como objetivo, explicar el uso del correo electrónico. Así como los pasos que se deben de seguir para hacer el mejor uso de éste.

#### PANTALLA DE ACCESO.

En esta pantalla se valida la entrada de las personas al correo. Los datos que se solicitan son:

- Nombre del usuario
- Clave de acceso.

Esto con el fin de permitir el acceso solamente al personal autorizado.

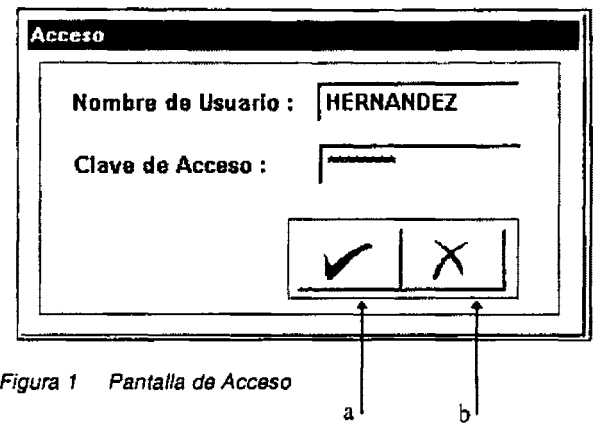

En caso de querer salir de la pantalla, se puede oprimir el botón de cancelar (b).

Al haber introducido los datos correctamente, se pulsa el botón de aceptar (a). ··Automáticamente verificara que la información sea correcta. Si es así permite el acceso

En caso contrario despliega el siguiente mensaje.

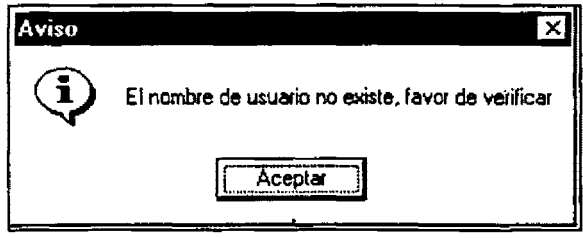

Figura 2 Aviso **de** clave incorrecta

## PANTALLA DE PRESENTACION.

Dentro de está pantalla se presenta el menú de forma gráfica. Las opciones son: a. VER MENSAJES

- b. ENVIAR MENSAJES
- c. PAPELERA DE RECICLAJE
- d. SELECCIÓN DE FAVORITOS
- e. UTILERIAS (este botón solo se les presentara a las personas que tienen nivel 1 dentro del correo. Más adelante se explica el concepto de nivel 1).
- f. SALIR

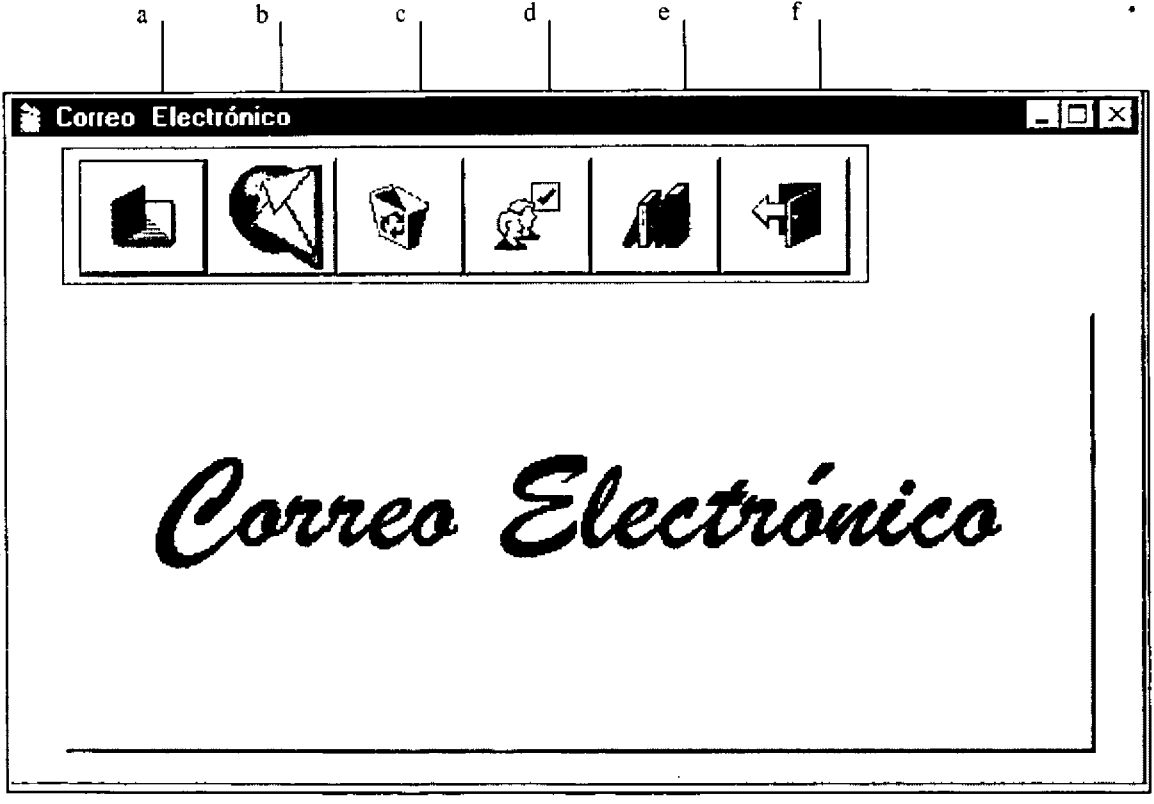

Figura 3 Pantalla Principal de presentación del Correo Electrónico

# **ANEXOS**

#### VER MENSAJES

Se presenta un submenú, en donde se puede seleccionar lo siguiente: i) Mensajes recibidos ó ii) Acuses de envío.

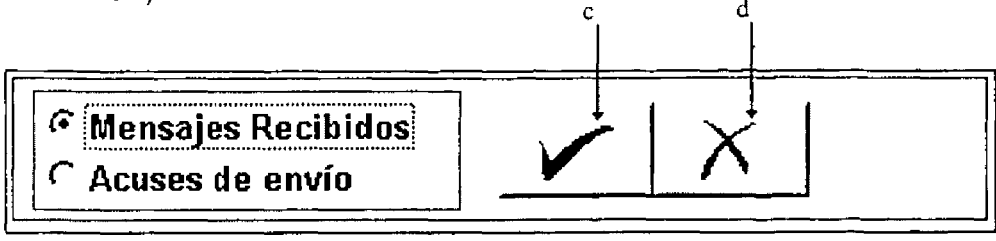

Figura *4* Opciones para la presentación de mensajes

El botón de aceptar (c) sirve pasar a la nueva pantalla de acuerdo a la selección hecha, mientras que el botón de cancelar (d) se utiliza para regresar a la pantalla principal.

# MENSAJES RECIBIDOS

Aquí se visualizan los mensajes que se reciben de otra persona.

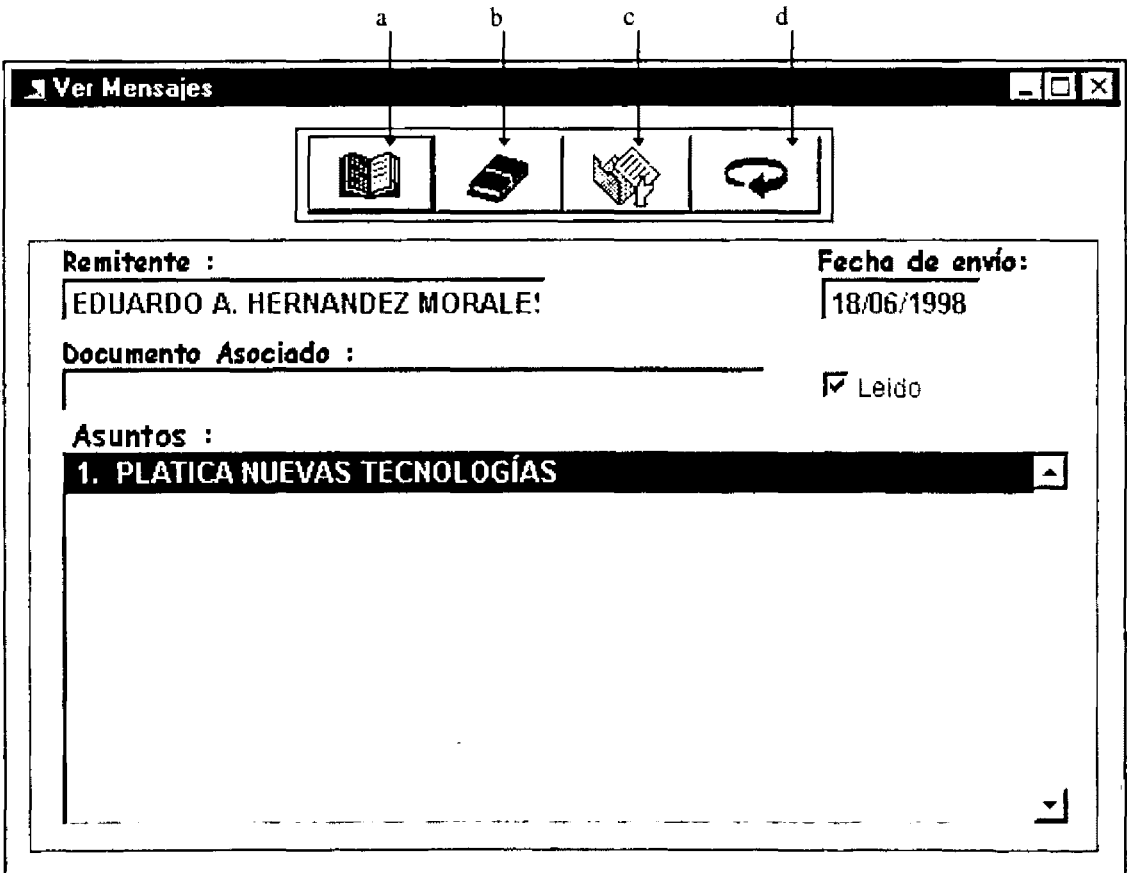

Figura 5 Pantalla que presenta los mensajes recibidos

Los botones que se tienen para operar esta pantalla son:

- a) Leer mensajes
- b) Eliminar ,mensaje
- c) Leer documento asociado
- .d). Regresar a la pantalla del menú.

Los datos generales que aparecen en la parte superior de la pantalla, son:

- Remitente\_Muestra el nombre de la persona que envió el mensaje.
- Fecha de envío\_ Se ve la fecha en que fue enviado el mensaje.
- Documento Asociado Cada mensaje que es enviado tiene la opción de asociarle un documento de word, excel ó power point. Por lo tanto en este cuadro nos indica el nombre del documento que se asocia al mensaje.
- · Leído\_ Este dato nos indica si el mensaje que tengo seleccionado se encuentra leído o falta por leer.

El listado que aparece con la leyenda de Asuntos (e), se refiere a los mensajes que se tienen recibidos. Dentro de esta lista se muestra una breve descripción del mensaje que se tiene por leer y de acuerdo al asunto que se tenga seleccionado en el momento, son los datos que se muestran en la parte superior.

a) Botón de leer mensaje\_ Al oprimir el botón de leer mensaje aparece la siguiente pantalla:

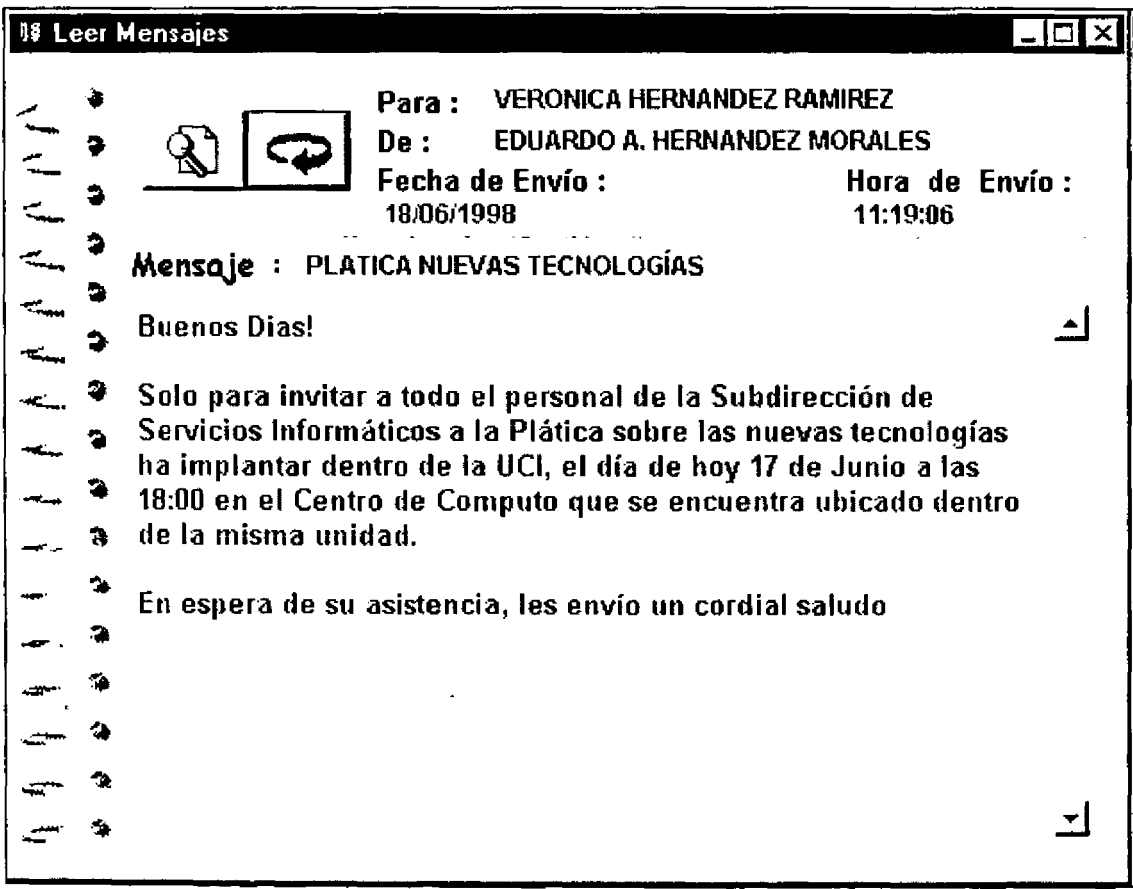

Figura 6 Pantalla donda muestra los datos *y* al contenido da/ mansaja

En esta pantalla aparece:

- Nombre del Remitente
- Nombre de destinatario
- La fecha de envío
- La hora en que fue enviado el mensaje
- El cuerpo del mensaje.

Los botones que se utilizan dentro de la pantalla son:

- Imprimir\_ Se manda el mensaje a la impresora
- Regresar\_ envía a donde fue llamada esta opción.

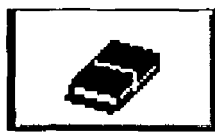

b) Botón de eliminar mensaje\_ Se encarga de eliminar el mensaje que se encuentra en ese momento seleccionado. Está opción valida que el mensaje que se quiere eliminar se encuentre ya leído, de lo contrario no **Figura 7** deja borrarlo.<br>Figura 7

**mA T!-'~1~ -"' ~EIE** 

**SU Dt LA ~,~.JJlECI** 

c) Botón de leer documento asociado\_ Este botón solamente está disponible si el mensaje tiene documento asociado. El sistema se encarga de veríficar si el documento ya fue bajado de la red, si es así, solamente verifica el tipo de documento que es (word, excel ó power point), para abrirlo en el ambiente que está hecho. En caso de que el documento no esté bajado de la red, se lanza una ventana de Windows, para que el usuario escoja en donde quiere dejar el documento.

d) Botón de regresar\_ Aquí solamente se sale de la pantalla de ver mensajes recibidos, regresando a la pantalla del menú principal.

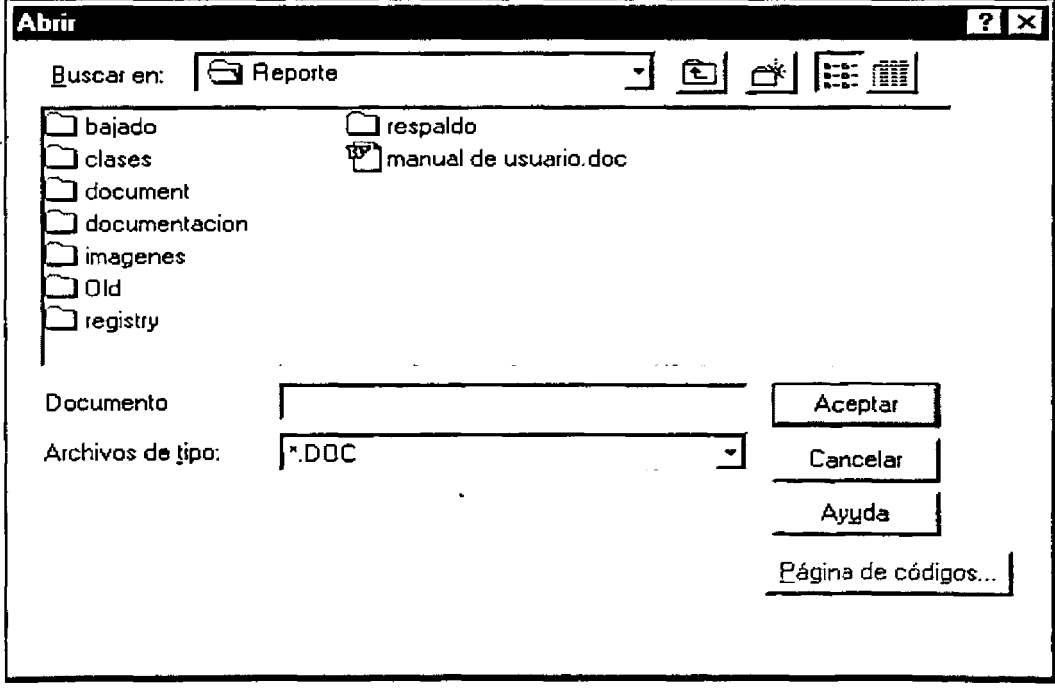

Figura B Pantalla de windows para escoger el documento que se le asocio al mensaje

---------------------------------------------------------- <sup>79</sup>

# ACUSES DE ENVÍO

Dentro de la pantalla se muestran las copias de los mensajes que fueron enviados, esto como un comprobante del envío.

Esta pantalla tiene el mismo funcionamiento que la de Mensajes recibidos.

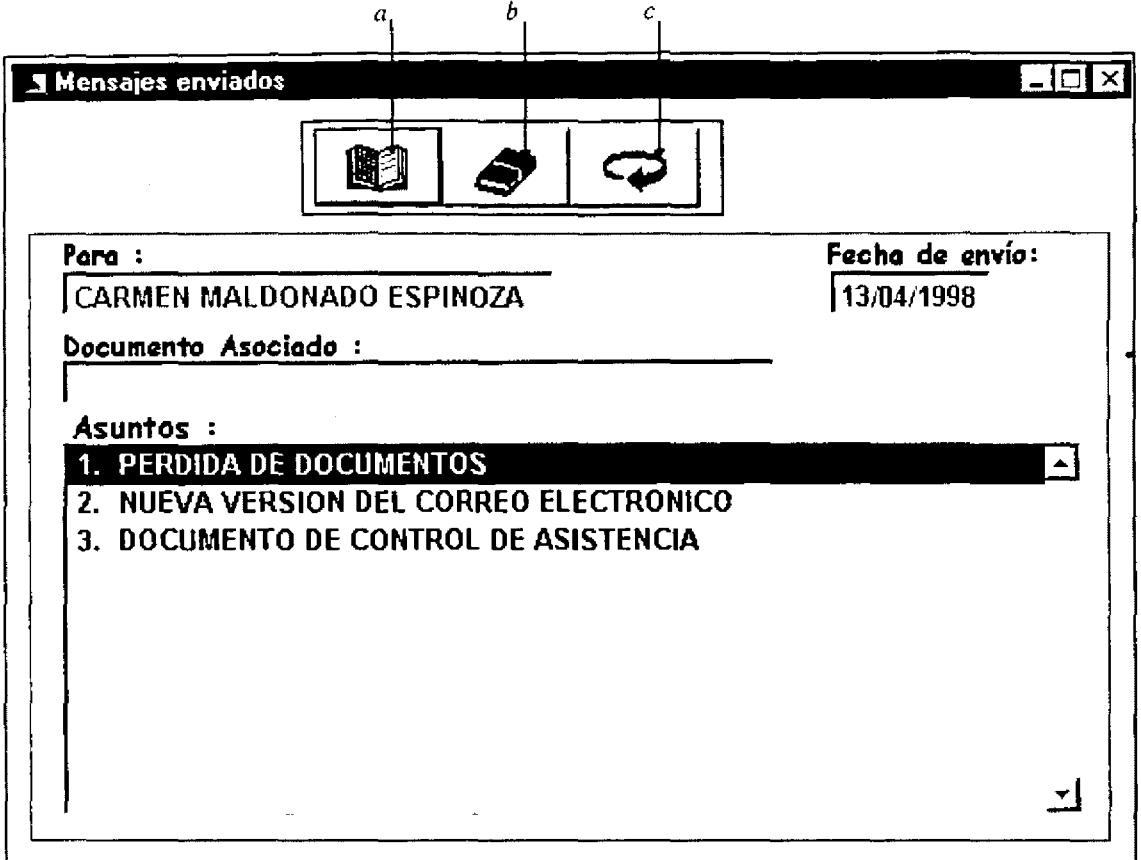

. Figura.9 Pantalla donde muestra los acuses o bitacora de los mensajes enviados.

Los botones que se tienen para operar esta pantalla son:

- a) Leer mensaje
- Muestra la pantalla de leer mensaje

b) Eliminar acuse

Se encarga de eliminar el acuse de envío, no el mensaje que fue enviado.

c) Salir

Regresa a la pantalla del menú principal

La información que se muestra es:

- Nombre del destinatario
- Fecha de envio
- Documento asociado
- Listado de los asuntos.

**ANEXOS** 

# ENVIAR MENSAJES

Aquí es donde se envía el mensaje a la persona que uno quiere.

Los botones y textos que sirven para enviar un mensaje son:

- a) Personas a enviarles el mensaje
- b) Documento que se asocia al mensaje
- e) Asunto del mensaje
- d) Cuerpo del mensaje
- e) Cuadro de selección
- f) Aceptar el envío
- g) Regresar a la pantalla anterior

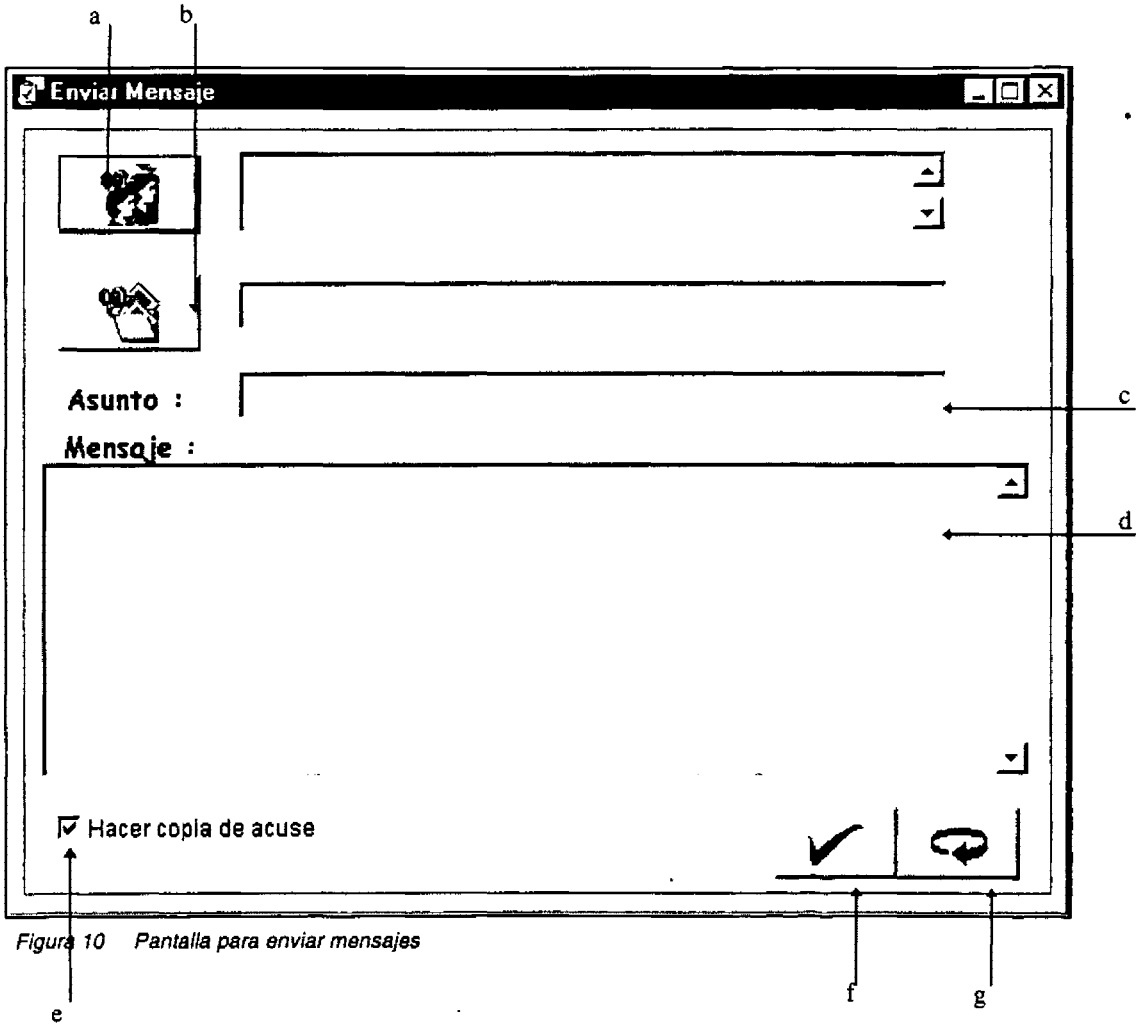

a) Botón para seleccionar las personas que se desea enviar el mensaje; al oprimir el botón se les presentará una pantalla en donde aparecen los nombres de las personas que uno seleccionó como favoritas (más adelante se explica, como se hace la selección de favoritos), para enviarles el mensaje.

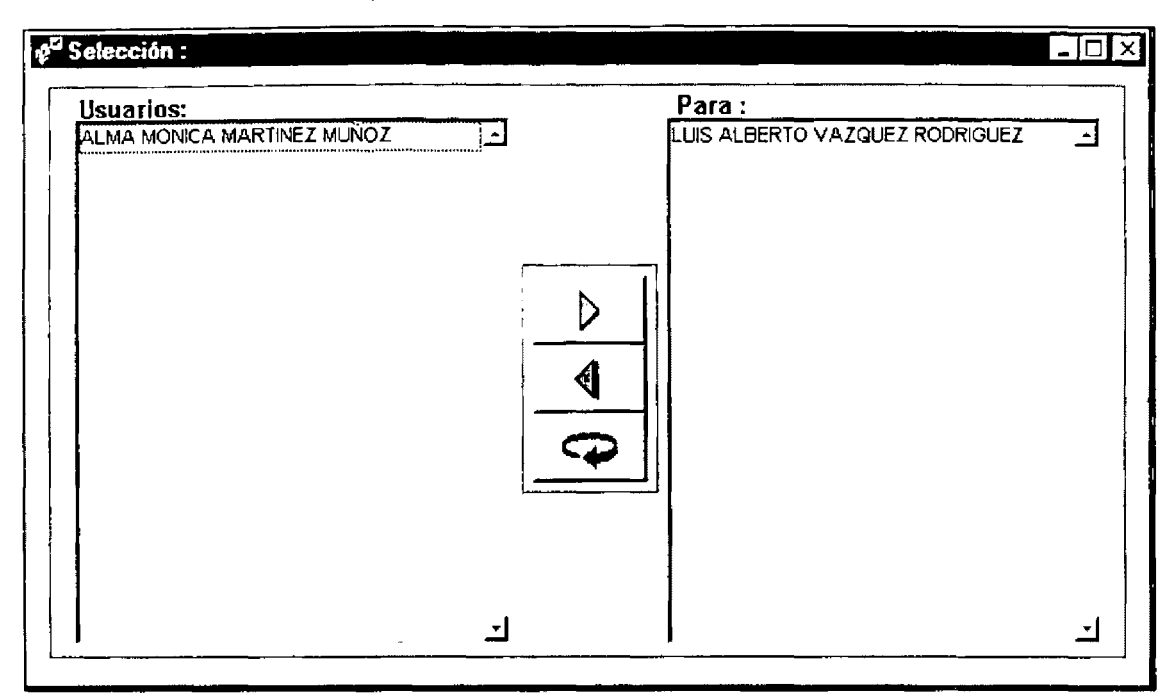

Figura 11 Pantalla para seleccionar los nombres de tas personas que se les envfara el mensaje

Para seleccionar una persona tenemos dos formas de hacerlo:

- a) dando un doble click sobre el nombre de la persona,
- b) Oprimir el botón de">".

Para deshacer la selección:

- a) Con doble click sobre el nombre que se desea eliminar
- b) Oprimiendo el botón de"<" para regresar a la lista de usuarios.
- i. Lista de usuarios favoritos\_ aquí se enlistan las personas seleccionadas como favoritas.
- ii. Botón de deshacer la selección "<"\_Se encarga de regresar la persona que se encuentra en la lista "para" a la lista de usuarios.
- iii. Lista de usuarios seleccionados\_ dentro de esta lista se presenta las personas a las que se enviara el mensaje.
- iv. Botón de selección">"\_ este botón tiene la función de pasar de la lista de usuarios a la lista "para".
- v. Botón de regresar\_ Regresa a la pantalla anterior. En este caso a la pantalla de enviar mensaje.

a) Botón de documento asociado al mensaje\_ Al oprimir este botón se presenta una ventana de Windows. Aquí se escoge el documento que se desea enviar. Los documentos que se pueden seleccionar son los documentos hechos en word, excel y power point. Una vez hecha la selección se oprime el botón de aceptar y automáticamente se regresa a la pantalla anterior y se carga el nombre del documento.

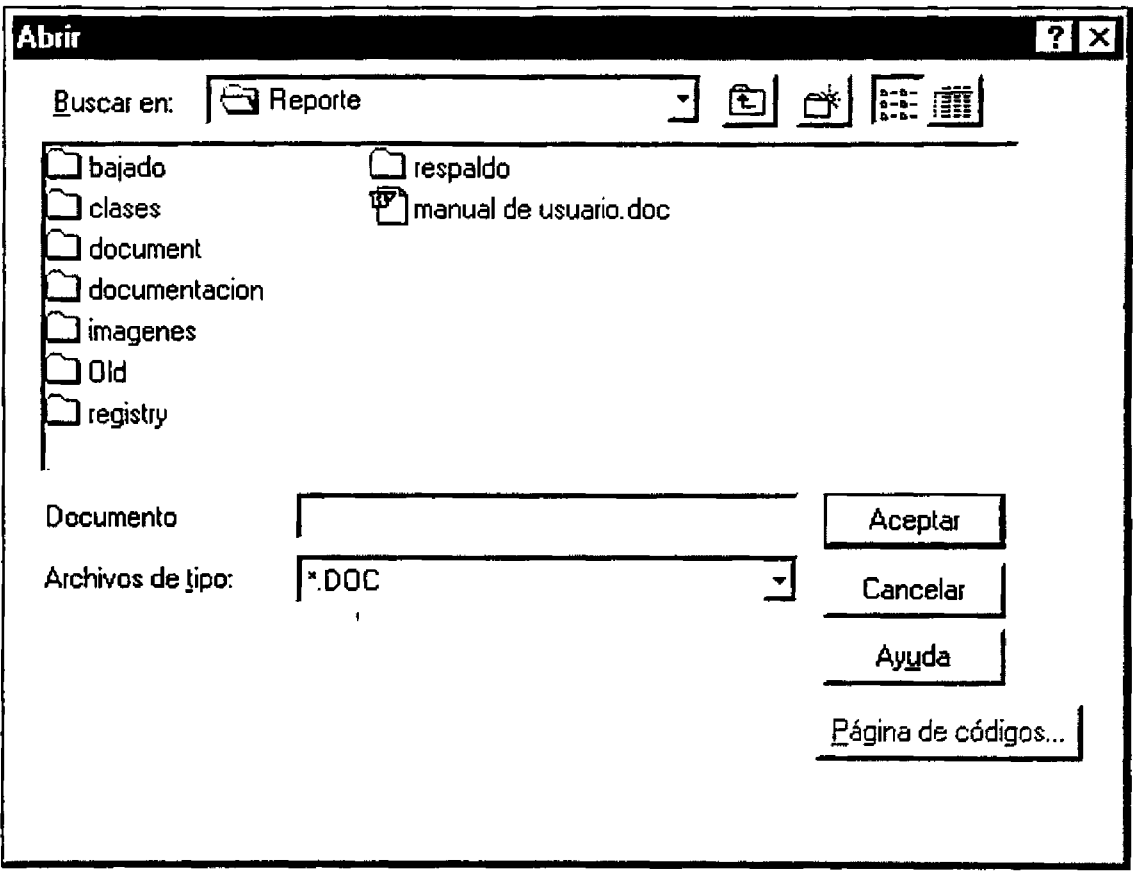

Figura 12 Ventana de windows para seleccinar el documento que se asociara al mensaje

- b) Asunto del mensaje\_ Dentro de este cuadro de texto se escribe un título que identificará al mensaje. Mostrándose solamente al usuario que lo recibe.
- e) Cuerpo del mensaje\_ Aquí se escribe en detalle el mensaje que se desea hacer llegar a la(s) persona(s).
- d) Aceptar el envío\_ Al momento que uno ya tiene todos los datos llenos, se oprime este botón y se graba automáticamente el mensaje. Se hace una copia de acuse dependiendo del cuadro de selección.
- e) Regresar a la pantalla anterior\_ cuando no se quiere enviar mas mensajes oprimir este botón y se regresara al menú principal.

---------------------------------------------------------- **<sup>83</sup>**

# PAPELERA DE RECICLAJE.

Aquí se muestran los mensajes que se decidieron enviar a la papelera de reciclaje.

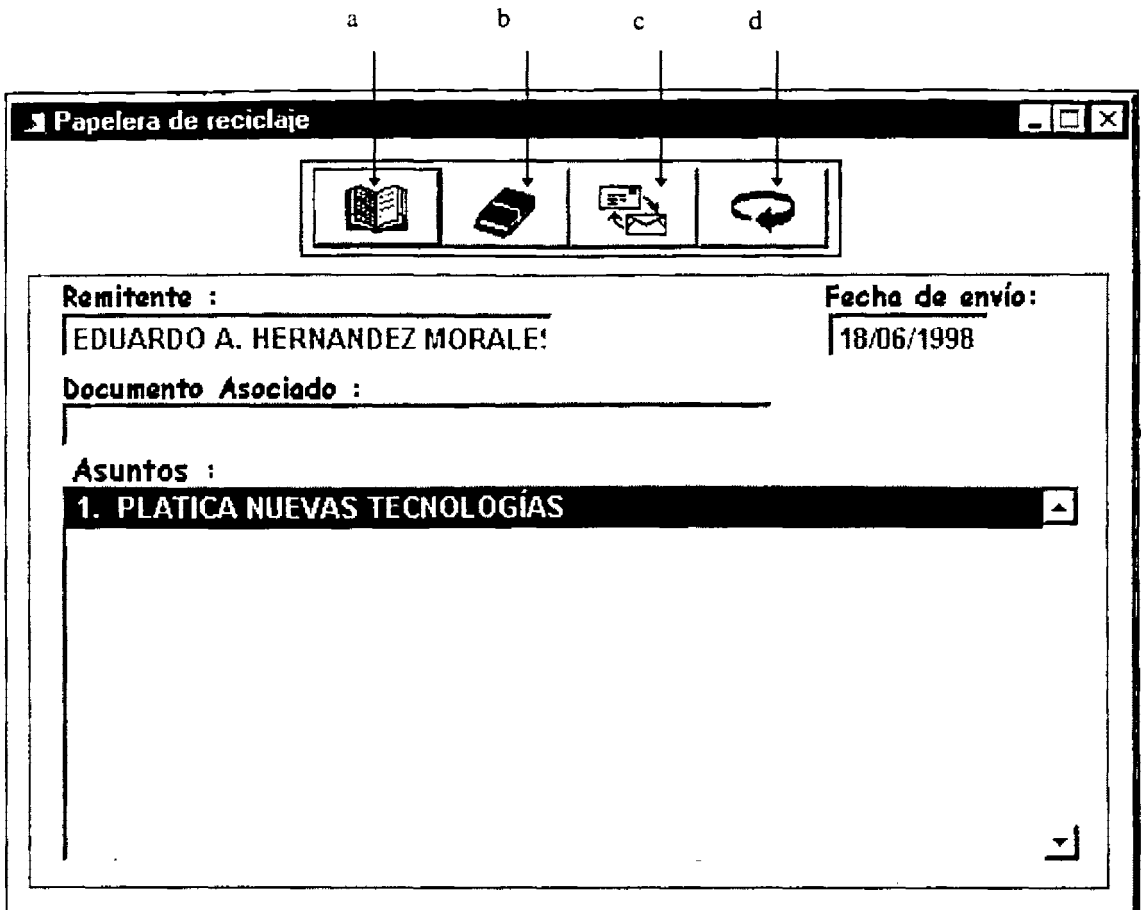

Figura 13 Pantalla donde muestran los mensajes de la papelera da racíclaje

Los componentes que la forman son los siguientes:

- a) Leer mensaje\_ Aquí se puede leer el cuerpo del mensaje del asunto que se tiene seleccionado, dentro de la lista de Asuntos.
- b) Eliminar mensaje\_ Está opción elimina el mensaje que se tiene seleccionado dentro de la lista de asuntos.
- c) Recuperar mensaje\_ Está opción nos permite recuperar el mensaje, es decir, enviarlo de la papelera de reciclaje a la pantalla de mensajes recibidos.
- d) Regresar al menú principal\_ Botón que se encarga de cerrar la pantalla de ver mensajes dentro de la papelera y regresar al menú principal.
- e) Dentro de los cuadros de texto se muestra la información correspondiente al asunto que está seleccionado. Los datos son: Nombre completo del remitente, Fecha de envío y el nombre del documento que está dentro del mensaje.

# SELECCIÓN DE FAVORITOS

La pantalla que se presenta aquí tiene el mismo funcionamiento, que la pantalla que se muestra en la de selección de personal a enviar el mensaje. La única diferencia es que aquí se muestran todas las personas que se encuentran dadas de alta dentro del correo, mientras que en la otra pantalla solamente se muestran las que fueron seleccionadas como favoritos.

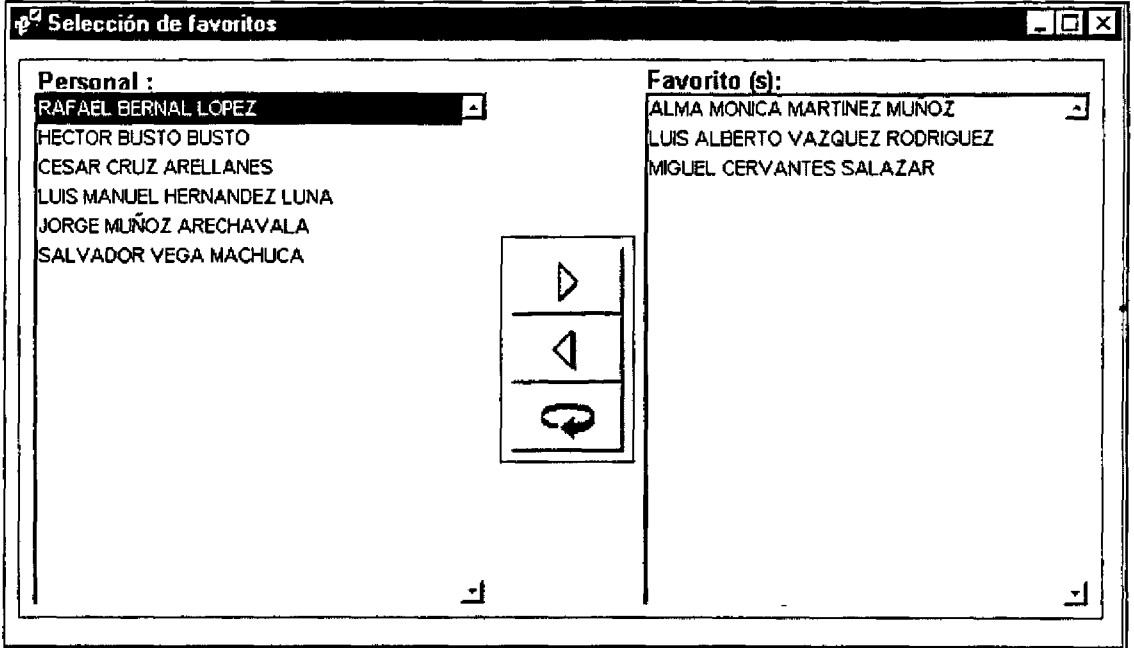

Figura 14 Pantalla para escoger las personas que se envían con más frecuencia mensajes

Esta pantalla se compone de:

- a) Personal que está dado de alta dentro del correo\_ Para poder seleccionar una persona que se encuentra aquí se tienen dos formas: Primero dando doble click sobre la persona que se quiere seleccionar y Segundo teniendo a la persona seleccionada dar un click en el botón de">".
- b) Persona (s) que se seleccionaron como favorito(s). Aquí se muestran los nombres de las personas que se tienen como favoritas; para deshacer esta selección se tienen dos formas: Primero dando un doble click sobre las personas que se quieren regresar a la lista de personal, Segundo teniendo la persona seleccionada dar un click sobre el botón de"<".
- c) Botón de selección de favoritos ">"\_ Se encarga de transferir la persona que se encuentra seleccionada dentro de la lista de Personal a la lista Favoritos.
- d) Botón de Deshacer favoritos "<"\_ Sirve para regresar una persona que se encuentra en la lista de favoritos a la lista de personal.
- e) Botón de regresar al menú principal\_ Cuando se terminó de hacer la selección ó deshacerla. Se oprime esta opción para regresar al menú principal.

# UTILERIAS

Esta opción solamente será visible para los usuarios que se determinan como nivel 1, ya que serán los encargados de dar de alta los usuarios que tienen acceso al sistema, de modificar sus datos, de eliminar los usuarios que ya no se requieran en el sistema y destrabar claves.

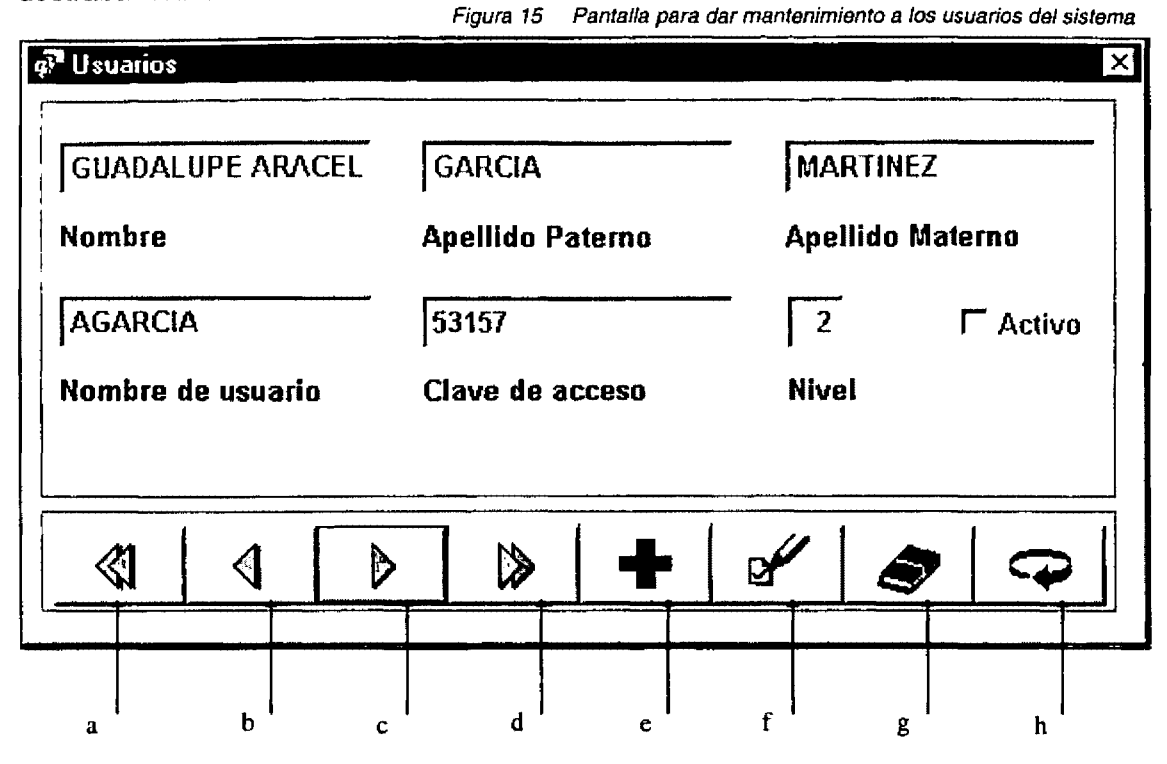

Esta pantalla se compone de los siguientes botones:

- a) Mostrar el primer usuario. Carga los datos del primer usuario (orden alfabéticamente)
- b) Ver el usuario anterior\_ Muestra los datos de una persona antes, de la que se está mostrando.
- c) Ver el siguiente usuario\_ Muestra la información del siguiente usuario, del que se está mostrando.
- d) Mostrar el último usuario\_ Carga los datos del último usuario de la lista
- e) Agregar una nueva persona para usar el correo\_ Este botón nos sirve para agregar los datos de un nuevo usuario.
- f) Modificar\_ Se encarga de corregir los datos del usuario que se tiene a la vista, esta opción también sirve para destrabar claves.
- g) Eliminar una persona del correo\_ Cuando el usuario ya no está dentro de la Contraloría ó ya no necesita hace uso del sistema, se eliminan sus datos
- h) Regresar al menú principal.

Los datos que se solicitan son:

- Nombre
- Apellido paterno
- Apellido materno
- Nombre del usuario\_ este dato se utilizará como control de acceso al sistema
- Clave de acceso\_ es un password que identifica a cada persona

#### **ANEXOS**  ----------------------------------------------------------

- Nivel\_ De este valor dependerá que cada usuario tenga acceso a las opciones del correo
- Activo\_ Indica si la persona está usando el correo o no.

SALIR DEL PROGRAMA.

Cuando se terminó de hacer uso del correo, se oprime está opción y cierra la aplicación de correo.

# *Glosario*

# **GLOSARIO**

### **Diccionario de Datos**

Es un catálogo en donde se guarda la información referente a la Base de datos, para que en el momento que se olvide se consulte en él.

#### **Relaciones**

Es la conexión o enlace entre las tablas que constituyen la base de datos.

#### **Semántica**

Se refiere al significado de las palabras

#### **Sistema**

Conjunto de objetos que ordenadamente relacionados entre sí contribuyen a cierto producto.

#### **Indice Primario**

Tipo de ordenamiento de manera lógica que se aplica a las tablas. Cada tabla solamente puede tener un índice primario.

#### **Asíncronos**

Procesos que se ejecutan simultaneamente.

#### **P.A.C.A**

Son las siglas de Programa Anual de Control de Auditorias.

## **O.1.C.**

Siglas de Organo Interno de Control.

 $\sim$ 

# *Bibliografía*

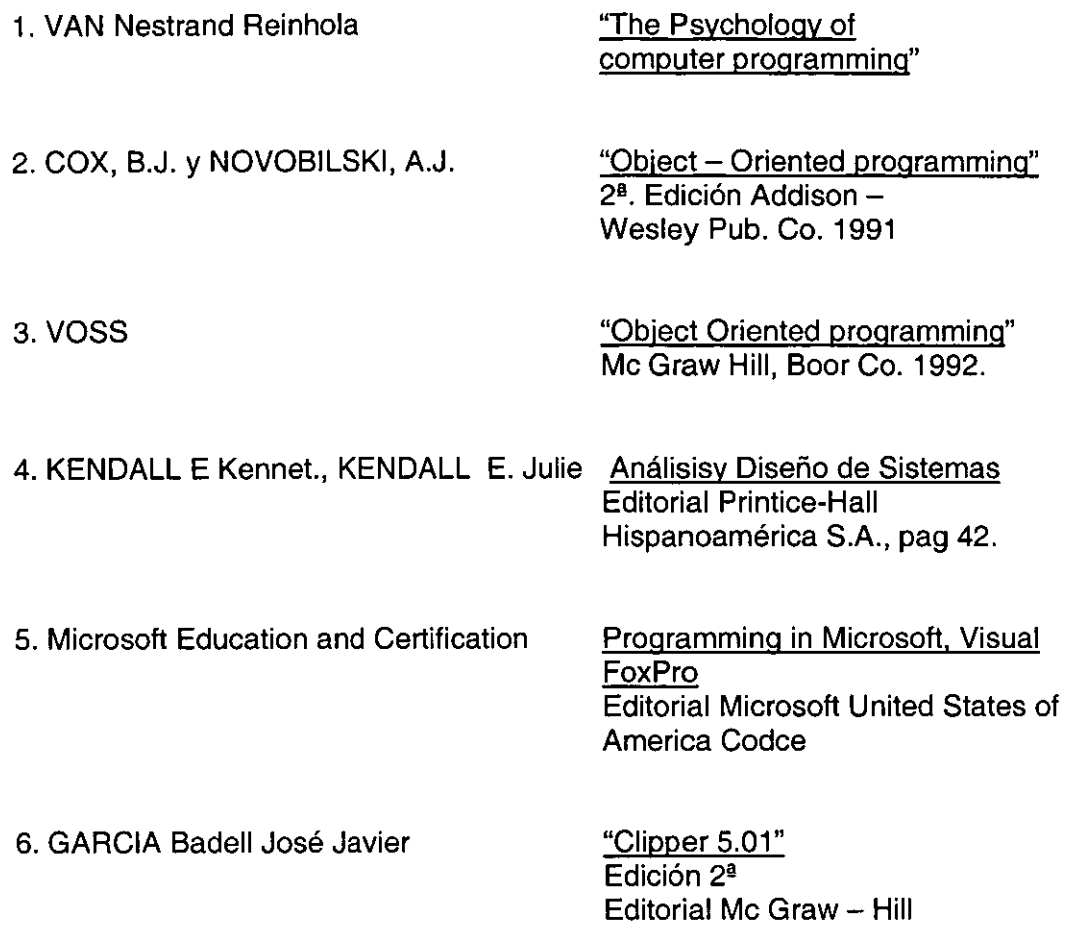

Pag. 317 - 356